# **BES WEBDEVELOPER (5XBDR) Système de gestion de bases de données**

#### L'étudiant sera capable :

*dans le cadre de mise en situations simples et de l'observation de cas réels, en disposant d'une station informatique opérationnelle équipée d'un logiciel "Bases de données" et en développant des compétences de communication*:

- d'identifier une base de données ;
- de présenter les éléments essentiels d'un système de gestion de bases de données (SGBD) ;
- d'expliciter les mécanismes relationnels et le schéma relationnel dans une base de données ;
- de schématiser une base de données à partir d'un problème pratique en justifiant les choix effectués ;

# *à l'aide d'un outil approprié et d'un langage de requête tel que SQL (Structured Query Language) :*

- de créer une base de données par :
	- o l'identification et la création de tables,
	- o l'identification et la création d'index (clé primaire, clé étrangère,…),
	- o l'identification des champs et la définition à bon escient du type de données,
	- o l'identification et la création des relations entre les tables ;
- de mettre à jour une base de données par:

# **BACHELIER EN INFORMATIQUE DE GESTION (5IBD1) Initiation aux bases de données**

L'étudiant sera capable :

*dans le cadre d'applications issues des environnements informatique et technique, en disposant d'une station informatique opérationnelle équipée d'un logiciel « Bases de données » et en développant des compétences de communication*,

- de définir une base de données ;
- de présenter les éléments essentiels d'un système de gestion de bases de données (SGBD) ;
- ◆ de créer une table, un index en utilisant différents types de données et de formats d'affichage de ces données sur un système de gestion de bases de [données](http://www.dicofr.com/cgi-bin/n.pl/dicofr/definition/20010101001410) relationnelles ;
- d'expliciter les mécanismes relationnels et le schéma relationnel dans une base de données ;
- d'implémenter sur des exemples pratiques le schéma relationnel ;
- d'utiliser une clé primaire et les vues ;
- d'introduire et d'utiliser des tables à jonctions (jointure) ;
- d'utiliser les éléments essentiels d'un langage tel que SQL ;
- de créer des tables à l'aide du langage choisi ;

#### *BES WEBDEVELOPER (*5XBDR) */ Bachelier en informatique de Gestion (5IBD1)*

*Initiation aux bases de données / Système de gestion de bases de données* 2

- o la modification de la structure d'une table,
- o la modification des index,
- o la modification des relations entre les tables ;
- d'intervenir sur le contenu de la base de données par :
	- o l'ajout, la modification et la suppression de données,
- d'interroger une base de données par ;
	- o des requêtes de sélection (simple, multiple, avec tri, avec filtre, avec jointure, avec regroupement, calculée, ...),
	- o des requêtes ensemblistes (union, intersection, différence,…) ;
- d'importer et d'exporter des données ;

de recourir à bon escient à la documentation disponible.

- d'effectuer des sélections à l'aide du langage de requête : requêtes, tri simple, tri multiple, élimination des doublons, requêtes avec création de champs, jointure, regroupement,… applications pratiques sur un système de gestion de bases de [données](http://www.dicofr.com/cgi-bin/n.pl/dicofr/definition/20010101001410) relationnelles ;
- d'appliquer [les opérations ensemblistes en](http://cerig.efpg.inpg.fr/tutoriel/bases-de-donnees/chap21.htm)  [SQL,](http://cerig.efpg.inpg.fr/tutoriel/bases-de-donnees/chap21.htm)… ;
- d'importer et d'exporter des données.

# Table des matières

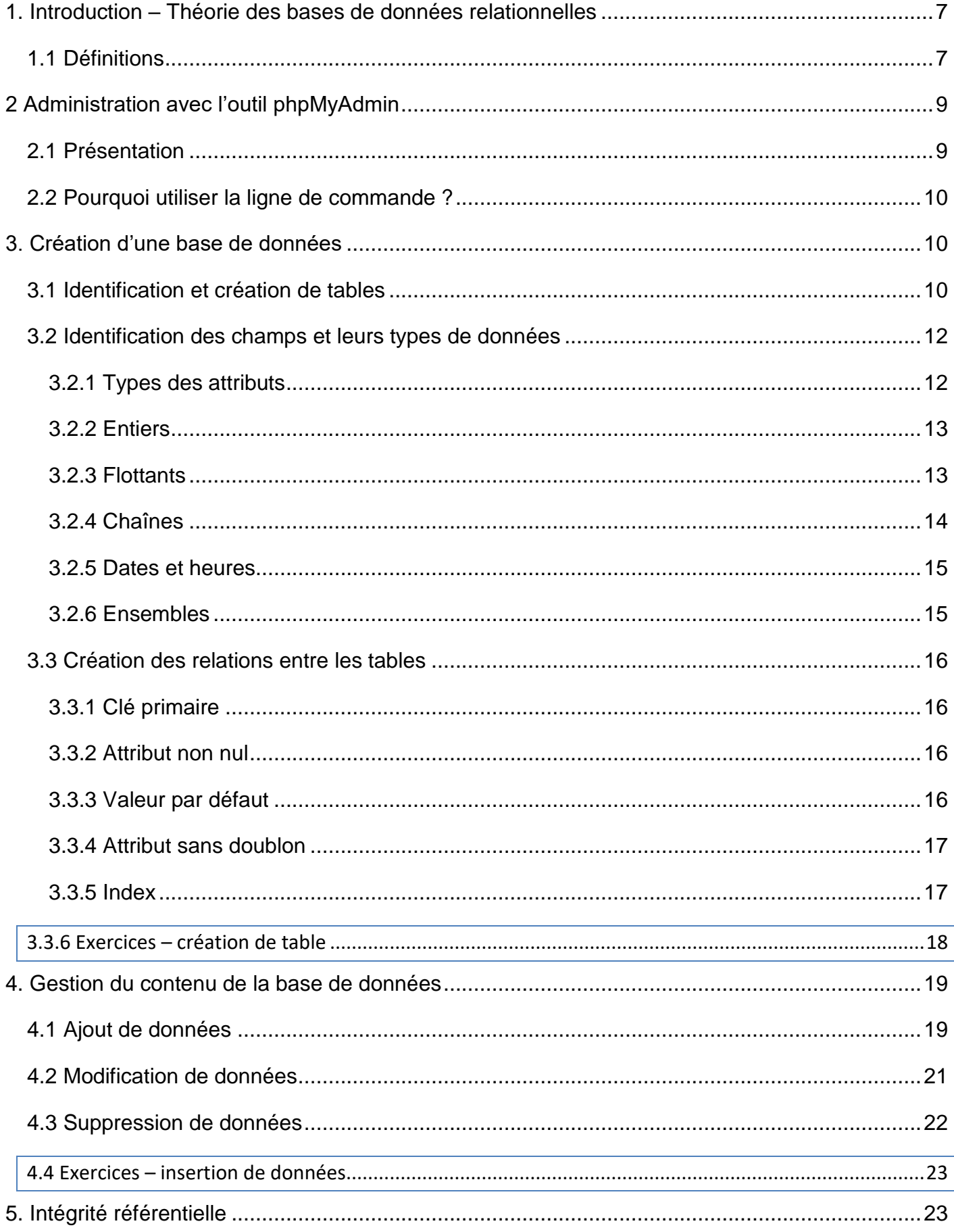

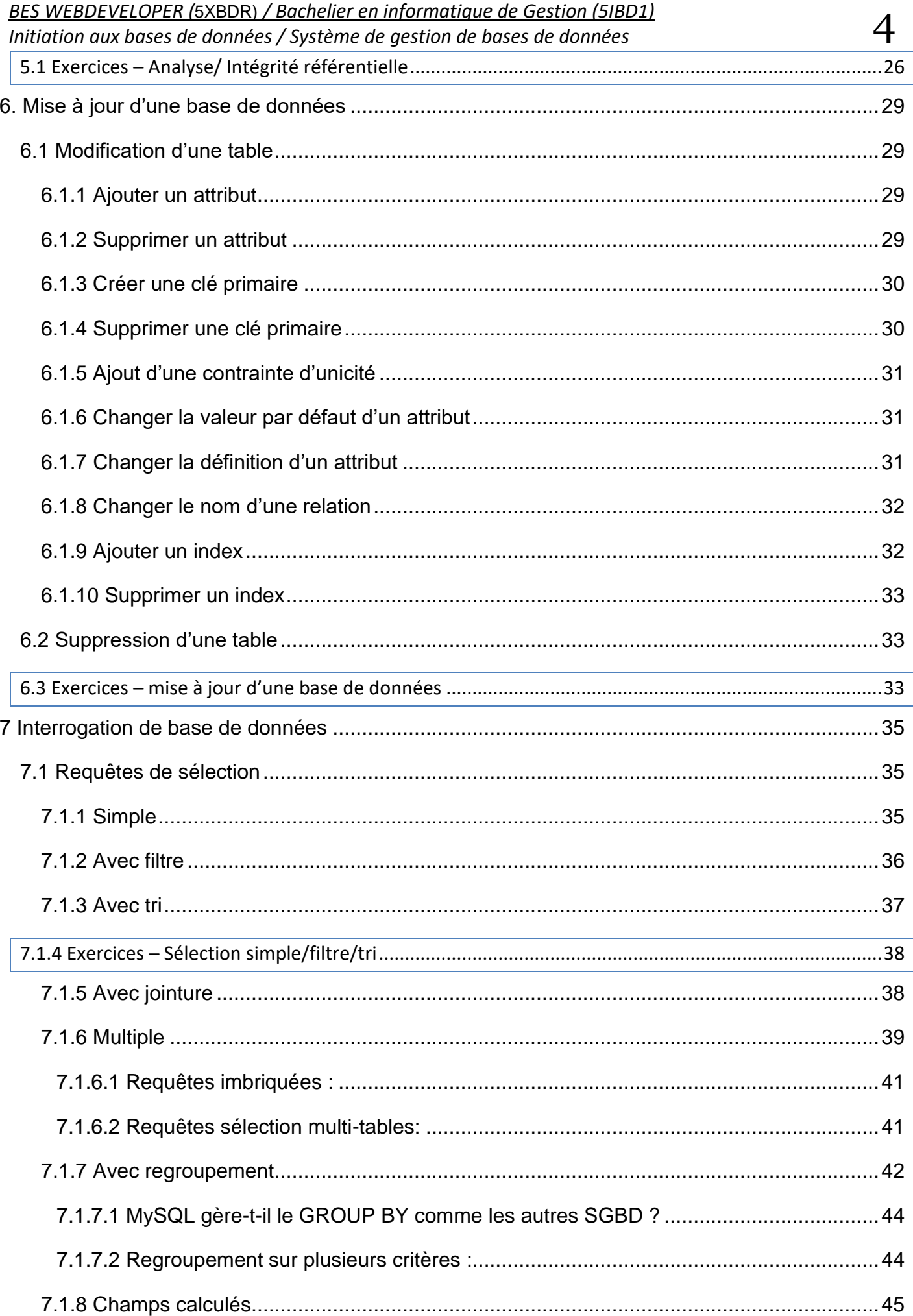

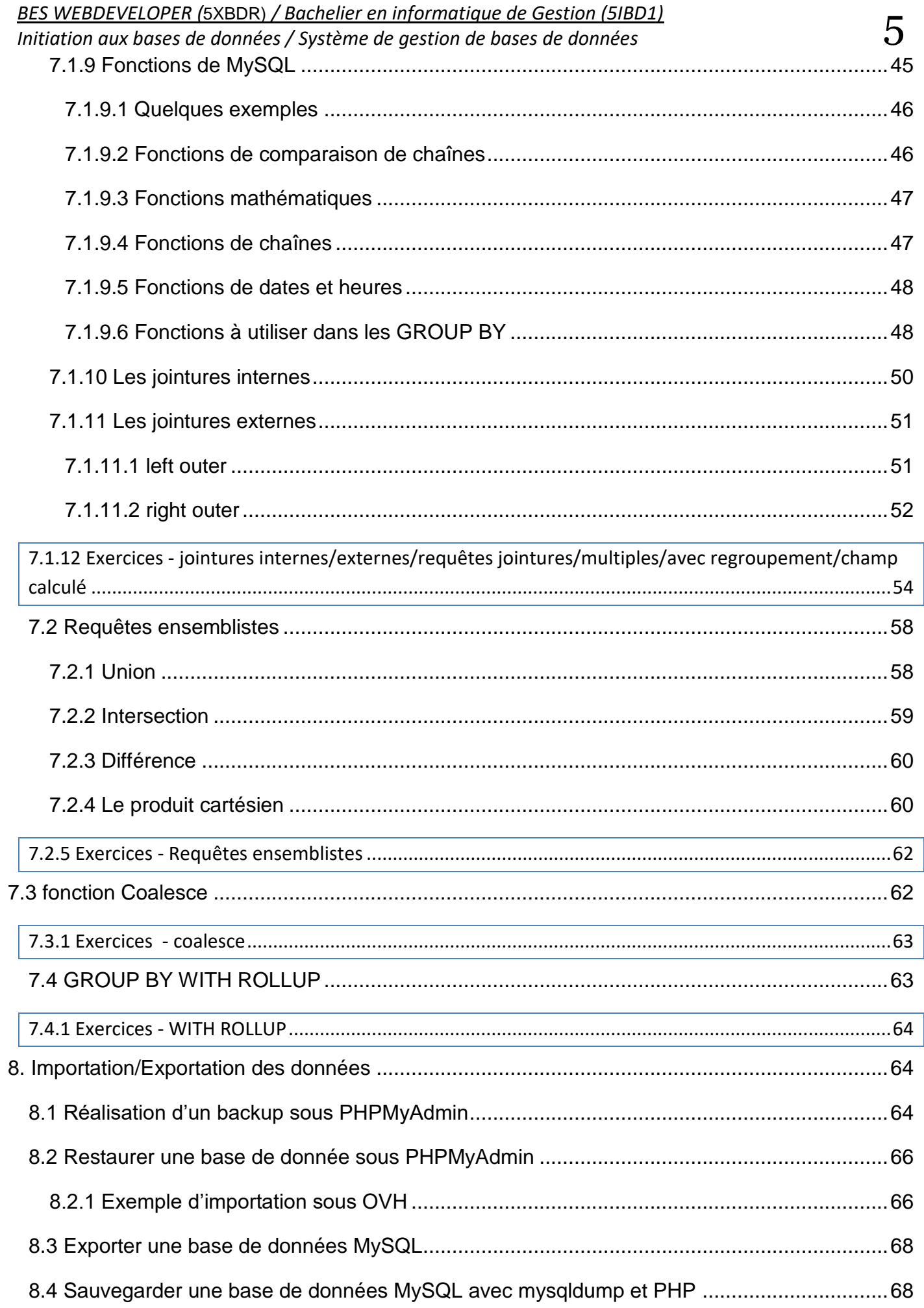

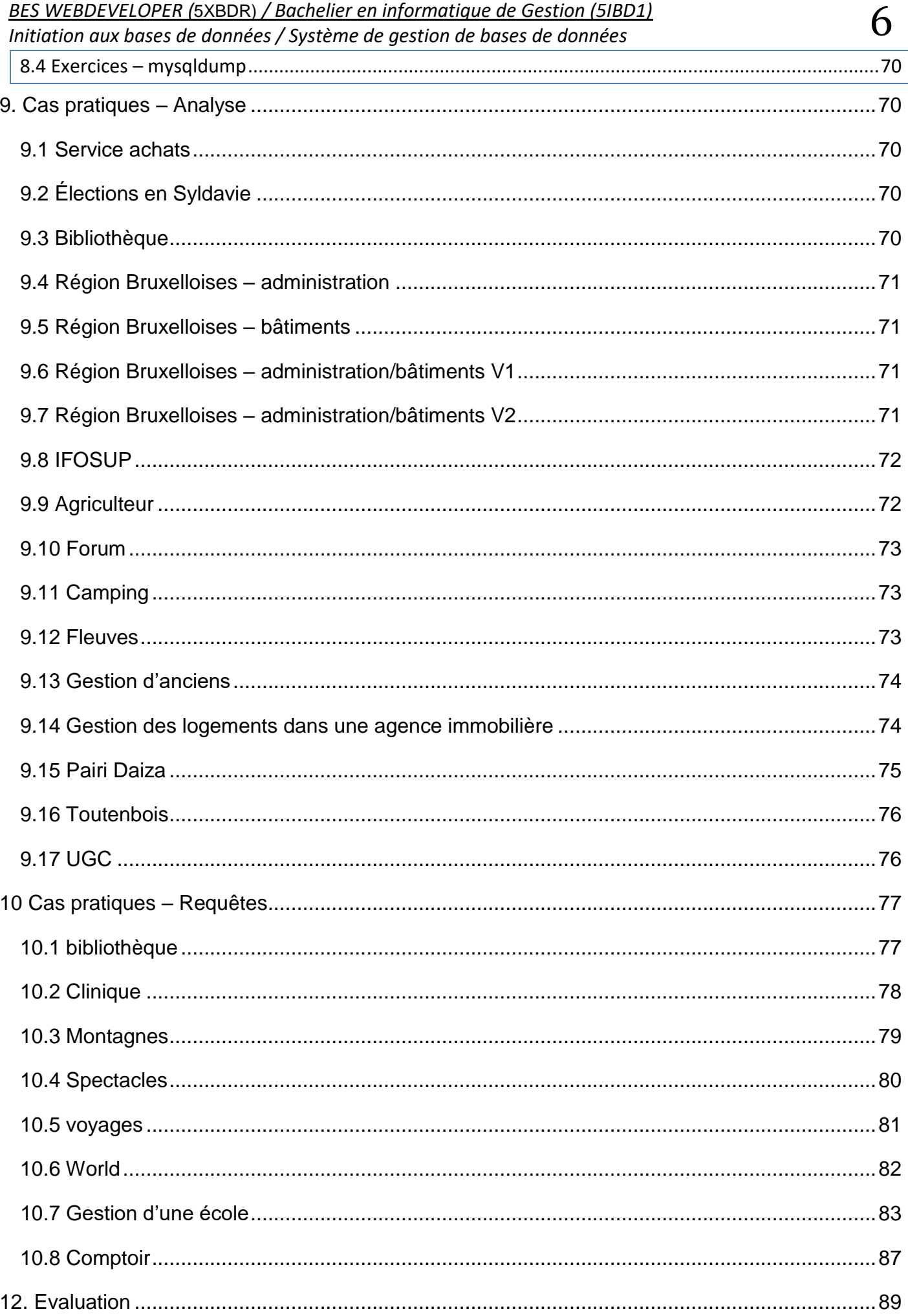

# <span id="page-6-0"></span>**1. Introduction – Théorie des bases de données relationnelles**

*« En informatique, une base de données relationnelle est un stock d'informations décomposées et organisées dans des matrices appelées relations ou tables » ©Wikipedia*

MySQL dérive directement de SQL (Structured Query Language) qui est un langage de requête vers les bases de données exploitant le modèle relationnel.

Le serveur de base de données MySQL est très souvent utilisé avec le langage de création de pages web dynamiques : PHP. Il sera discuté ici des commandes MySQL utilisables via PHP dans les conditions typiques d'utilisation dans le cadre de la gestion d'un site web.

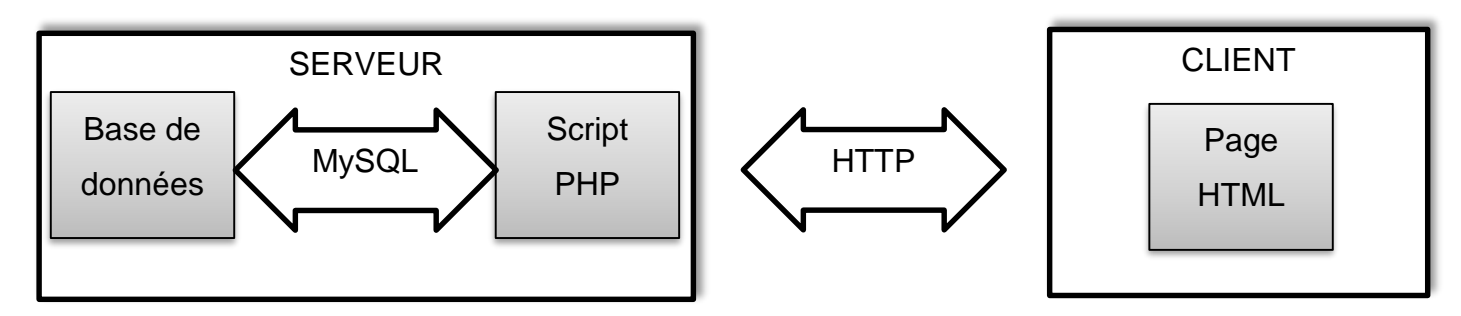

# <span id="page-6-1"></span>**1.1 Définitions**

Domaine : ensemble des valeurs d'un attribut.

Relation : sous ensemble du produit cartésien d'une liste de domaines. C'est en fait un tableau à deux dimensions dont les colonnes correspondent aux domaines et dont les lignes contiennent des enregistrements (=tuples). On associe un nom à chaque colonne.

Une *relation* est une *table* comportant des *colonnes* (appelées aussi *attributs*) dont le *nom* et le *type* caractérisent le contenu qui sera inséré dans la table.

Imaginons que l'on veuille stocker dans notre base de données notre carnet d'adresses. On va donc créer la relation *Personne* qui aura pour attributs : *nom*, *prénom*, *adresse*, *téléphone*.

Autrement dit, c'est une table nommée *Personne* possédant les colonnes : *nom*, *prénom*, *adresse*, *téléphone*.

Les *lignes* que contiendra cette table seront appelées *enregistrements ou tuples*.

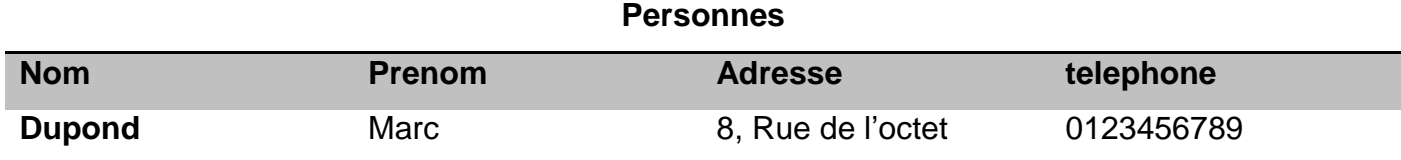

L'algèbre relationnelle regroupe toutes les opérations possibles sur les relations.

*BES WEBDEVELOPER (*5XBDR) */ Bachelier en informatique de Gestion (5IBD1) Initiation aux bases de données / Système de gestion de bases de données* 8 Attribut : une colonne d'une relation, caractérisé par un nom.

*Enregistrement ou* Tuple : liste des valeurs d'une ligne d'une relation.

*Une relation est un peu une classe (programmation orientée objet) qui ne possèderait que des attributs et donc chaque instance représenterait un enregistrement.*

Clé primaire : ensemble minimal de colonnes qui permet d'identifier de manière **unique** chaque enregistrement.

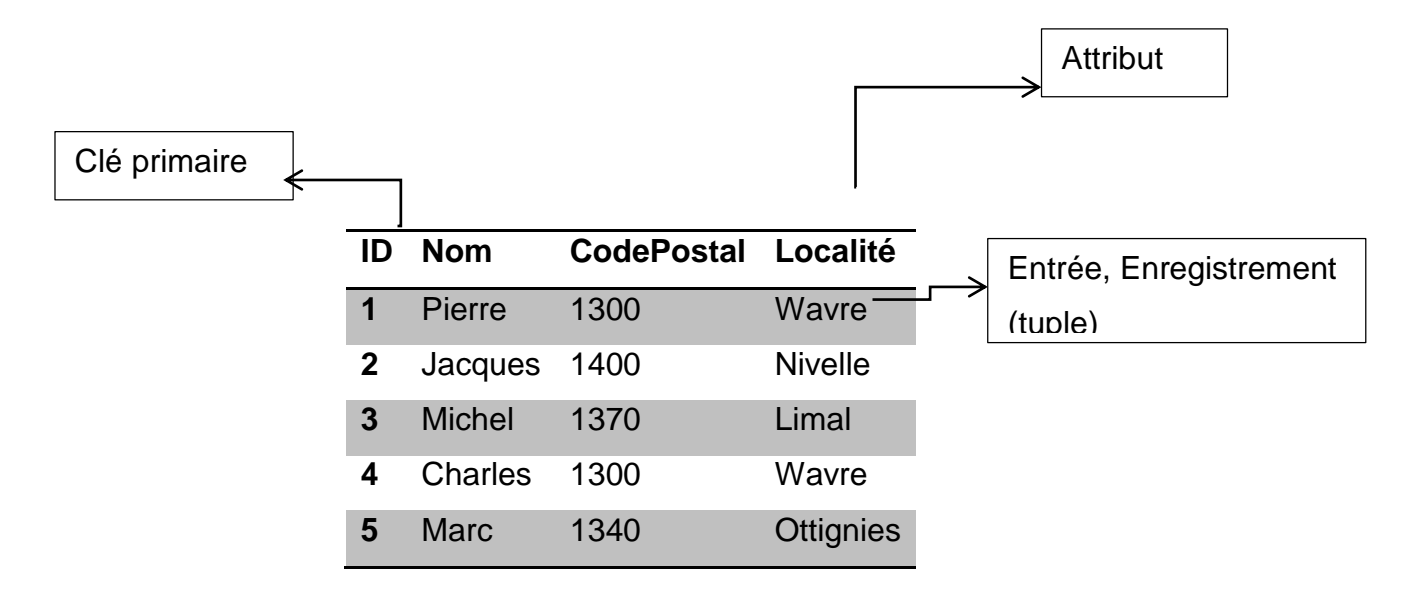

Clé étrangère : référence dans la majorité des cas une clé primaire d'une autre table.

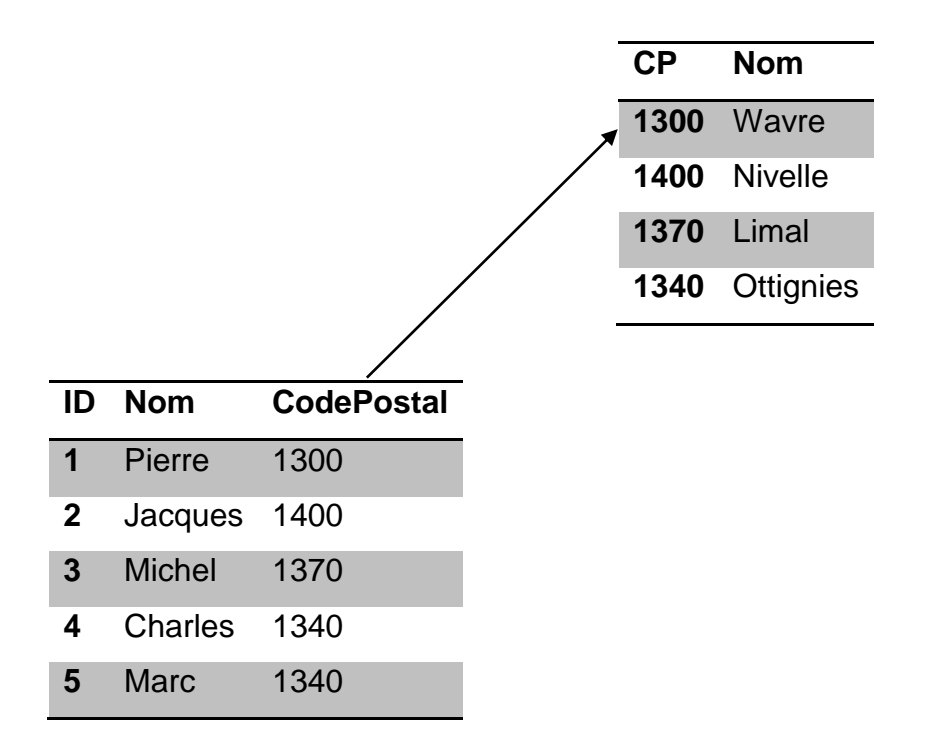

Une personne est domiciliée dans une localité. Une localité est habitée par plusieurs personnes.

# *BES WEBDEVELOPER (*5XBDR) */ Bachelier en informatique de Gestion (5IBD1) Initiation aux bases de données / Système de gestion de bases de données* 9 Il existe deux grands types de liens : *Un - Plusieurs* (comme le précédent) et *Plusieurs - Plusieurs*. La réalisation de ce dernier type de liens, un peu plus complexe, passe par l'utilisation d'une table intermédiaire dont la clé primaire est formée des clés étrangères des tables qu'elle

# **Conclusion** :

relie.

- $E \times \text{Une base}$  de données est un outil qui stocke vos données de manière organisée et vous permet de les retrouver facilement par la suite.
- $E \times$  On communique avec MySQL grâce au langage SQL. Ce langage est commun à tous les systèmes de gestion de base de données (avec quelques petites différences néanmoins pour certaines fonctionnalités plus avancées).
- PHP fait l'intermédiaire entre vous et MySQL.
- $\n *u*$  Une base de données contient plusieurs tables.
- $E \times C$ haque table est un tableau où les colonnes sont appelées "champs" et les lignes "entrées".

# <span id="page-8-0"></span>**2 Administration avec l'outil phpMyAdmin**

# <span id="page-8-1"></span>**2.1 Présentation**

L'outil phpMyAdmin est développé en PHP et offre une interface intuitive pour l'administration des bases de données du serveur.

Cet outil permet de :

- créer de nouvelles bases;
- créer/modifier/supprimer des tables;
- afficher/ajouter/modifier/supprimer des tuples dans des tables;
- effectuer des sauvegardes de la structure et/ou des données;
- effectuer n'importe quelle requête;
- gérer les privilèges des utilisateurs.

Toutes ces commandes sont disponible via cette interface graphique , toutefois, phpMyAdmin vous montrera toujours la commande SQL qui sera effectuée :

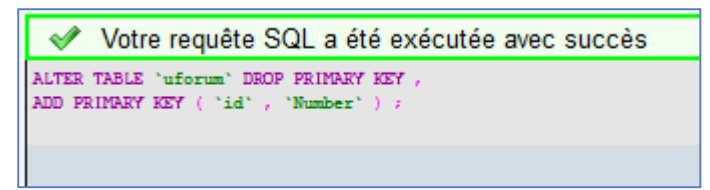

Il est possible d'utiliser MySql en mode "ligne de commande". Consultez les sites suivants pour plus d'information :

- [https://www.sqlfacile.com/apprendre\\_bases\\_de\\_donnees/executer\\_requete\\_mysql\\_en\\_lign](https://www.sqlfacile.com/apprendre_bases_de_donnees/executer_requete_mysql_en_ligne_de_commande) [e\\_de\\_commande](https://www.sqlfacile.com/apprendre_bases_de_donnees/executer_requete_mysql_en_ligne_de_commande)
- <https://tecfa.unige.ch/guides/tie/html/mysql-intro/mysql-intro-7.html>

# <span id="page-9-0"></span>**2.2 Pourquoi utiliser la ligne de commande ?**

- $E \times E$  Les interfaces graphiques permettent de faire pas mal de choses, mais une fois que vous vous mettrez à faire des choses subtiles et compliquées, il faudra obligatoirement écrire vous-même vos requêtes ;
- $\overline{z}$  Il est fort probable que vous désiriez utiliser MySQL en combinaison avec un autre langage de programmation. Or, dans du code PHP (ou Java, ou Python, etc.), on ne va pas écrire "Ouvre PhpMyAdmin et clique sur le bon bouton pour que je puisse insérer une donnée dans la base". On va devoir écrire en dur les requêtes. Il faut donc que vous sachiez comment faire.
- un des principal intérêt du SQL est la **portabilité**. Cela veut dire qu'un logiciel qui utilise une base de données peut fonctionner avec n'importe quelle base de données. Il suffira de lui indiquer avec quelle base de données il doit dialoguer. *(si pour une raison X, on doit changer la base, il suffit de modifier la relation entre le logiciel et la base de données)*

# <span id="page-9-1"></span>**3. Création d'une base de données**

- ¤ Chaque instruction SQL se termine par un point-virgule, mais dans PHPmyAdmin, lors de l'entrée directe des instructions SQL, elle est facultative;
- Les instructions SQL ne sont pas sensibles à la casse.

# CREATE DATABASE NomBaseDeDonnees ;

# <span id="page-9-2"></span>**3.1 Identification et création de tables**

Création d'une table :

**CREATE** [TEMPORARY ] **TABLE** [IF NOT EXISTS] [NomBase.]Nom\_de\_la\_table ( Colonne1 Type1 [NOT NULL | NULL] [DEFAULT valeur1] [COMMENT 'chaine1'] Colonne2 Type2 [NOT NULL | NULL] [DEFAULT valeur2] [COMMENT 'chaine2'] Colonne3 Type3 [NOT NULL | NULL] [DEFAULT valeur3] [COMMENT 'chaine3'] ...

[CONSTRAINT nomContrainte1 typeContrainte1]

) **;**

*Initiation aux bases de données / Système de gestion de bases de données* 11

- $\overline{p}$  IF NOT EXISTS : éviter qu'une erreur se produise si la table existe déjà
- $\overline{X}$  Nom de la table : jusqu'à 64 caractères (sauf "/" "\" et ".")
- $\overline{z}$  Colonnei typei : nom d'une colonne et son type (integer, char, date, ...)
- $\vert x \vert$  DEFAULT : fixe la valeur par défaut
- $\overline{X}$  NOT NULL | NULL : indique que la valeur de la cellule soit NULL ou pas
- COMMENT : permet de commenter une colonne
- $\overline{p}$  NomContraintei typeContraintei : nom de la contrainte et son type (clé primaire, clé étrangère, etc.)

#### Exemple :

#### **Un seul champ**

Soit la création d'une table T\_Copain, pourvue d'un seul champ texte NomClient de taille 50

CREATE TABLE T\_Copain (NomClient VARCHAR(50));

#### **2 champs**

```
CREATE TABLE T_Copain
```

```
(
```
NomCopain varchar(30)**,**

Prenom varchar(20)

);

- $H$  Il est possible d'écrire sur plusieurs lignes pour rendre le code SQL plus clair
- $E \times E$  Les champs sont séparés par des virgules

#### **Avec une valeur par défaut, et l'interdiction de laisser un champ NULL**

```
CREATE TABLE T_Copain
(
 NomCopain VARCHAR (20) NOT NULL,
 Pays VARCHAR (20) DEFAULT 'Belgique'
 );
```
#### **Avec une clé primaire et un auto-incrément**

L'exemple qui suit crée une table T\_Copain, pourvue d'une clé primaire IDCopain, qui s'auto-incrémente. Utilisation de la fonction DATETIME dans le champ DateCreation (valeur par défaut dynamique)

CREATE TABLE T\_Copain ( **IDCopain** INT(11) **auto\_increment**, NomCopain VARCHAR(20), DateCreation **DATETIME**, **PRIMARY KEY (IDCopain)** );

## **Cumul d'options de création de champs**

```
CREATE TABLE T_Copain
(
 IDCopain INT(11) auto_increment PRIMARY KEY,
 NomCopain VARCHAR(20),
 DateCreation DATETIME
 )
```
## Remarque :

- $\vert x \vert$  Il est recommandé de préfixer par ID (ou pk\_ pour primary key) les contraintes de clé primaires (IDRef (ou fk\_ foreign key) les clés étrangères).
- $E \times E$  Les mots SQL seront par convention tapés en majuscule, et les noms des champs/tables en minuscule sauf la première lettre.
- $E \times P$ RIMARY KEY = Unique + NOT NULL + Index

# <span id="page-11-0"></span>**3.2 Identification des champs et leurs types de données**

# <span id="page-11-1"></span>**3.2.1 Types des attributs**

Les propriétés de vos objets peuvent être de types très différents :

- Nombre entier signé ou non (température, quantité commandée, âge);
- Nombre à virgule (prix, taille);
- Chaîne de caractères (nom, adresse, article de presse);
- Date et heure (date de naissance, heure de parution);
- Énumération (une couleur parmi une liste prédéfinie);
- Ensemble (une ou des monnaies parmi une liste prédéfinie).

Il s'agit de choisir le plus adapté à vos besoins.

Ces types requièrent une plus ou moins grande quantité de données à stocker. Par exemple, ne pas choisir un LONGTEXT pour stocker un prénom mais plutôt un VACHAR(40) !

<span id="page-12-0"></span>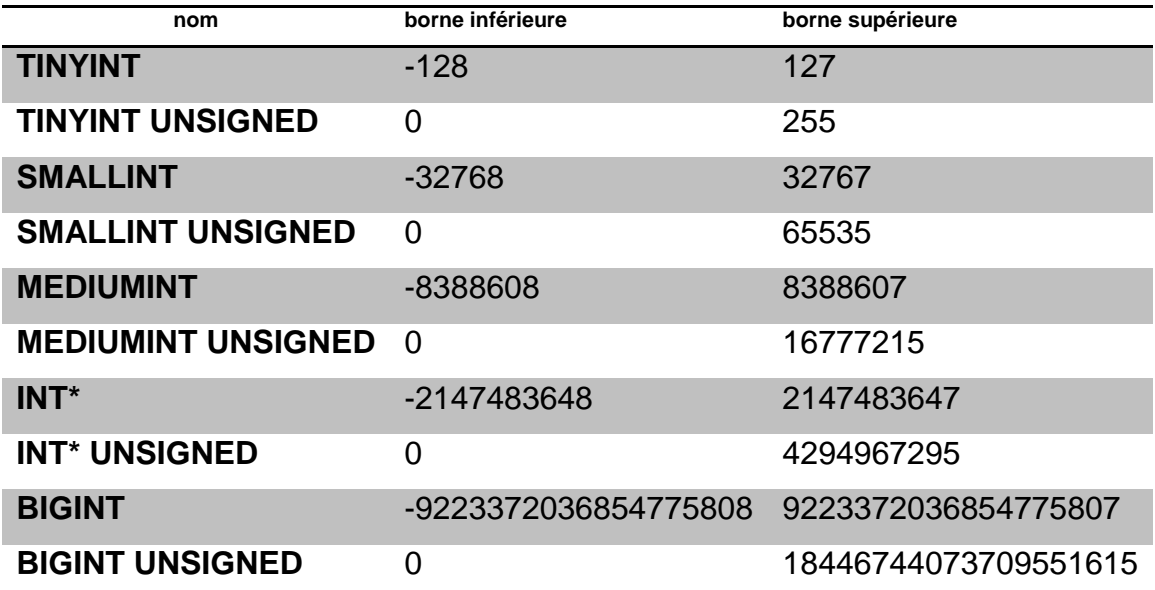

(\*) : **INT** est un synonyme de **INTEGER**.

**UNSIGNED** permet d'avoir un type non signé.

**ZEROFILL** : remplissage des zéros non significatifs.

#### <span id="page-12-1"></span>**3.2.3 Flottants**

Les flottants – dits aussi nombres réels – sont des nombres à virgule. Contrairement aux entiers, leur domaine n'est pas continu du fait de l'impossibilité de les représenter avec une précision absolue.

Exemple du type **FLOAT** :

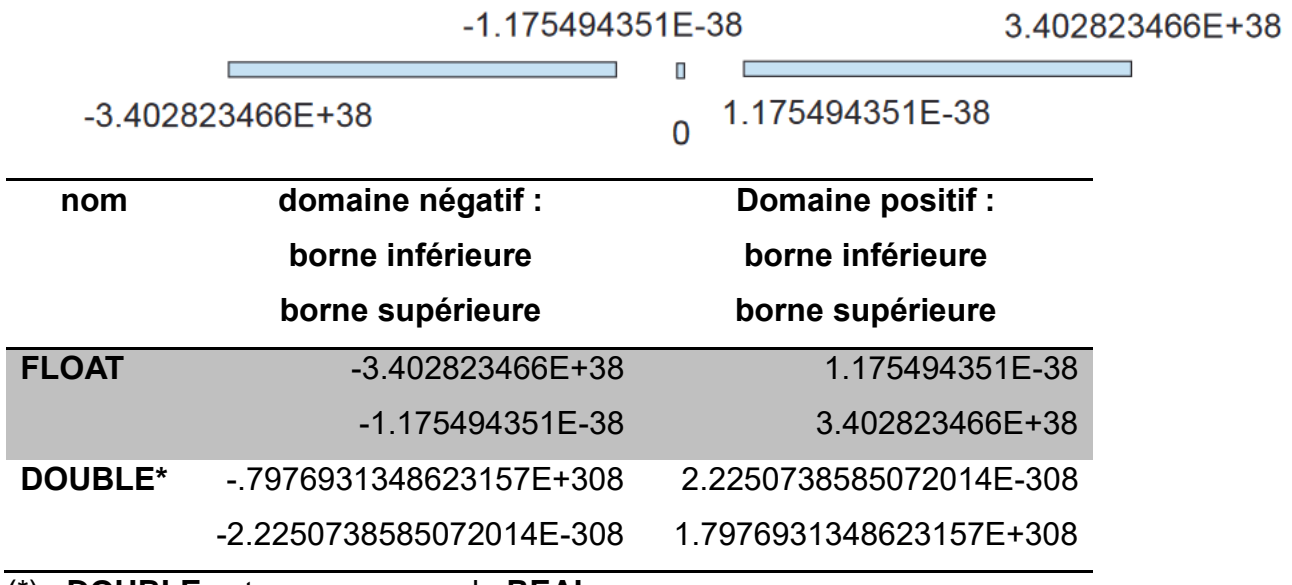

(\*) : **DOUBLE** est un synonyme de **REAL**.

<span id="page-13-0"></span>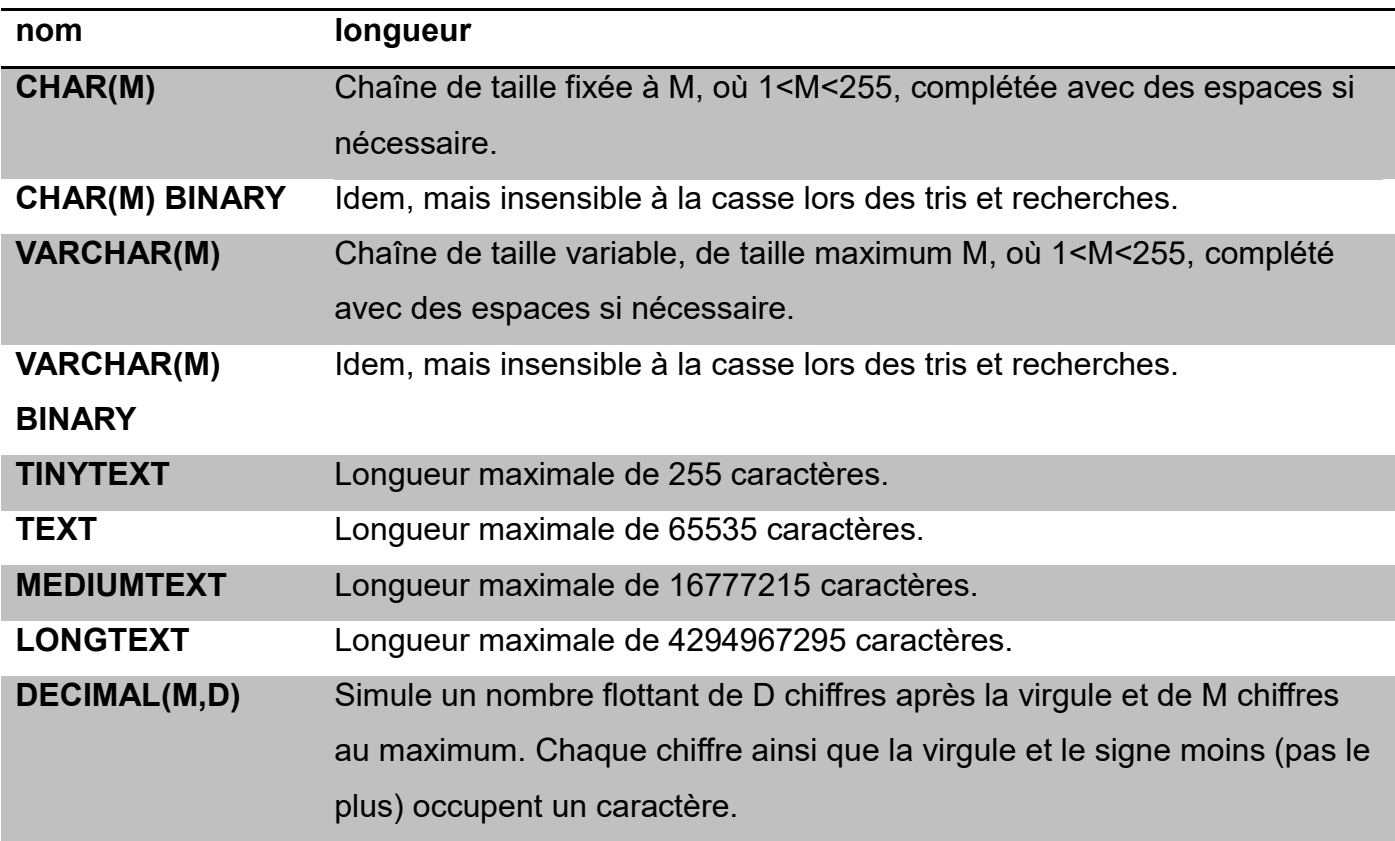

#### **Remarques :**

"Les types CHAR et VARCHAR sont similaires, mais diffèrent dans la manière dont ils sont stockés et récupérés.

La longueur d'une colonne CHAR est fixée à la longueur que vous avez défini lors de la création de la table. La longueur peut être n'importe quelle valeur entre 1 et 255. (Dans la version 3.23 de MySQL, la longueur est comprise entre 0 et 255.) Quand une valeur CHAR est enregistrée, elle est complétée à droite avec des espaces jusqu'à atteindre la valeur fixée. Quand une valeur de CHAR est lue, les espaces en trop sont retirés.

Les valeurs contenues dans les colonnes de type VARCHAR sont de tailles variables. Vous pouvez déclarer une colonne VARCHAR pour que sa taille soit comprise entre 1 et 255, exactement comme pour les colonnes CHAR. Par contre, contrairement à CHAR, les valeurs de VARCHAR sont stockées en utilisant autant de caractères que nécessaire, plus un octet pour mémoriser la longueur. Les valeurs ne sont pas complétées. Au contraire, les espaces finaux sont supprimés avant stockage (ce qui ne fait pas partie des spécifications ANSI SQL).

Si vous assignez une chaîne de caractères qui dépasse la capacité de la colonne CHAR ou VARCHAR, celle-ci est tronquée jusqu'à la taille maximale du champ."

**NUMERIC** est un synonyme de **DECIMAL**.

*BES WEBDEVELOPER (*5XBDR) */ Bachelier en informatique de Gestion (5IBD1) Initiation aux bases de données / Système de gestion de bases de données* 15 Les types TINYTEXT, TEXT, MEDIUMTEXT et LONGTEXT peuvent être judicieusement remplacés respectivement par TINYBLOB, BLOB, MEDIUMBLOB et LONGBLOB. Ils ne diffèrent que par la sensibilité à la casse qui caractérise la famille des BLOB. Alors que la famille des TEXT est insensible à la casse lors des tris et recherches. Les BLOB peuvent être utilisés pour stocker des données binaires. Les VARCHAR, TEXT et BLOB sont de taille variable. Alors que les CHAR et DECIMAL sont de

taille fixe.

# <span id="page-14-0"></span>**3.2.5 Dates et heures**

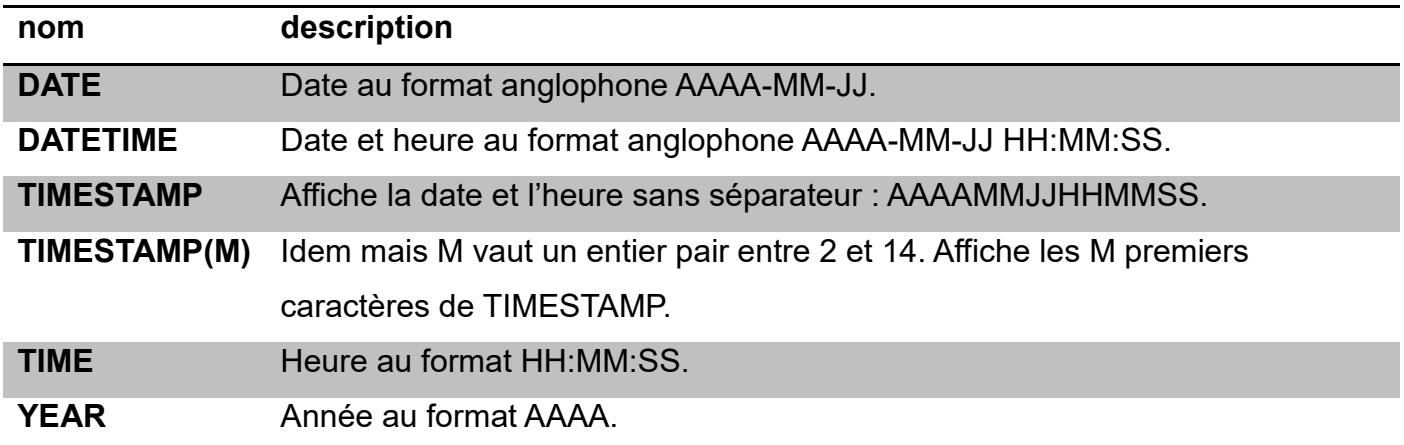

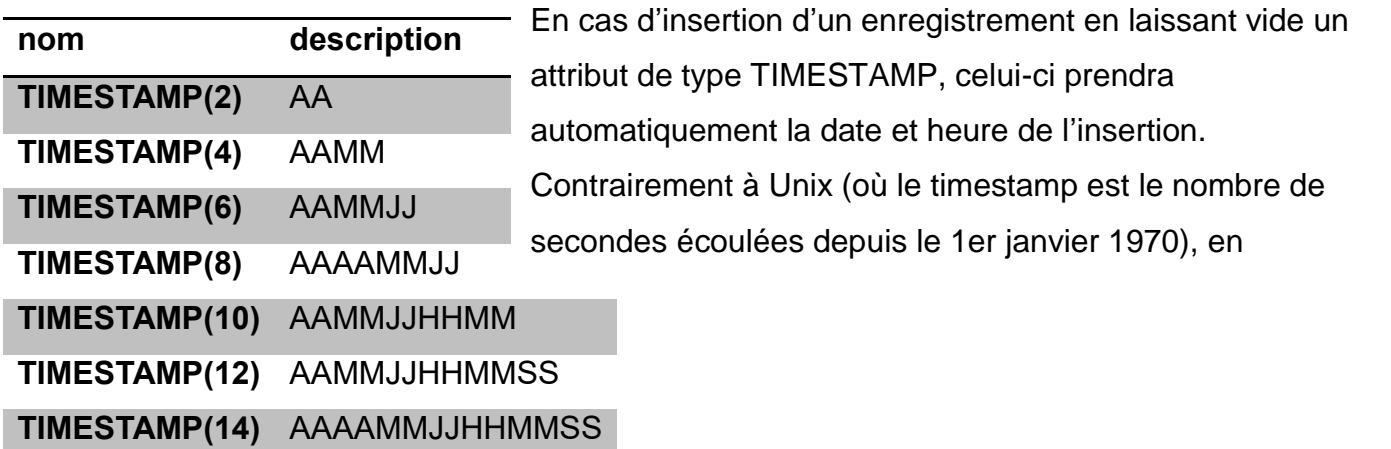

# <span id="page-14-1"></span>**3.2.6 Ensembles**

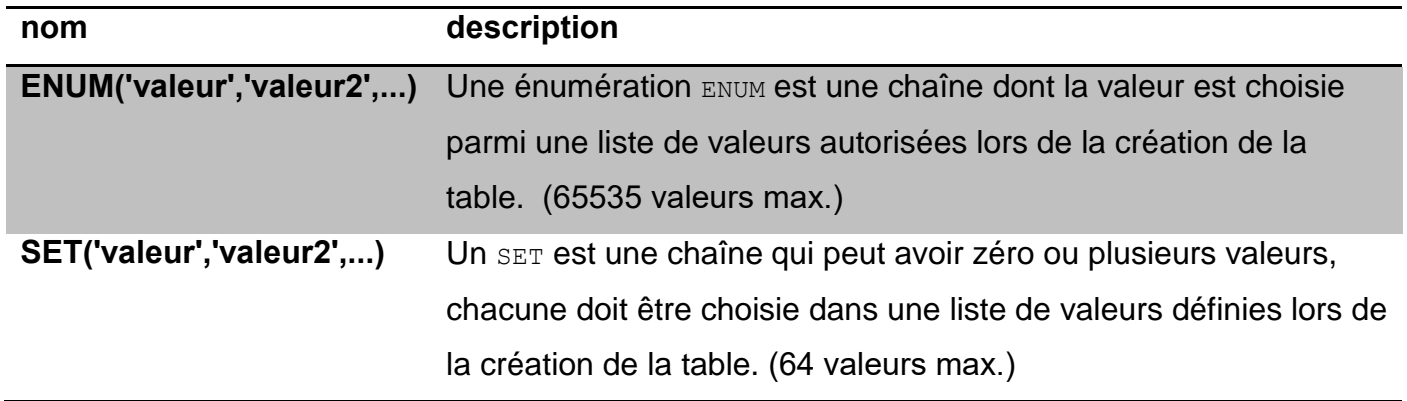

## <span id="page-15-1"></span><span id="page-15-0"></span>**3.3.1 Clé primaire**

Toute table doit posséder un champ qui joue le rôle de clé primaire. La clé primaire permet d'identifier de manière unique une entrée dans la table. Par exemple, chaque article de votre site Internet doit pouvoir être identifié de manière unique. Le moyen le plus simple pour cela est de lui donner un numéro unique, dans un champ nommé "id". **Il ne peut pas y avoir deux articles avec le même id** – si deux articles ont le même numéro, on ne pourra pas les différencier !

Exemples de clé primaire : Numéro de registre national, numéro ISBN, ADN, etc…

# <span id="page-15-2"></span>**3.3.2 Attribut non nul**

Considérons que l'on souhaite que certains attributs aient obligatoirement une valeur. On utilisera l'option **NOT NULL**.

Dans ce cas, si malgré tout, aucune valeur n'est fournie, la valeur par défaut – si elle est déclarée à la création de la relation – sera automatiquement affectée à cet attribut dans l'enregistrement. Si aucune valeur par défaut n'est déclarée :

- la chaîne vide **'' ''** sera affectée à l'attribut s'il est de type chaîne de caractères;
- la valeur zéro **0** s'il est de type nombre;
- $\overline{z}$  la date nulle 0000-00-00 et/ou l'heure nulle 00:00:00 s'il est de type date, heure ou date et heure.

Exemple :

*adresse* TINYTEXT NOT NULL

Au contraire, on utilisera l'option **NULL** si on autorise l'absence de valeur.

#### <span id="page-15-3"></span>**3.3.3 Valeur par défaut**

Pour donner une valeur par défaut à un attribut, on utilise l'option **DEFAULT**.

Lors de l'ajout d'un enregistrement cette valeur sera affectée à l'attribut si aucune valeur n'est donnée.

Exemple :

#### *'telephone'* DECIMAL(10,0) DEFAULT '0123456789'

Les attributs de type chaîne de caractères de la famille TEXT et BLOB ne peuvent pas avoir de valeur par défaut.

*BES WEBDEVELOPER (*5XBDR) */ Bachelier en informatique de Gestion (5IBD1) Initiation aux bases de données / Système de gestion de bases de données* 17 **3.3.4 Attribut sans doublon**

<span id="page-16-0"></span>Pour interdire l'apparition de doublon pour un attribut, on utilise l'option **UNIQUE**.

Syntaxe :

#### **UNIQUE [**nomdelacontrainte**](**liste des attributs**)**

Exemple, pour interdire tout doublon de l'attribut *nom* :

UNIQUE(*nom*)

Pour interdire les doublons sur l'attribut *nom* mais les interdire aussi sur *'prénom'*, tout en les laissant indépendants :

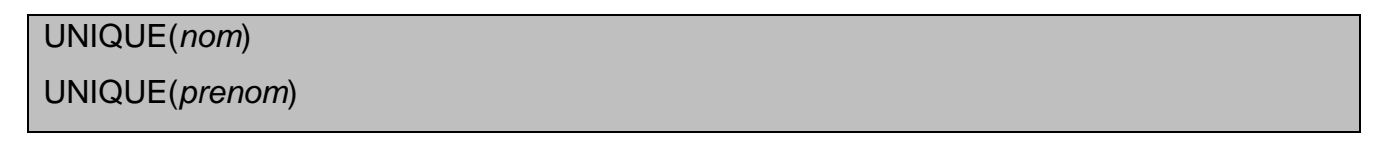

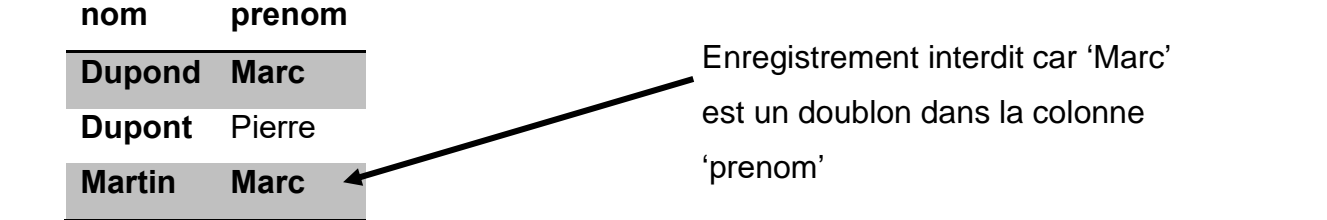

Pour interdire tout doublon à un ensemble d'attributs (tuple), on passe en paramètre à **UNIQUE** la liste des attributs concernés.

Pour interdire tout doublon du couple (*nom*, *prenom*) :

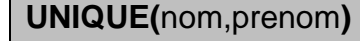

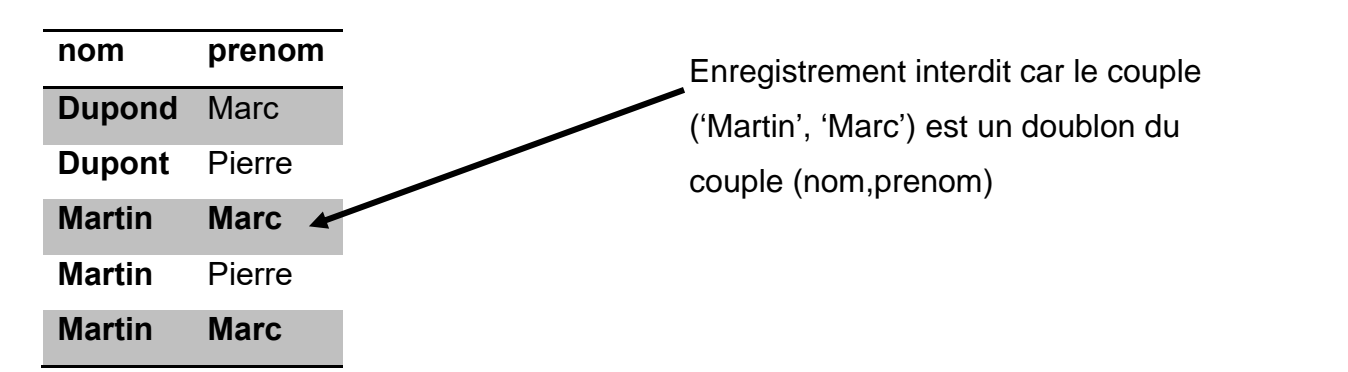

#### <span id="page-16-1"></span>**3.3.5 Index**

Lors de la recherche d'informations dans une relation, MySQL parcourt la table correspondante dans n'importe quel ordre. Dans le cas d'un grand nombre de lignes, cette recherche est très très longue du fait du parcours de TOUTE la table.

Pour y remédier, une optimisation possible et FORTEMENT recommandée, est d'utiliser des index.

#### *BES WEBDEVELOPER (*5XBDR) */ Bachelier en informatique de Gestion (5IBD1) Initiation aux bases de données / Système de gestion de bases de données* 18

La création d'un index associé à un attribut ou à un ensemble ordonné d'attributs va créer une liste ordonnée des valeurs de ces attributs et de l'adresse de la ligne associée. C'est sur les valeurs de cette liste que se feront les recherches et les tris. Les algorithmes de recherche et de tri sur des ensembles ordonnés sont énormément plus rapides !

Ainsi, d'une recherche à coût prohibitif, on passe à une recherche sur un ensemble déjà trié. On gagne donc énormément en temps d'accès aux informations. Bien que cela ralentisse les mises à jour (insertion, suppression, modification de clé).

On choisira de créer des index sur les attributs qui seront les plus sollicités par les recherches ou utilisés comme critère de jointure. Par contre, on épargnera les attributs qui contiennent peu de valeurs différentes les unes des autres et ceux dont les valeurs sont très fréquemment modifiées.

Syntaxe :

**INDEX index (**liste des attributs**)**

Exemple, pour créer un index sur les 3 premiers caractères seulement de l'attribut *nom* :

INDEX idx\_nom (nom(3))

Exemple, pour créer un index sur le couple (*nom*,prenom) :

INDEX idx\_nom\_prenom (nom,prenom)

- $E = U$ n index peut porter sur 15 colonnes maximum.
- $\n *u*$  Une table peut posséder au maximum 16 index.
- $\text{H}$  Un index peut avoir une taille d'au maximum 256 octets et ne doit porter que sur des attributs NOT NULL.

# <span id="page-17-0"></span>**3.3.6 Exercices – création de table**

- $E \times C$ réez un système d' « article» pour votre site. Les informations relatives à un article sont les suivantes : titre, texte, date de parution, auteur, rubrique (soit "économie", "sports", "international", "politique" ou "culture")
- Créez une table "T\_contact" qui contiendrait toutes les informations relatives aux personnes de votre carnet d'adresses. Quels champs seraient-ils utiles d'indexer ?

<span id="page-18-1"></span><span id="page-18-0"></span>**4.1 Ajout de données**

**INSERT** [LOW\_PRIORITY | DELAYED | HIGH\_PRIORITY] [IGNORE] [INTO] [*nomBase*.] { *nomTable* | *nomVue* } [(*nomColonne*,...)] VALUES ({*expression* | DEFAULT},...),(...),... [ON DUPLICATE KEY UPDATE *nomColonne* = *expression*,...]

- $\mu$  DELAYED indique que l'insertion est différée (si la table est modifiée par ailleurs, le serveur attend qu'elle se libère pour y insérer périodiquement de nouveaux enregistrements si elle redevient active entre-temps).
- E LOW PRIORITY indique que l'insertion est différée à la libération complète de la table (option  $\hat{a}$  ne pas utiliser sur des tables  $M_{\text{NISAM}}$ ).
- HIGH PRIORITY annule l'option low priority du serveur.
- $E_{\text{IGNORE}}$  indique que les éventuelles erreurs déclenchées suite à l'insertion seront considérées en tant que *warning*s.
- ¤ ON DUPLICATE KEY UPDATE permet de mettre à jour l'enregistrement présent dans la table, qui a déclenché l'erreur de doublon (dans le cas d'un index UNIQUE ou d'une clé primaire). Dans ce cas le nouvel enregistrement n'est pas inséré, seul l'ancien est mis à jour.

Ajouter un enregistrement à une relation revient à ajouter une ligne à la table. Pour cela, pour chacun des attributs, il faudra en préciser la valeur. Si certaines valeurs sont omises, alors les valeurs par défaut définies lors de la création de la relation seront utilisées. Si on ne dispose pas non plus de ces valeurs par défaut, alors MySQL mettra 0 pour un nombre, "" pour une chaîne, 0000-00-00 pour une date, 00:00:00 pour une heure, 00000000000000 pour un timestamp (si la contrainte NOT NULL est présente). Dans le cas où l'attribut porte la contrainte NULL (par défaut) alors la valeur par défaut de l'attribut – quel soit son type – sera la suivante : NULL.

Syntaxe d'une "insertion étendue" :

# **INSERT INTO Table(**liste des attributs**) VALUES(**liste des valeurs**)**

Exemple :

INSERT INTO *Personnes*(*nom*,*prenom*) VALUES('Martin','Paolo')

REPLACE est un synonyme de INSERT, mais sans doublon. (Respect des contraintes d'unicité (UNIQUE, PRIMARY KEY).

Une syntaxe plus courte mais plus ambiguë permet d'insérer un enregistrement dans une table. Elle consiste à omettre la liste des noms d'attribut à la suite du nom de la relation. Cela impose

*BES WEBDEVELOPER (*5XBDR) */ Bachelier en informatique de Gestion (5IBD1) Initiation aux bases de données / Système de gestion de bases de données* 20 que la liste des valeurs suivant le mot clé VALUES soit exactement celle définie dans la table et qu'elle soit dans l'ordre défini dans la définition de la table ; sinon des erreurs se produiront. Syntaxe d'une "insertion standard" :

# **INSERT INTO** *table* **VALUES(***liste exhaustive et ordonnée des valeurs***)**

Exemple :

CREATE TABLE Ballon ( taille INT(4) NOT NULL, couleur VARCHAR(40) )

INSERT INTO *Ballon* VALUES(20, 'rouge') ok

INSERT INTO *Ballon* VALUES('rouge', 20) → *→ Staux* 

INSERT INTO *Ballon* VALUES('rouge')  $\rightarrow$  faux

Syntaxe d'une "insertion complète ":

**INSERT INTO relation VALUES (**liste des valeurs**), (**liste d'autres valeurs**), (**liste d'encore

d'autres valeurs**), …**

Exemple :

**INSERT INTO** *Ballon* **VALUES (**20, *'rouge'***), (**35, *'vert fluo'***), (**17, *'orange'***), (**28,

*'mauve'***)**

Cet exemple est équivalent aux requêtes suivantes :

INSERT INTO *Ballon* VALUES(20, *'rouge'*) INSERT INTO *Ballon* VALUES(35, *'vert fluo'*)

INSERT INTO *Ballon* VALUES(17, *'orange'*)

INSERT INTO *Ballon* VALUES(28, *'mauve'*)

*BES WEBDEVELOPER (*5XBDR) */ Bachelier en informatique de Gestion (5IBD1) Initiation aux bases de données / Système de gestion de bases de données* 21 **4.2 Modification de données**

<span id="page-20-0"></span>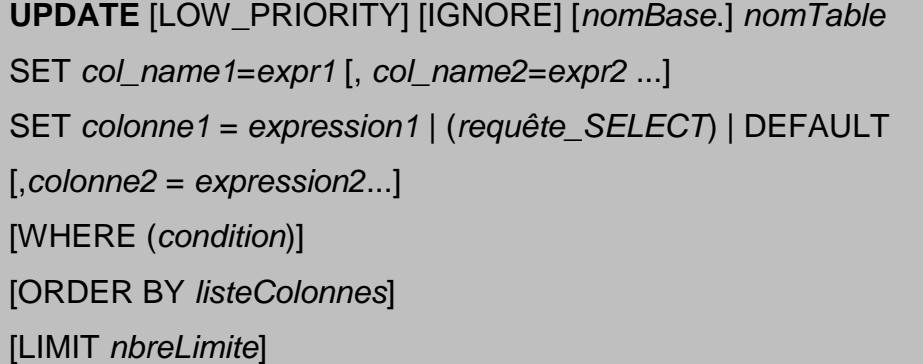

- $\mu$  LOW PRIORITY indique que la modification est différée à la libération complète de la table (option à ne pas utiliser sur des tables  $M_{\text{WISAM}}$ ).
- $H_{\text{IGNORE}}$  signifie que les éventuelles erreurs déclenchées suite aux modifications seront considérées en tant que *warning*s.
- $E \times E$  La clause  $SET$  actualise une colonne en lui affectant une expression (valeur, valeur par défaut, calcul ou résultat d'une requête).
- $\text{H}$  La condition du WHERE filtre les lignes à mettre à jour dans la table. Si aucune condition n'est précisée, tous les enregistrements seront actualisés. Si la condition ne filtre aucune ligne, aucune mise à jour ne sera réalisée.
- **¤ ORDER BY indique l'ordre de modification des colonnes.**

LIMIT spécifie le nombre maximum d'enregistrements à changer (par ordre de clé primaire croissante). Permet de n'appliquer la commande qu'aux **nbreLimite** premiers enregistrements satisfaisant la condition définie par **WHERE**.

Pour modifier un ou des enregistrement(s) d'une relation, il faut donc préciser un critère de sélection des enregistrements à modifier (clause **WHERE**), il faut aussi dire quels sont les attributs dont on va modifier la valeur et quelles sont ces nouvelles valeurs (clause **SET**). Exemple :

UPDATE *Personnes* SET *téléphone*='0156281469' WHERE *nom*='Martin' AND *prénom* = 'Pierre'

Cet exemple modifie le numéro de téléphone de Martin Pierre.

Il est possible de modifier les valeurs d'autant d'attributs que la relation en contient.

Exemple pour modifier plusieurs attributs :

UPDATE Personnes SET *téléphone*='0156281469', *fax*='0156281812' WHERE *id* = 102

Pour appliquer la modification à tous les enregistrements de la relation, il suffit de ne pas mettre de clause **WHERE**.

UPDATE *Produits* SET *Prix*=*Prix\*0.15*

Il est donc possible de modifier la valeur d'un attribut relativement à sa valeur déjà existante.

<span id="page-21-0"></span>**4.3 Suppression de données**

**DELETE** [LOW\_PRIORITY] [QUICK] [IGNORE] **FROM** [*nomBase*.] *nomTable*

[WHERE (*condition*)]

[ORDER BY *listeColonnes*]

[LIMIT *nbreLimite*]

- H LOW PRIORITY, IGNORE et LIMIT ont la même signification que pour UPDATE.
- $\mu$  QUICK (pour les tables de type  $M_{\text{WISAM}}$ ) ne met pas à jour les index associés pour accélérer le traitement.
- $E \times E$  La condition du WHERE sélectionne les lignes à supprimer dans la table. Si aucune condition n'est précisée, toutes les lignes seront détruites. Si la condition ne sélectionne aucune ligne, aucun enregistrement ne sera supprimé.
- $\mu$  order BY réalise un tri des enregistrements qui seront effacés dans cet ordre.

# **Attention, la suppression est définitive !**

Exemple :

DELETE FROM *Personnes* WHERE *nom*='Martin' AND *prénom*='Marc'

→ Effacement de toutes les personnes qui s'appellent Martin Marc

DELETE FROM *Personnes* WHERE *id="154"*

**→** Effacement uniquement de la personne dont l'ID est 154

Pour vider une table de tous ces éléments, ne pas mettre de clause WHERE. Cela efface et recrée la table, au lieu de supprimer un à un chacun des enregistrements de la table (ce qui serait très long).

Exemple :

# DELETE FROM *Personnes*

#### <span id="page-22-0"></span>**4.4 Exercices – insertion de données**

Insérez en sql les personnes suivantes dans la table « Contact » créée à l'exercice précédent :

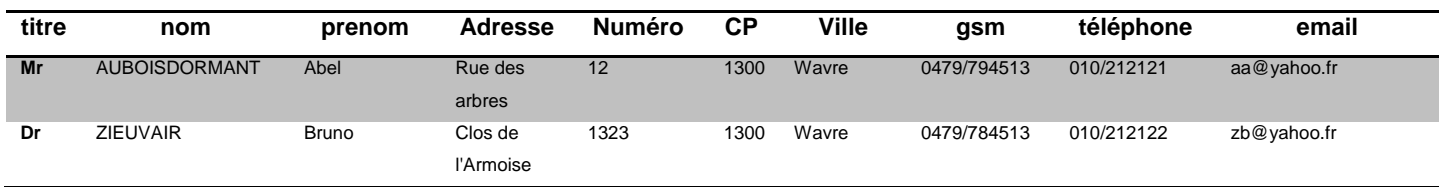

# <span id="page-22-1"></span>**5. Intégrité référentielle**

La **normalisation** correspond au processus d'organiser ses données afin de limiter les redondances, divisant une table en plusieurs, et en les reliant entre elles par des clefs primaires et étrangères. L'objectif est d'isoler les données afin que l'ajout, l'effacement ou la modification d'un champ puisse se faire sur une seule table, et se propager au reste de la base par le biais des relations.

- 1 N TABLE A TABLE B
- 1. Clé primaire : identifiant unique et non nul
- 2. On ne peut pas ajouter un élément B pour un A inexistant
- 3. On ne peut pas supprimer un élément A s'il lui correspond un ou plusieurs éléments B

[CONSTRAINT *nomContrainte*] FOREIGN KEY [id] (*listeColonneEnfant*) REFERENCES *nomTable* (*listeColonneParent*) [ON DELETE {RESTRICT | CASCADE | SET NULL | NO ACTION}] [ON UPDATE {RESTRICT | CASCADE | SET NULL | NO ACTION}]

- $E \times E$  La cohérence du "fils" vers le "père" : on ne doit pas pouvoir insérer un enregistrement "fils" (ou modifier sa clé étrangère) rattaché à un enregistrement "père" inexistant. Il est cependant possible d'insérer un "fils" (ou de modifier sa clé étrangère) sans rattacher d'enregistrement "père", à la condition qu'il n'existe pas de contrainte NOT NULL au niveau de la clé étrangère.
- $E \times E$  La cohérence du "père" vers le "fils" : on ne doit pas pouvoir supprimer un enregistrement "père" si un enregistrement "fils" y est encore rattaché. Il est possible de supprimer les "fils" associés (DELETE CASCADE), d'affecter la valeur nulle aux clés étrangères des "fils" associés (DELETE SET NULL) ou de répercuter une modification de la clé primaire du père (UPDATE CASCADE et UPDATE SET NULL).

*BES WEBDEVELOPER (*5XBDR) */ Bachelier en informatique de Gestion (5IBD1) Initiation aux bases de données / Système de gestion de bases de données* 24 Exemple :

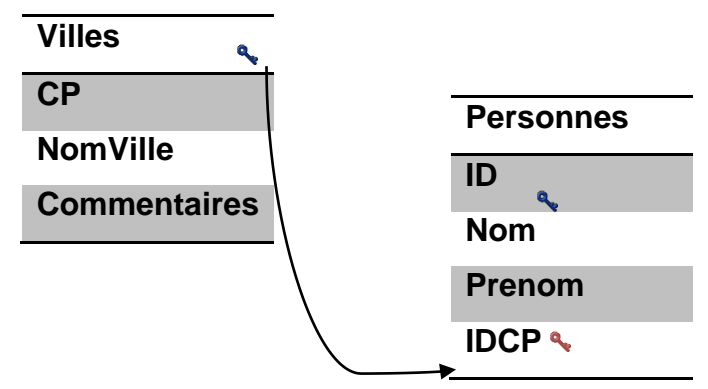

## CREATE TABLE Villes(

**CP INT(4) PRIMARY KEY,**

NomVille VARCHAR(80),

Commentaires TEXT

);

CREATE TABLE Personnes( **ID INT(11) auto\_increment PRIMARY KEY,** Nom VARCHAR (40), Prenom VARCHAR(40), IDCP INT(4), **CONSTRAINT FK\_CP FOREIGN KEY (IDCP) REFERENCES Villes (CP));**

INSERT INTO Villes VALUES(1300, 'Wavre','');

INSERT INTO Villes VALUES(1342, 'Limelette','');

INSERT INTO Villes VALUES(1340, 'Ottignies','');

INSERT INTO Villes VALUES(1348, 'LLN','');

INSERT INTO Villes VALUES(1330, 'Rixensart','');

INSERT INTO Personnes VALUES(NULL,'Martin','Bruno',1342); → ok

INSERT INTO Personnes VALUES(NULL,'Martin','Charles',1301); erreur

#1452 - Cannot add or update a child row: a foreign key constraint fails

"CONSTRAINT FK\_CP FOREIGN KEY (IDCP)

REFERENCES Villes (CP)

ON DELETE NO ACTION ON UPDATE NO ACTION"

Si tentative de suppression d'une ville  $\rightarrow$  "foreign key constraint fails"

"CONSTRAINT FK\_CP FOREIGN KEY (IDCP)

REFERENCES Villes (CP)

ON DELETE CASCADE ON UPDATE CASCADE"

Si tentative de suppression d'une ville  $\rightarrow$  suppression de toutes les personnes

Si tentative de modification d'une ville (code postal par exemple)  $\rightarrow$  mise à jour

automatique dans la table personnes.

"CONSTRAINT FK\_CP FOREIGN KEY (IDCP)

REFERENCES Villes (CP)

ON DELETE SET NULL"

Si tentative de suppression d'une ville  $\rightarrow$  Affecter la valeur nulle dans la table personnes

#### **Résumé**

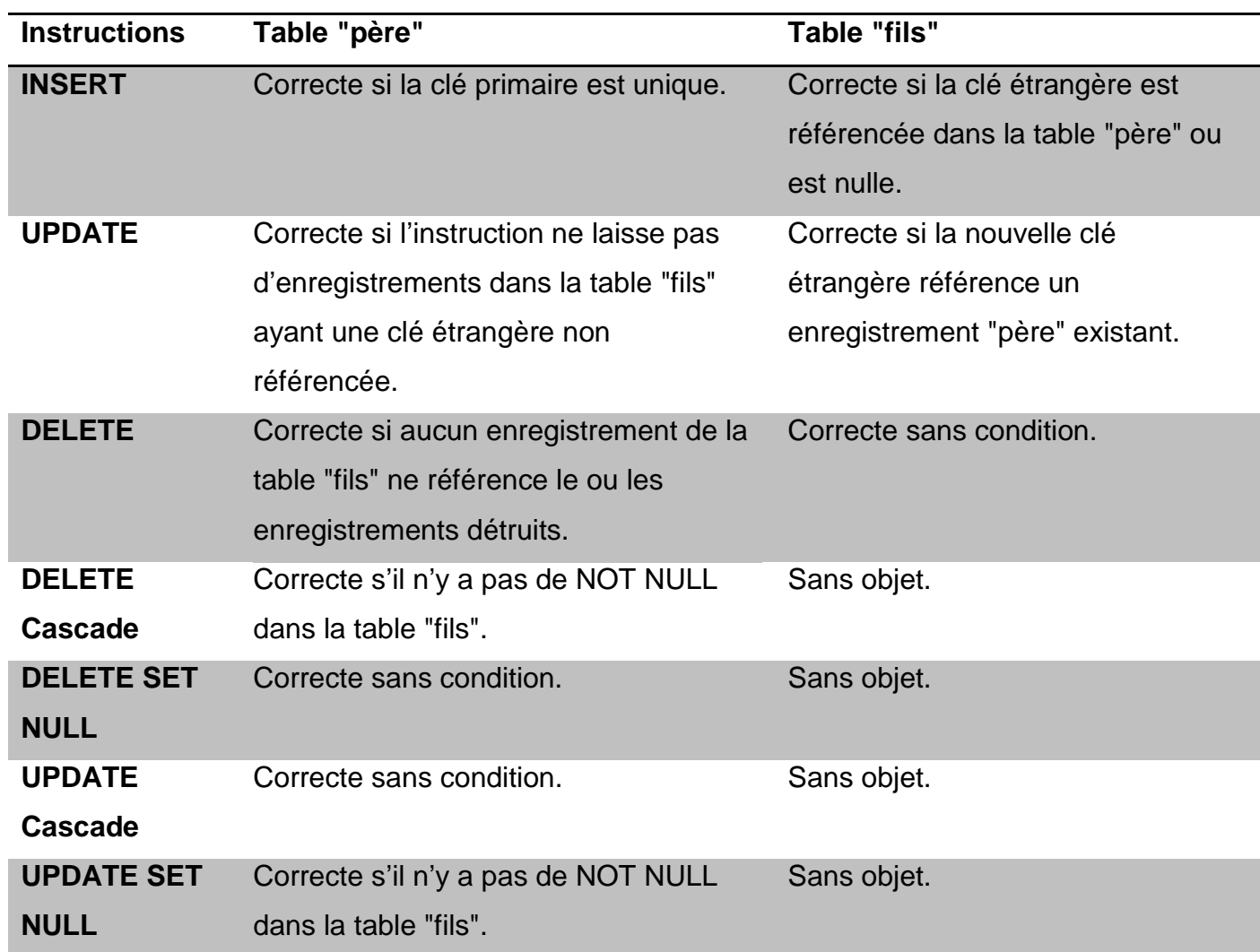

- <span id="page-25-0"></span>**5.1 Exercices – Analyse/ Intégrité référentielle**
	- Réalisez les tables qui permettraient de normaliser le tableau suivant. (L'idée est de ne pas "répéter" la fonction pour chaque employé – et par exemple de pouvoir ajouter des informations relatives à la fonction (barème, descriptif, etc.) sans devoir répéter ces informations pour chaque personne).

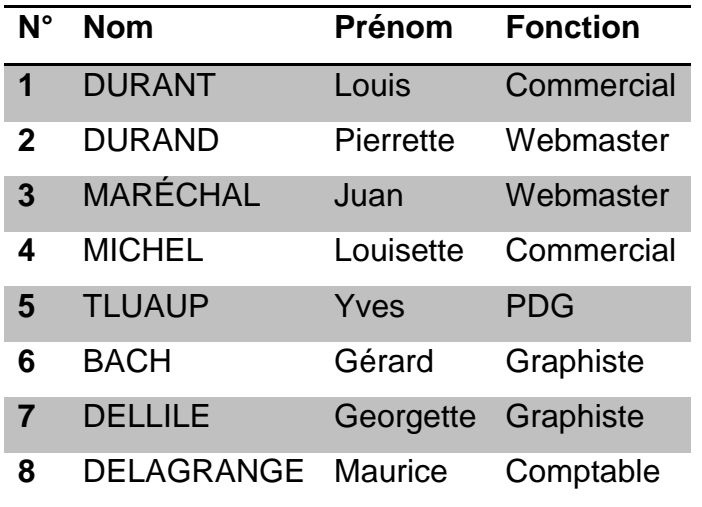

*BES WEBDEVELOPER (*5XBDR) */ Bachelier en informatique de Gestion (5IBD1)*

*Initiation aux bases de données / Système de gestion de bases de données* 27

Réalisez les tables qui contiendraient toutes les informations relatives aux avions ainsi qu'à leurs vols

## **AVIONS**

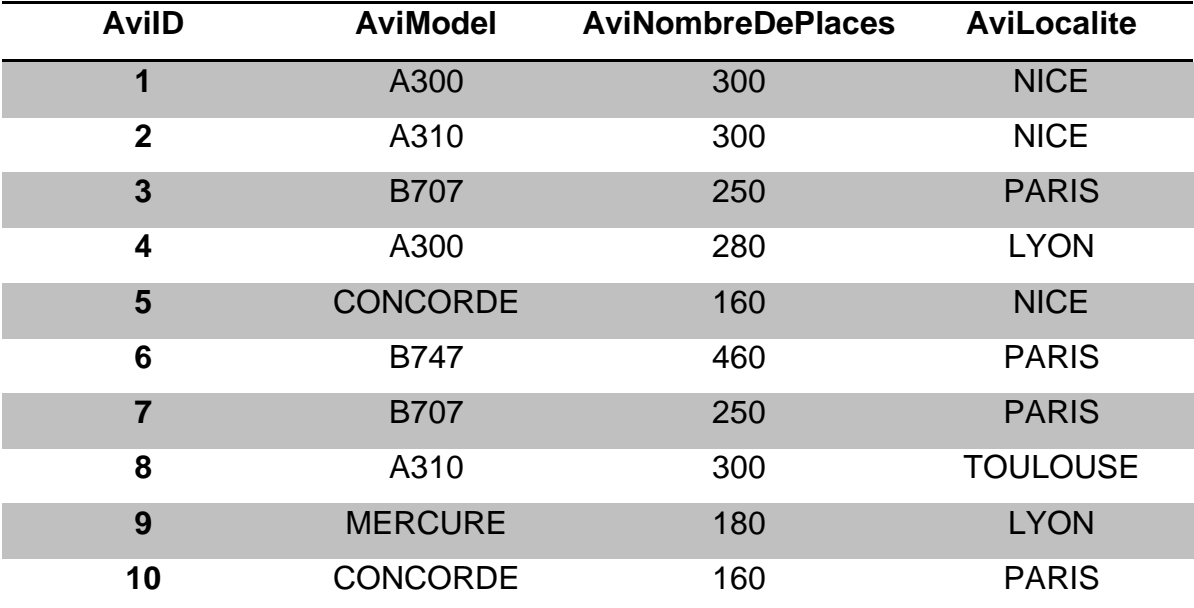

*BES WEBDEVELOPER (*5XBDR) */ Bachelier en informatique de Gestion (5IBD1)*

*Initiation aux bases de données / Système de gestion de bases de données* 28

**VOLS**

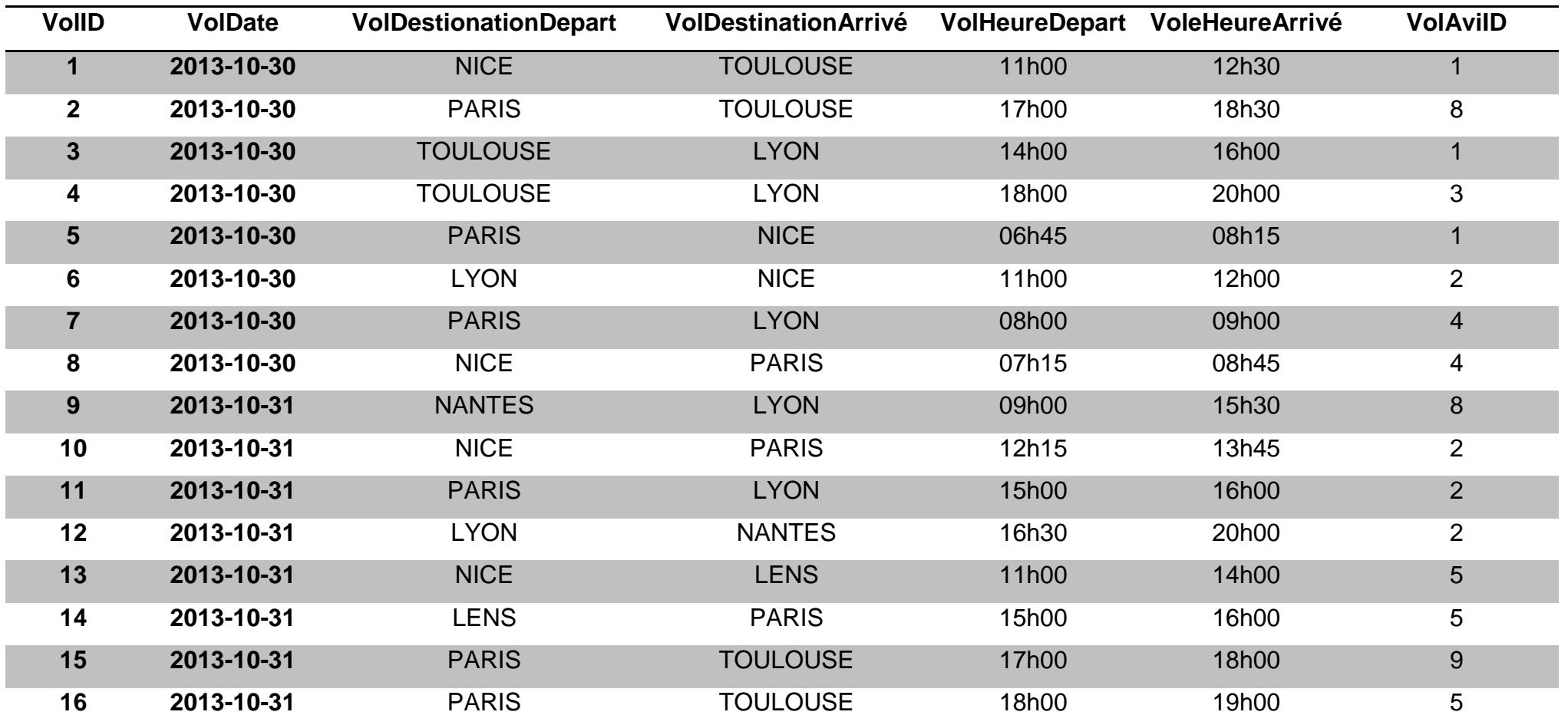

# <span id="page-28-0"></span>**6. Mise à jour d'une base de données**

# <span id="page-28-1"></span>**6.1 Modification d'une table**

#### ALTER TABLE

Il est possible de modifier la définition d'une table par la suite, à tout moment par la commande

# **ALTER TABLE**.

Voici ce qu'il est possible de réaliser :

- ajouter/supprimer un attribut
- créer/supprimer une clé primaire
- ajouter une contrainte d'unicité (interdire les doublons)
- changer la valeur par défaut d'un attribut
- changer totalement la définition d'un attribut
- changer le nom de la relation
- ajouter/supprimer un index

# <span id="page-28-2"></span>**6.1.1 Ajouter un attribut**

Syntaxe :

ALTER TABLE *relation* ADD *definition* [ FIRST | AFTER *attribut]*

Ajoutons l'attribut *fax* qui est une chaîne représentant un nombre de 10 chiffres:

ALTER TABLE *Personnes* ADD *fax* DECIMAL(10,0)

Nous aurions pu forcer la place où doit apparaître cet attribut. Pour le mettre en tête de la liste des attributs de la relation, il faut ajouter l'option **FIRST** en fin de commande. Pour le mettre après l'attribut *'téléphone'*, il aurait fallu ajouter **AFTER** *'téléphone'*.

**Note** : il **ne** peut **pas** déjà avoir dans la relation un attribut du même nom !

# <span id="page-28-3"></span>**6.1.2 Supprimer un attribut**

Attention, supprimer un attribut implique la suppression des valeurs qui se trouvent dans la colonne qui correspond à cet attribut.

Syntaxe :

ALTER TABLE *relation* DROP *attribut*

Exemple :

ALTER TABLE *Personnes* DROP *'prenom'*

#### *BES WEBDEVELOPER (*5XBDR) */ Bachelier en informatique de Gestion (5IBD1)*

*Initiation aux bases de données / Système de gestion de bases de données* 30 La suppression d'un attribut peut incidemment provoquer des erreurs sur les contraintes clé

# primaire (**PRIMARY KEY**) et unique (**UNIQUE**).

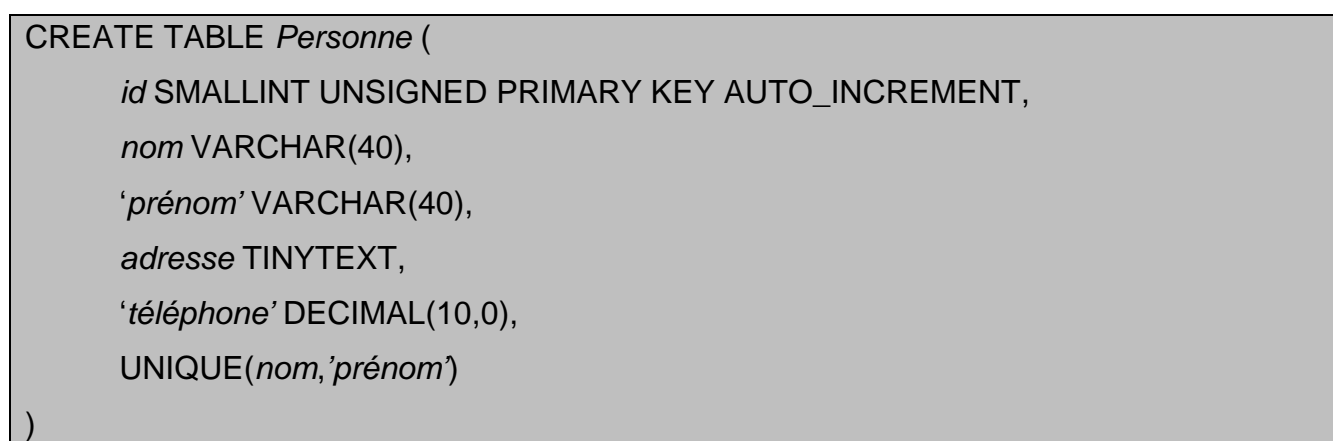

#### **ALTER TABLE** *Personnes* **DROP** *'prénom'*

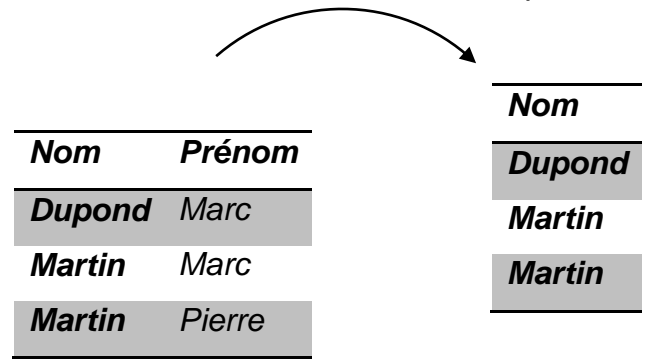

Refus d'opérer la suppression, car cela contredirait la contrainte d'unicité qui resterait sur l'attribut *nom*.

#### <span id="page-29-0"></span>**6.1.3 Créer une clé primaire**

La création d'une clé primaire n'est possible qu'en l'absence de clé primaire dans la relation.

Syntaxe :

ALTER TABLE *relation* ADD PRIMARY KEY (*attribut*)

Exemple :

ALTER TABLE *Personnes* ADD PRIMARY KEY (*nom,prenom*)

#### <span id="page-29-1"></span>**6.1.4 Supprimer une clé primaire**

Comme une clé primaire est unique, il n'y a aucune ambiguïté lors de la suppression.

Syntaxe :

ALTER TABLE *relation* DROP PRIMARY KEY

Exemple :

ALTER TABLE *Personnes* DROP PRIMARY KEY

S'il n'y a aucune clé primaire lorsque cette commande est exécutée, aucun message d'erreur ne sera généré, la commande sera simplement ignorée.

<span id="page-30-0"></span>Il est possible (facultatif) de donner un nom à la contrainte.

Cette contrainte peut s'appliquer à plusieurs attributs.

Si les valeurs déjà présentes dans la relation sont en contradiction avec cette nouvelle contrainte,

alors cette dernière ne sera pas appliquée et une erreur sera générée.

Syntaxe :

ALTER TABLE *relation* ADD UNIQUE [*contrainte*] (*attributs*)

Exemple pour interdire tout doublon sur l'attribut *fax* de la relation *Personnes* :

ALTER TABLE *Personnes* ADD UNIQUE *u\_fax* (*fax*)

Autre exemple fictif :

ALTER TABLE *Moto* ADD UNIQUE *u\_coul\_vitre* (*couleur,vitre*)

#### <span id="page-30-1"></span>**6.1.6 Changer la valeur par défaut d'un attribut**

Pour changer ou supprimer la valeur par défaut d'un attribut.

Attention aux types qui n'acceptent pas de valeur par défaut (**BLOB** et **TEXT**).

Syntaxe :

ALTER TABLE *relation* ALTER *attribut* { SET DEFAULT valeur | DROP DEFAULT }

Changer sa valeur par défaut :

ALTER TABLE *Personnes* ALTER *'téléphone'* SET DEFAULT '9999999999'

Supprimer sa valeur par défaut :

ALTER TABLE *Personnes* ALTER *'téléphone'* DROP DEFAULT

Le changement ou la suppression n'affecte en rien les enregistrements qui ont eu recours à cette valeur lors de leur insertion.

#### <span id="page-30-2"></span>**6.1.7 Changer la définition d'un attribut**

Pour changer la définition de l'attribut sans le renommer :

ALTER TABLE *relation* MODIFY *attribut* definition\_relative

Exemple 1 :

ALTER TABLE *Personnes* MODIFY *fax* VARCHAR(14)

Pour changer sa définition en le renommant :

ALTER TABLE *relation* CHANGE *attribut* definition\_absolue

Exemple 2 :

ALTER TABLE *Personnes* CHANGE *fax num\_fax* VARCHAR(14)

*BES WEBDEVELOPER (*5XBDR) */ Bachelier en informatique de Gestion (5IBD1) Initiation aux bases de données / Système de gestion de bases de données* 32 Attention, si le nouveau type appliqué à l'attribut est incompatible avec les valeurs des enregistrements déjà présents dans la relation, alors les valeurs risquent d'être modifiées ou remises à zéro !

## <span id="page-31-0"></span>**6.1.8 Changer le nom d'une relation**

Syntaxe :

ALTER TABLE *relation* RENAME *nouveau\_nom* 

Exemple :

ALTER TABLE *Personnes* RENAME *Carnet*

Cela consiste à renommer la table, et donc le fichier qui la stocke.

#### <span id="page-31-1"></span>**6.1.9 Ajouter un index**

Une table ne peut comporter que 32 index.

Et un index ne peut porter que sur 16 attributs maximum à la fois.

Syntaxe :

ALTER TABLE *relation* ADD INDEX *index* (*attributs*)

Exemple :

ALTER TABLE *Personnes* ADD INDEX *nom\_comple*t (*nom*,*prénom*)

Dans cet exemple, on a ajouté à la relation *Personnes* un index que l'on nomme *nom\_complet* et qui s'applique aux deux attributs '*nom'* et '*prénom*'. Ainsi, les recherches et les tris sur les attributs '*nom'* et '*prénom*' seront grandement améliorés. Car un index apporte les changements sousjacents permettant d'optimiser les performances du serveur de base de données.

#### **Remarques :**

Après la suppression de grandes parties d'une table contenant des index, les index des tuples supprimés sont conservés, rallongeant d'autant les sélections. Pour supprimer ces index obsolètes et vider les "trous", il faut l'optimiser.

*Syntaxe :*

OPTIMIZE TABLE *Relation*

*Exemple :*

OPTIMIZE TABLE *Personnes*

<span id="page-32-0"></span>Syntaxe :

ALTER TABLE *relation* DROP INDEX *index*

Exemple :

ALTER TABLE *Personnes* DROP INDEX *nom\_comple*t

Cet exemple permet de supprimer l'index nommé *nom\_complet* de la relation *Personnes*.

#### <span id="page-32-1"></span>**6.2 Suppression d'une table**

DROP TABLE

La commande **DROP TABLE** prend en paramètre le nom de la table à supprimer. Toutes les

données qu'elle contient sont supprimées et sa définition aussi.

Syntaxe :

DROP TABLE *relation*

Exemple :

DROP TABLE *Personnes*

<span id="page-32-2"></span>**6.3 Exercices – mise à jour d'une base de données**

Gestion des visites de patients chez le médecin.

Créez la base de données "clinique" avec les tables suivantes

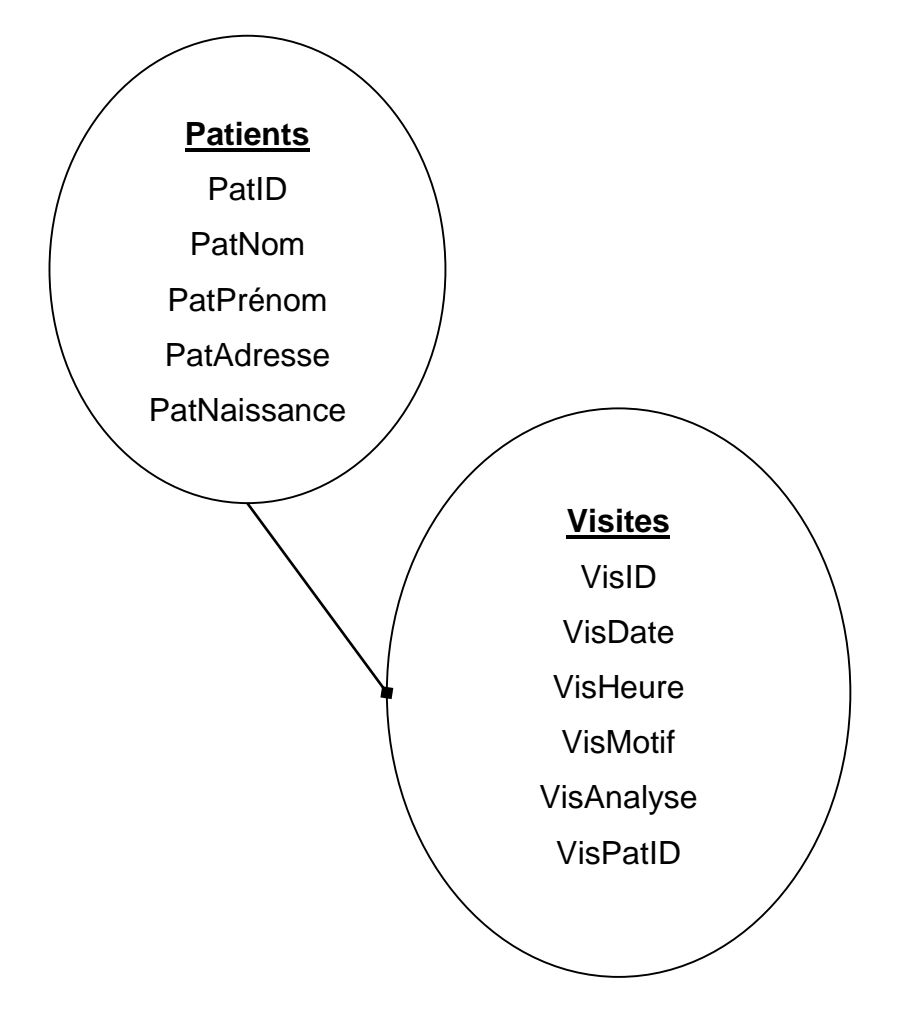

Ajoutez la table "Types", et modifiez la table "Visites" pour lui ajouter la clé étrangère "VisTypID" :

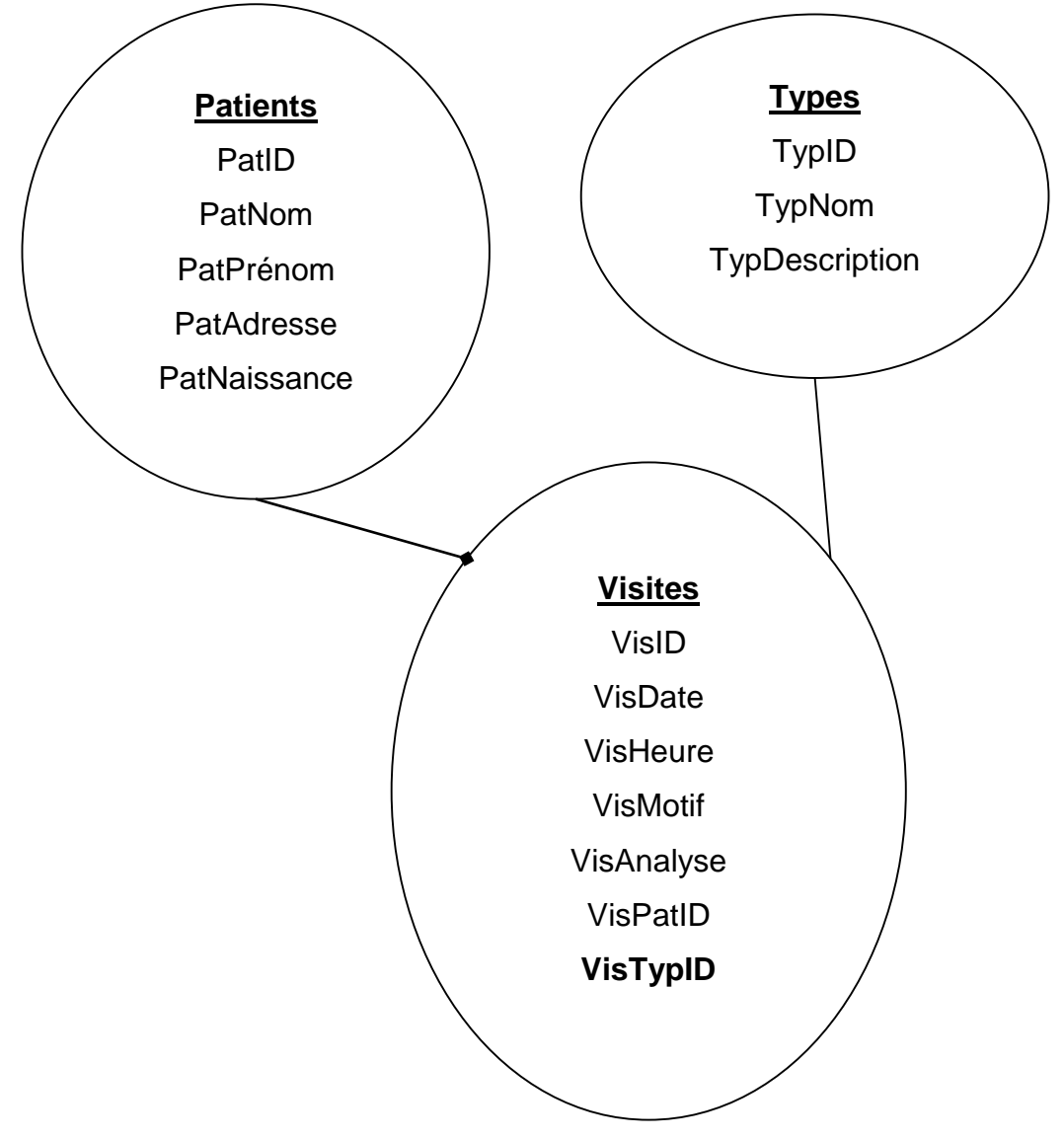

Ajoutez un index sur le nom et le prénom de la table patients

*BES WEBDEVELOPER (*5XBDR) */ Bachelier en informatique de Gestion (5IBD1)*

*Initiation aux bases de données / Système de gestion de bases de données* 35

# <span id="page-34-0"></span>**7 Interrogation de base de données**

# <span id="page-34-1"></span>**7.1 Requêtes de sélection**

Syntaxe générale :

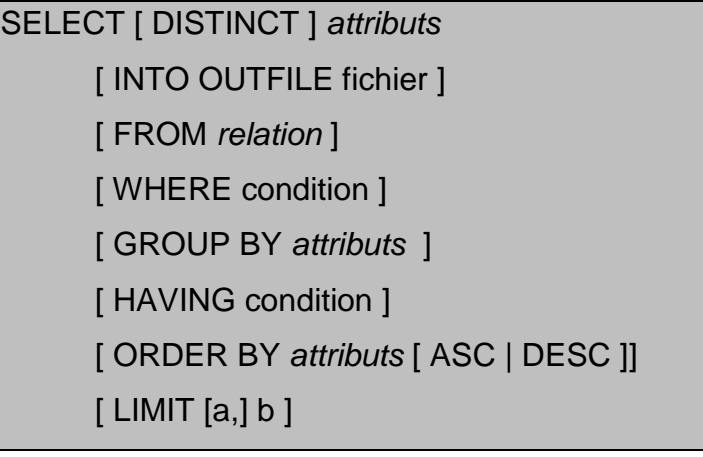

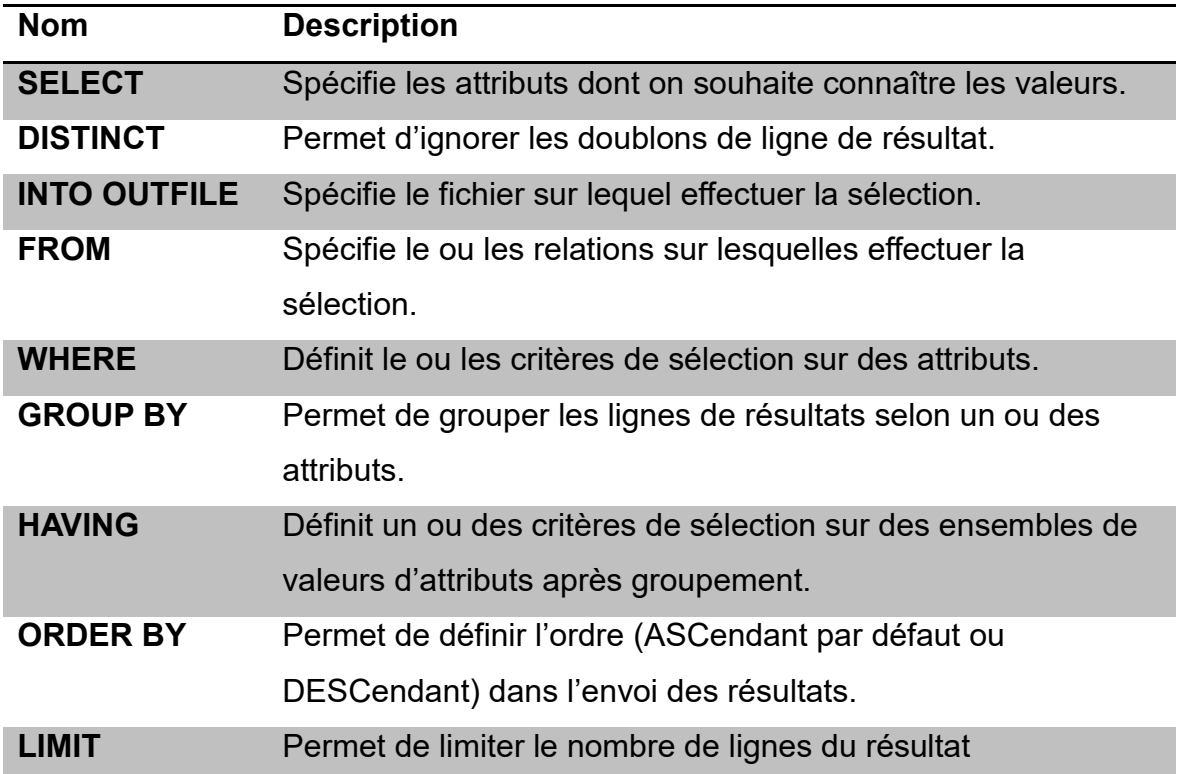

#### <span id="page-34-2"></span>**7.1.1 Simple**

Projection (vue) : on ne sélectionne qu'un ou plusieurs attributs d'une relation (on ignore les autres).

# **Personnes**

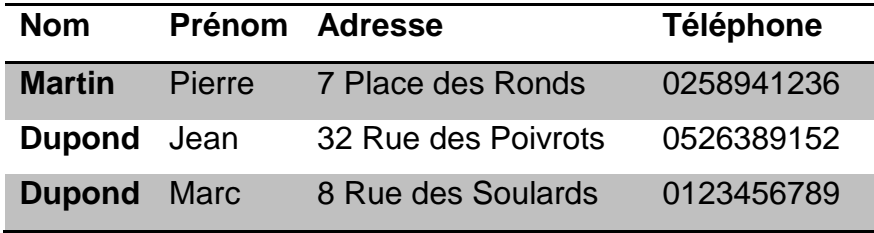

On projette la table Personnes sur les colonnes nom et prénom

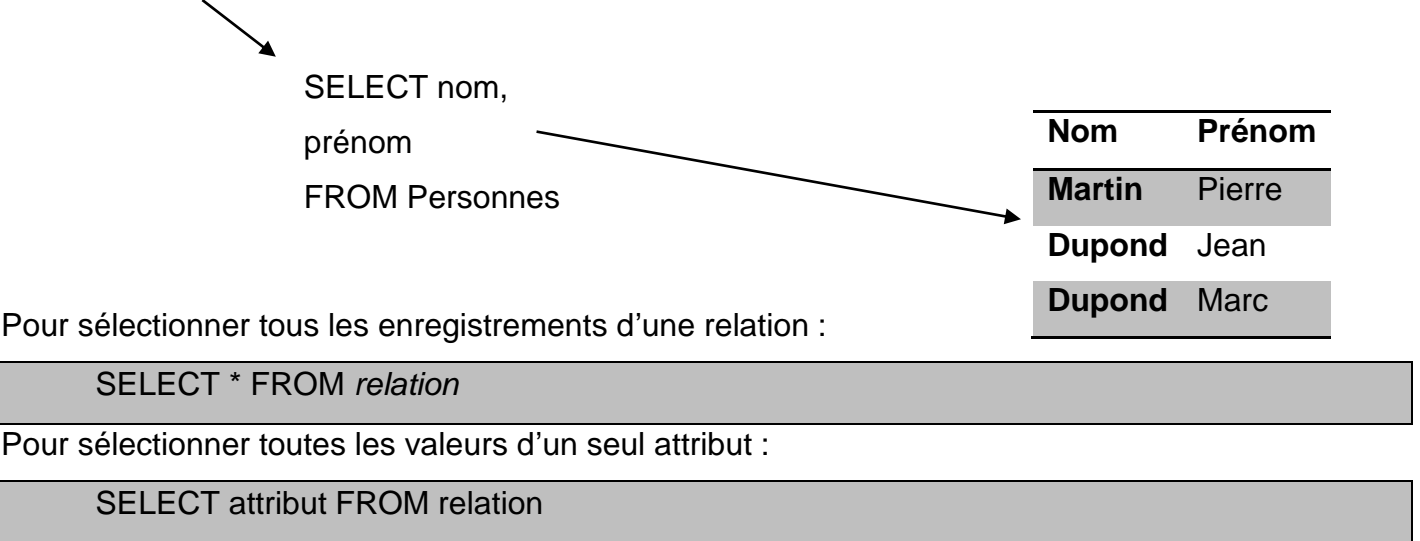

Pour éliminer les doublons :

**Personnes**

SELECT DISTINCT *attribut* FROM *relation*

#### <span id="page-35-0"></span>**7.1.2 Avec filtre**

Le filtre s'effectue sur un ou plusieurs attributs. La relation résultante a la même structure tandis que le contenu résultera des critères de sélection qui portent sur les valeurs des attributs.

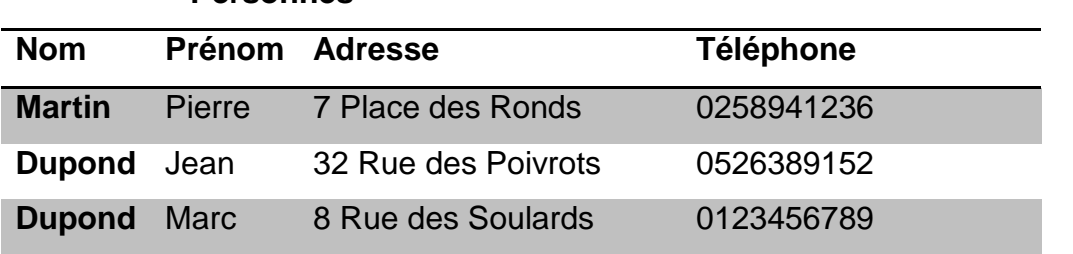

SELECT \* FROM Personnes WHERE nom = ''Dupond'' On ne sélectionne que les tuples dont l'attribut nom est égal à « Dupond »

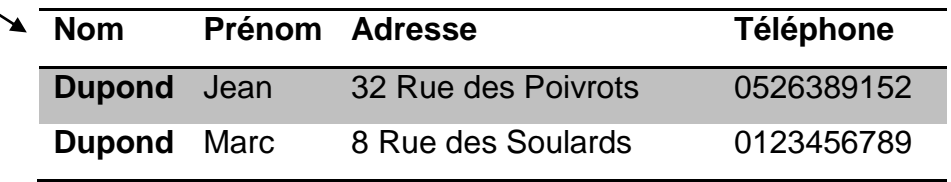

Par exemple, extraction de votre base de données de la liste des personnes de votre carnet d'adresse qui vivent à Paris.
Le tri s'effectue sur un ou plusieurs attributs, dans l'ordre croissant ou décroissant. La relation résultante a la même structure et le même contenu que la relation de départ.

La commande du tri est la clause **ORDER BY** et à défaut de spécifications **DESC** (Descending) ou **ASC** (Ascending), le tri est croissant.

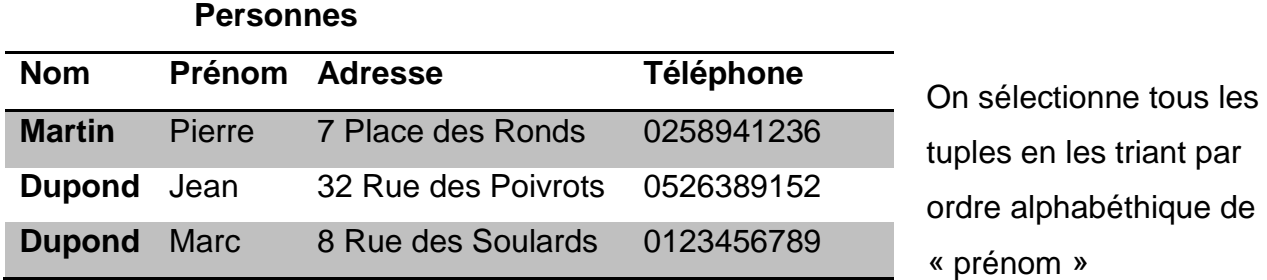

SELECT \*

FROM Personnes

ORDER BY prénom ASC

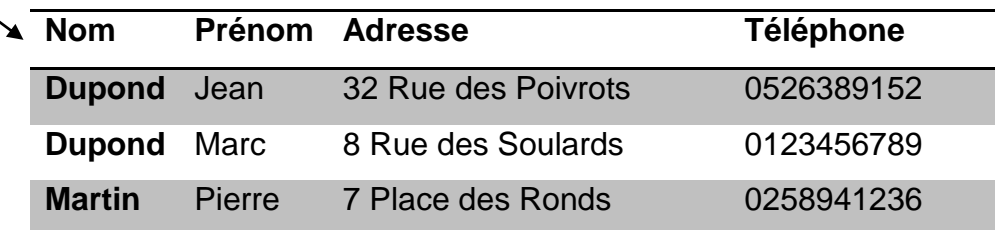

Pour trier les valeurs en ordre croissant :

SELECT DISTINCT *attribut* FROM *relation* ORDER BY *attribut* ASC

Pour se limiter aux **num** premiers résultats :

SELECT DISTINCT *attribut* FROM *relation* ORDER BY *attribut* ASC LIMIT num

Pour ne sélectionner que ceux qui satisfont à une condition :

SELECT DISTINCT *attribut* FROM *relation* WHERE condition ORDER BY *attribut* ASC LIMIT num

#### **7.1.4 Exercices – Sélection simple/filtre/tri**

#### Soit la table "gens"

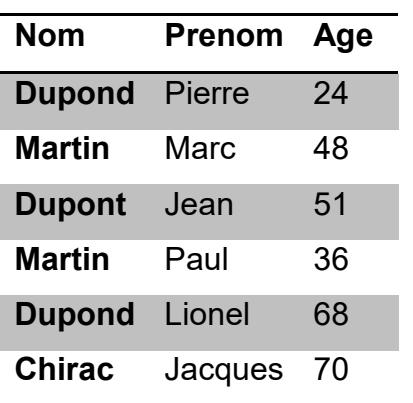

#### 1) Sélectionnez toute la table:

- 2) Sélectionnez uniquement les "noms" des personnes de la table "gens":
- 3) Sélectionnez uniquement les "noms" des personnes de la table "gens" en supprimant les doublons:
- 4) Sélectionnez uniquement les "noms" par ordre alphabétique, des personnes de la table "gens" en supprimant les doublons:
- 5) Affichez uniquement les deux premiers résultats de la dernière requête:
- 6) Affichez uniquement les deux premiers résultats de la dernière requête sauf si le nom est égal à "Chirac":

plusieurs autres en prenant comme pivot 1 ou plusieurs attributs. Par exemple, on concatène la table du carnet d'adresses et celle des inscrits à la bibliothèque en fonction du nom de famille (c'est typiquement du recoupement de fichiers).

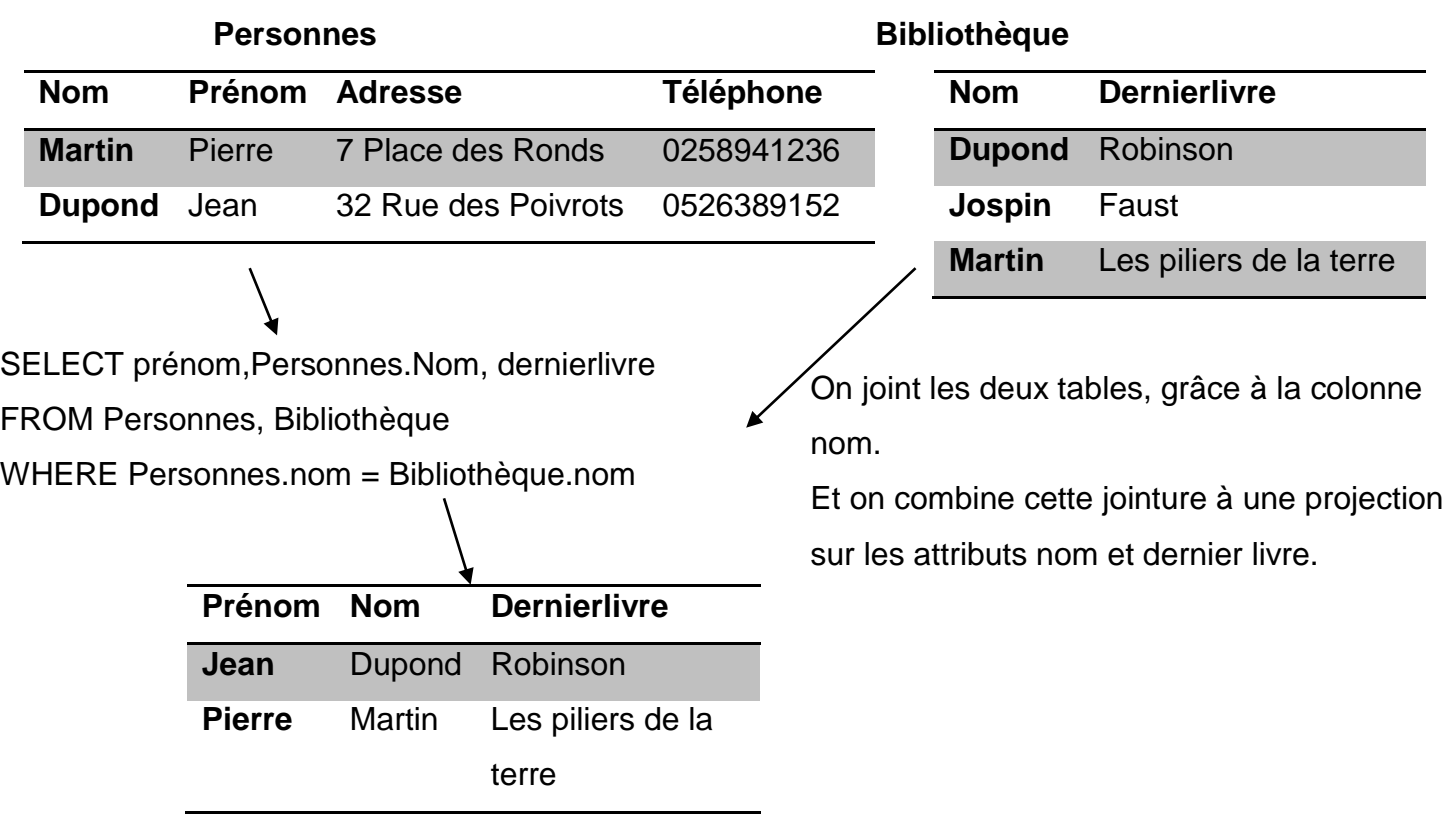

Attention à lever toute ambiguïté sur les noms d'attribut dans le cas où deux tables possèdent des colonnes de même nom.

La jointure permet de fabriquer une nouvelle relation à partir de 2 ou

#### **7.1.6 Multiple**

*);*

Soit un système de gestion catégories/produits :

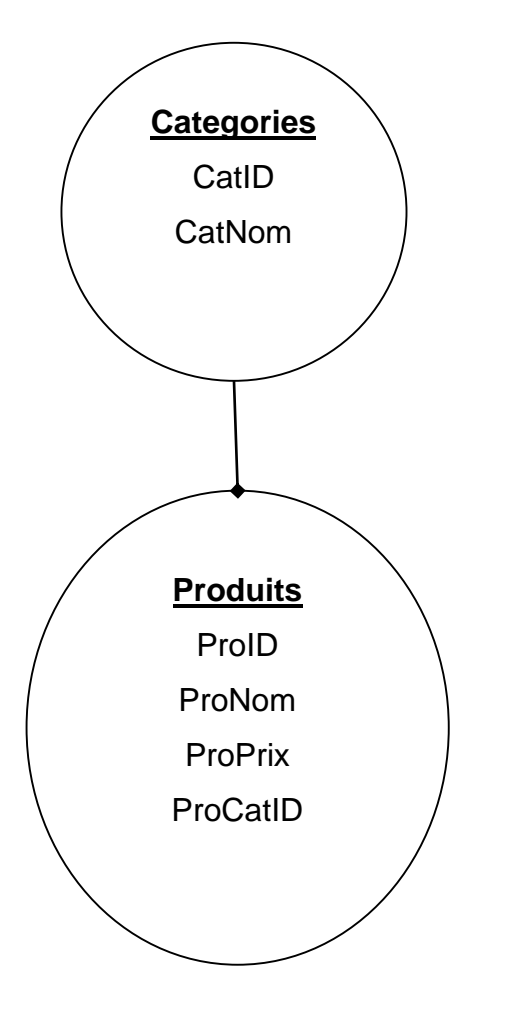

```
CREATE TABLE Categories (
   CatID int(3) PRIMARY KEY auto_increment, 
   CatNom varchar(30)
);
CREATE TABLE Produits (
   ProID int(3) PRIMARY KEY auto_increment, 
   ProNom varchar(255), 
   ProPrix int(7), 
   ProCatID int(3),
  CONSTRAINT FK_Cat FOREIGN KEY(ProCatID) REFERENCES Categories(CatID)
```
INSERT INTO Categories(CatNom) VALUES( 'Immobilier'); INSERT INTO Categories(CatNom) VALUES( 'Services'); INSERT INTO Categories(CatNom) VALUES( 'Auto'); INSERT INTO Categories(CatNom) VALUES( 'Cinéma'); INSERT INTO Produits(ProNom, ProPrix, ProCatID) VALUES ( 'Maison', '150000', '1') ; INSERT INTO Produits(ProNom, ProPrix, ProCatID) VALUES ( 'Appartement', '60000', '1') ; INSERT INTO Produits(ProNom, ProPrix, ProCatID) VALUES ( 'Yourthe', '10000', '1') ; INSERT INTO Produits(ProNom, ProPrix, ProCatID) VALUES ( 'Nettoyage', '' , '2') ; INSERT INTO Produits(ProNom, ProPrix, ProCatID) VALUES ( 'Repassage', '' , '2') ; INSERT INTO Produits(ProNom, ProPrix, ProCatID) VALUES ( 'Brad Pitt', '1000' , '4') ; INSERT INTO Produits(ProNom, ProPrix, ProCatID) VALUES ( 'Mel Gibson', '500' , '4') ;

INSERT INTO Produits(ProNom, ProPrix, ProCatID) VALUES ( 'Jean Paul Belmondo', '10' , '4') ;

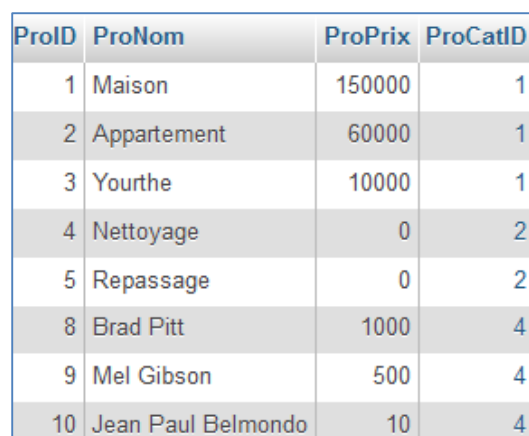

SELECT \* FROM Produits

### SELECT \* FROM Categories

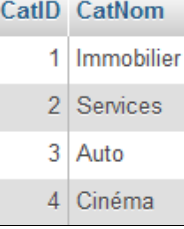

*BES WEBDEVELOPER (*5XBDR) */ Bachelier en informatique de Gestion (5IBD1) Initiation aux bases de données / Système de gestion de bases de données* 41 *7.1.6.1 Requêtes imbriquées :*

Lorsqu'il y a plusieurs tables, et que nous voulons récupérer par exemple les "produits" de la catégorie "Immobilier", le programmeur non initié correctement va faire minimum deux requêtes, une première pour récupérer l'id du produits dans la table Produits :

SELECT CatID FROM Categories WHERE CatNom='Immobilier';

Retourne la valeur "1"

Puis une deuxième pour récupérer les produits :

SELECT \* FROM Produits WHERE ProCatID='1';

Le résultat de la 1ère requête peut être directement injecté dans la deuxième :

SELECT \* FROM Produits WHERE ProCatID=( SELECT CatID FROM Categories WHERE CatNom='Immobilier') ;

#### *7.1.6.2 Requêtes sélection multi-tables:*

L'inconvénient de la méthode précédente est que le SGBD va quand même exécuter deux requêtes. La solution est d'utiliser une requête de sélection multi-tables :

SELECT \* FROM Categories, Produits WHERE Categories.CatID = Produits.ProCatID AND Categories.CatNom="Immobilier"

**Remarque** : L'instruction AS permet de définir un alias, ce qui évite de réécrire le nom de la table au complet.

SELECT \* FROM Categories **AS** c, Produits **AS** p WHERE c.CatID = p.ProCatID AND c.CatNom="Immobilier"

> *Au lieu des requêtes multi-tables, la clause INNER JOIN a fait son apparition avec*  la version 2 de SQL, parce que le besoin s'était fait sentir de préciser à quel type *de jointure appartenait une relation. Les puristes préconiseront donc le "Inner join" (voir point 7.1.10).*

*BES WEBDEVELOPER (*5XBDR) */ Bachelier en informatique de Gestion (5IBD1) Initiation aux bases de données / Système de gestion de bases de données* 42 **7.1.7 Avec regroupement**

L'instruction "Group by" permet de regrouper les lignes selon un critère.

SELECT ...

FROM nom\_table

[WHERE condition]

GROUP BY nom\_colonne;

Soit la table "animal" suivante :

CREATE TABLE Animal ( id SMALLINT UNSIGNED NOT NULL AUTO\_INCREMENT, espece VARCHAR(40) NOT NULL, sexe CHAR(1), date\_naissance DATETIME NOT NULL, nom VARCHAR(30),

commentaires TEXT,

PRIMARY KEY (id)

);

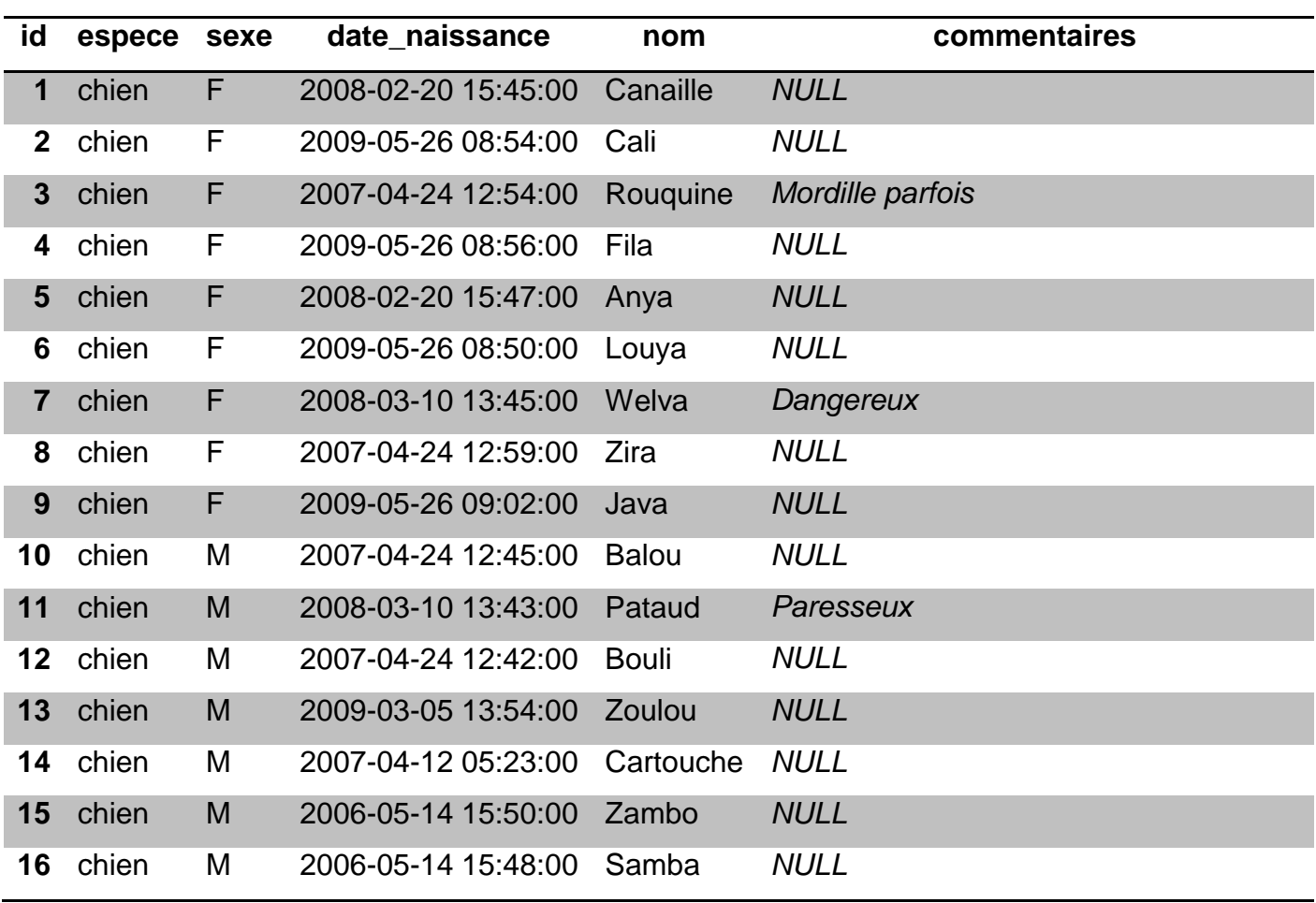

# *BES WEBDEVELOPER (*5XBDR) */ Bachelier en informatique de Gestion (5IBD1) Initiation aux bases de données / Système de gestion de bases de données* 43

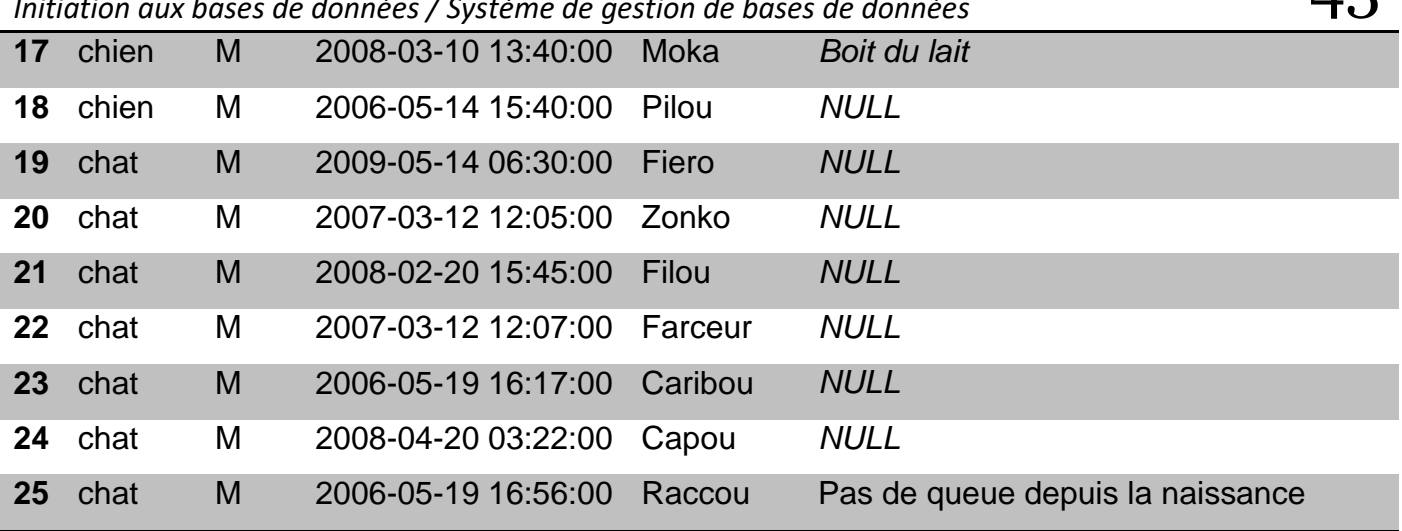

#### L'instruction suivante

#### SELECT espece, COUNT(\*) AS nb\_animaux

#### FROM Animal

#### GROUP BY espece;

#### Retournera :

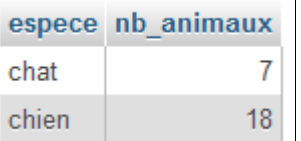

Si on ne souhaite prendre que les mâles :

### SELECT espece, COUNT(\*) AS nb\_males

FROM Animal

WHERE sexe = 'M'

GROUP BY espece;

#### Retournera :

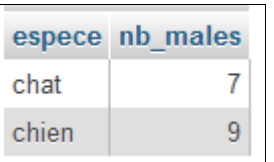

#### **Remarque :**

Lorsque l'on fait un groupement dans une requête, avec GROUP BY, on ne peut sélectionner que deux types d'éléments dans la clause SELECT :

- une ou des colonnes **ayant servi de critère** pour le regroupement ;
- **une fonction d'agrégation** (agissant sur n'importe quelle colonne).

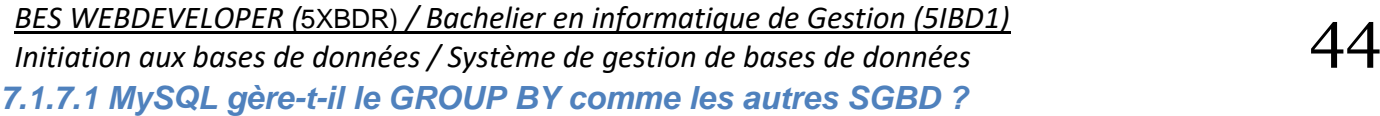

Non, MySQL applique une [optimisation spécifique](http://www.developpez.net/forums/redirect-to/?redirect=http%3A%2F%2Fdev.mysql.com%2Fdoc%2Frefman%2F5.0%2Ffr%2Fgroup-by-optimization.html) qui constitue une "extension de la norme" et est donc en contradiction avec celle-ci.

MySQL est un SGBD extrêmement permissif. Dans certains cas, c'est bien pratique, mais c'est toujours dangereux.

Et notamment en ce qui concerne GROUP BY, MySQL ne sera pas perturbé si vous sélectionnez une colonne qui n'est pas dans les critères de regroupement. Reprenons la requête qui sélectionne la colonne date\_naissance alors que le regroupement se fait sur la base de l'espèce. Cette requête ne respecte pas la norme SQL, et n'a aucun sens. La plupart des SGBD vous renverront une erreur si vous tentez de l'exécuter.

SELECT espece, COUNT(\*) AS nb\_animaux, date\_naissance

FROM Animal

GROUP BY espece;

#### Retournera

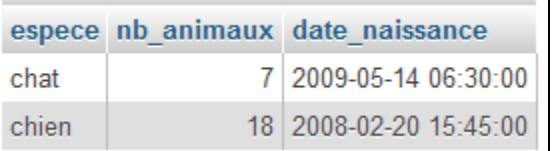

MySQL a tout simplement pris n'importe quelle valeur parmi celles du groupe pour la date de naissance. Soyez donc très prudents lorsque vous utilisez GROUP BY. Vous faites peut-être des requêtes qui n'ont aucun sens, et MySQL ne vous en avertira pas !

#### *7.1.7.2 Regroupement sur plusieurs critères :*

SELECT espece, sexe, COUNT<sup>(\*)</sup> as nb\_animaux

#### FROM Animal

GROUP BY espece, sexe;

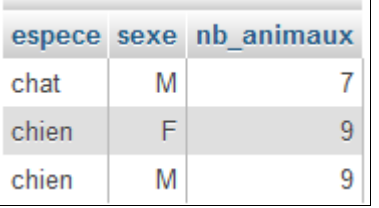

*Initiation aux bases de données / Système de gestion de bases de données* 45 **7.1.8 Champs calculés**

Un champ calculé dans une requête est le résultat d'un calcul ou d'une fonction sur un des champs de la table.

Exemple :

#### SELECT MIN(ProPrix) AS Minimun, MAX(ProPrix) AS Maximum FROM Produits

#### **Minimun Maximum**

 $\pmb{0}$ 150000

#### [SELECT](http://localhost/phpmyadmin/url.php?url=http%3A%2F%2Fdev.mysql.com%2Fdoc%2Frefman%2F5.5%2Fen%2Fselect.html&token=d101dfbf381ccf38f67a0917d6b7f7fd) avg( ProPrix ) FROM `produits`

avg(ProPrix)

27688.7500

#### Calcul de 21% sur le prix :

#### SELECT ProNom, ProPrix\*1.21 FROM produits

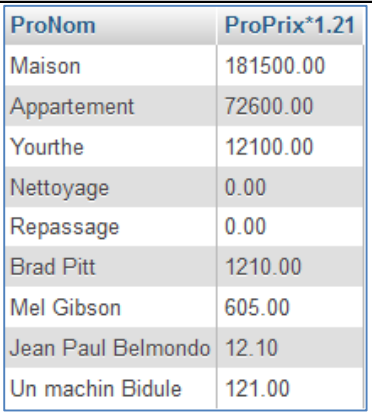

#### **7.1.9 Fonctions de MySQL**

Ces fonctions sont à ajouter à vos requêtes dans un SELECT, WHERE, GROUP BY ou encore HAVING.

Vous avez à votre disposition :

- les parenthèses **( )**,
- les opérateurs arithmétiques (**+**, **-**, **\***, **/**, **%**),
- les opérateurs binaires (**<**, **<<** , **>**, **>>**, **|**, **&**),
- les opérateurs logiques qui retournent **0** (faux) ou **1** (vrai) (**AND**, **OR**, **NOT**, **BETWEEN**, **IN**),
- les opérateurs relationnels (**<**, **<=**, **=**, **>**, **>=**, **<>**).

Les opérateurs et les fonctions peuvent êtres composés entre eux pour donner des expressions très complexes.

#### *BES WEBDEVELOPER (*5XBDR) */ Bachelier en informatique de Gestion (5IBD1) Initiation aux bases de données / Système de gestion de bases de données 7.1.9.1 Quelques exemples*

SELECT nom

FROM produits

WHERE prix  $\leq$  100.5

Liste du nom des produits dont le prix est inférieur ou égal à 100.5 EUR.

SELECT nom,prénom

FROM élèves

WHERE age BETWEEN 12 AND 16

Liste des nom et prénom des élèves dont l'âge est compris entre 12 et 16 ans.

SELECT modèle

FROM voitures

WHERE couleur IN ('rouge', 'blanc', 'noir')

Liste des modèles de voiture dont la couleur est dans la liste : rouge, blanc, noir.

SELECT modèle

FROM voitures

WHERE couleur NOT IN ('rose', 'violet')

Liste des modèles de voiture dont la couleur n'est pas dans la liste : rose, violet.

#### *7.1.9.2 Fonctions de comparaison de chaînes*

- Le mot clé **LIKE** permet de comparer deux chaînes.
- Le caractère '**%**' est spécial et signifie : 0 ou plusieurs caractères.
- Le caractère '**\_**' est spécial et signifie : 1 seul caractère, n'importe lequel.

L'exemple suivant permet de rechercher tous les clients dont le prénom commence par 'Jean', cela peut être 'Jean-Pierre', etc… :

SELECT nom

FROM clients

WHERE prénom LIKE 'Jean%'

Pour utiliser les caractères spéciaux ci-dessus en leur enlevant leur fonction spéciale, il faut les faire précéder de l'antislash : '**\**'.

Exemple, pour lister les produits dont le code commence par la chaîne '\_XE' :

SELECT \* FROM produit WHERE code LIKE '\\_XE%'

*BES WEBDEVELOPER (*5XBDR) */ Bachelier en informatique de Gestion (5IBD1) Initiation aux bases de données / Système de gestion de bases de données* 47 *7.1.9.3 Fonctions mathématiques*

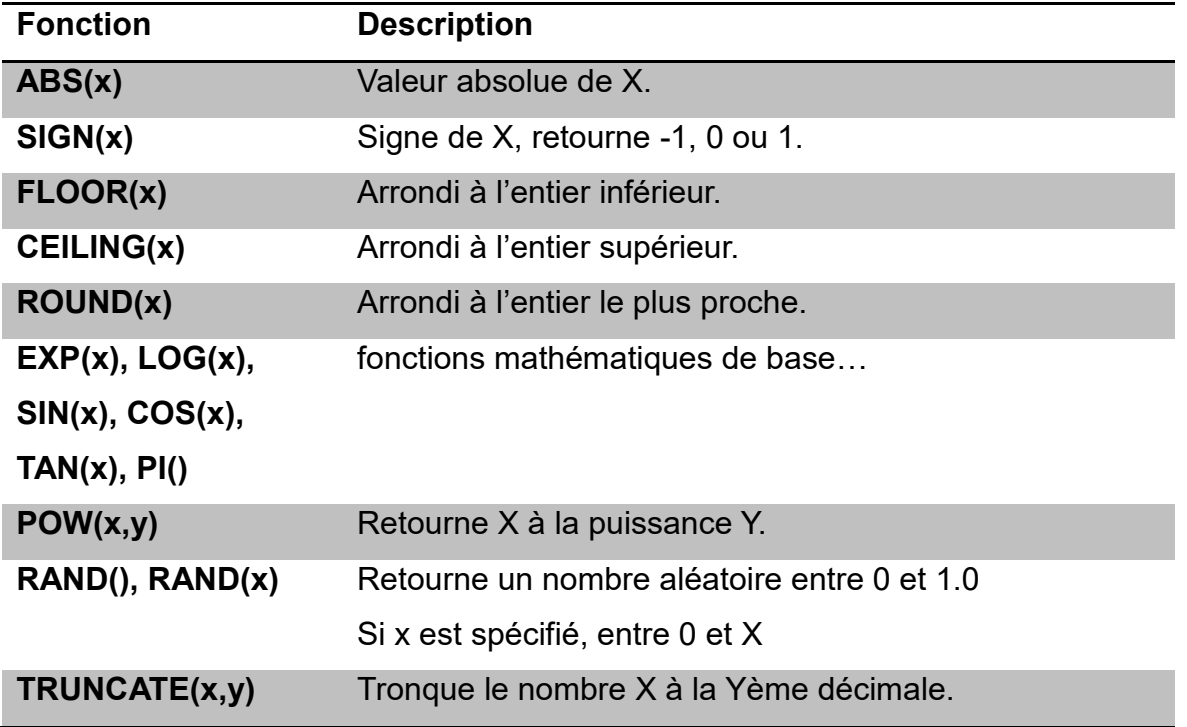

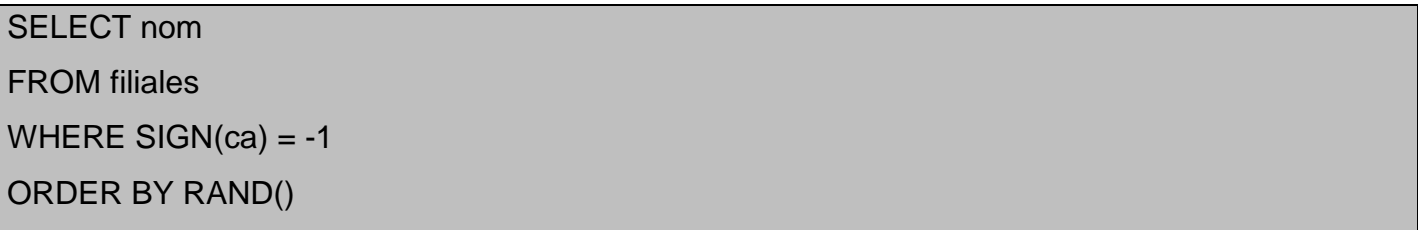

Cet exemple affiche dans un ordre aléatoire le nom des filiales dont le chiffre d'affaire est négatif. A noter que : SIGN(ca) = -1  $\Leftrightarrow$  ca < 0

#### *7.1.9.4 Fonctions de chaînes*

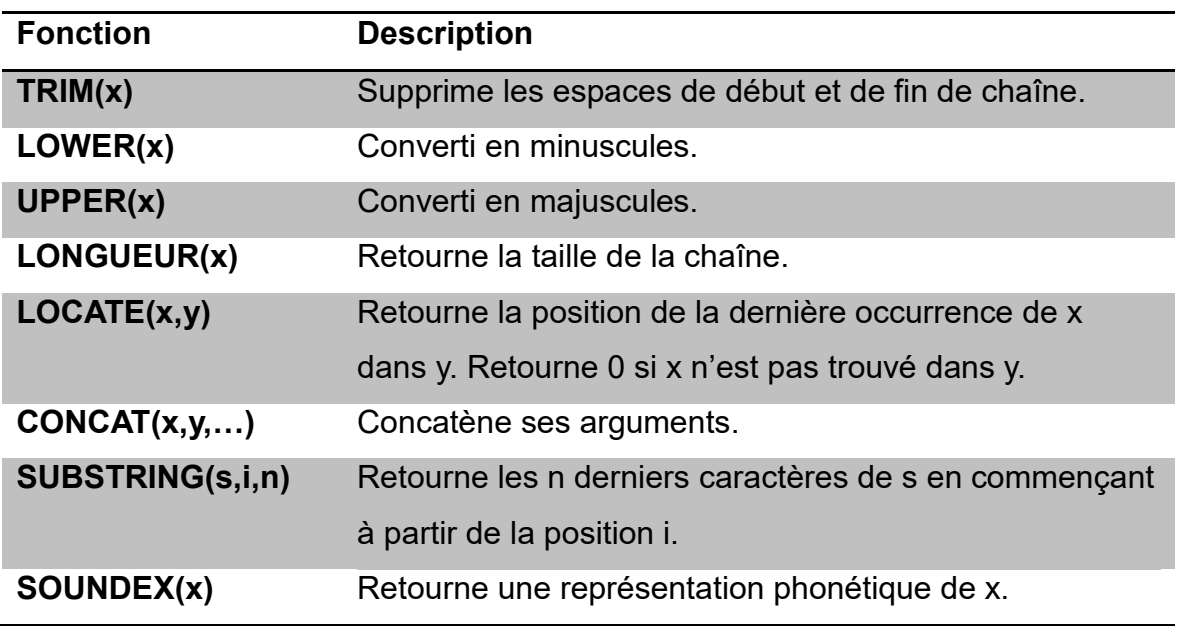

SELECT UPPER(nom)

#### FROM clients

WHERE SOUNDEX(nom) = SOUNDEX('Dupond')

On affiche en majuscules le nom de tous les clients dont le nom ressemble à 'Dupond'.

#### *7.1.9.5 Fonctions de dates et heures*

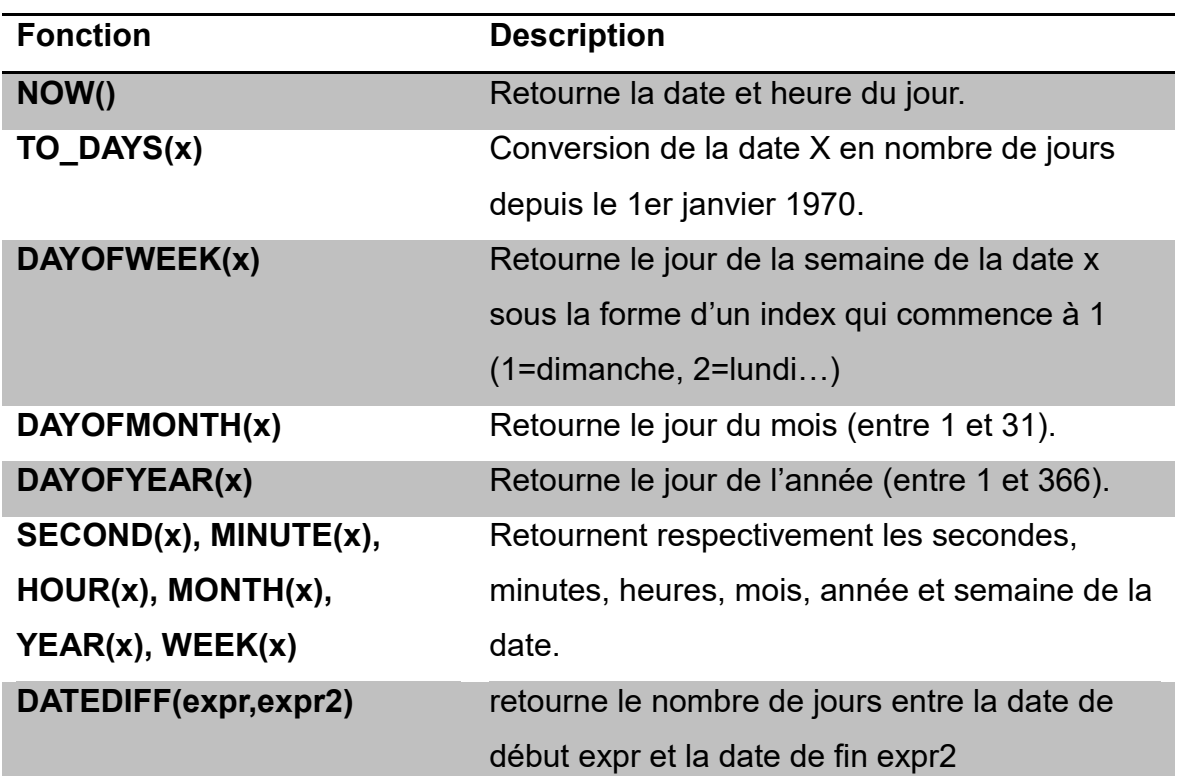

Cet exemple affiche le titre des articles parus il y a moins de 30 jours.

SELECT titre

FROM article

WHERE (TO\_DAYS(NOW()) – TO\_DAYS(parution)) < 30

Celui-ci affiche le nom et prénom des personnes dont l'année de la date est "2002"

SELECT Nom, Prénom, Date

FROM Personnes

WHERE Year([Date])=2002;

#### *7.1.9.6 Fonctions à utiliser dans les GROUP BY*

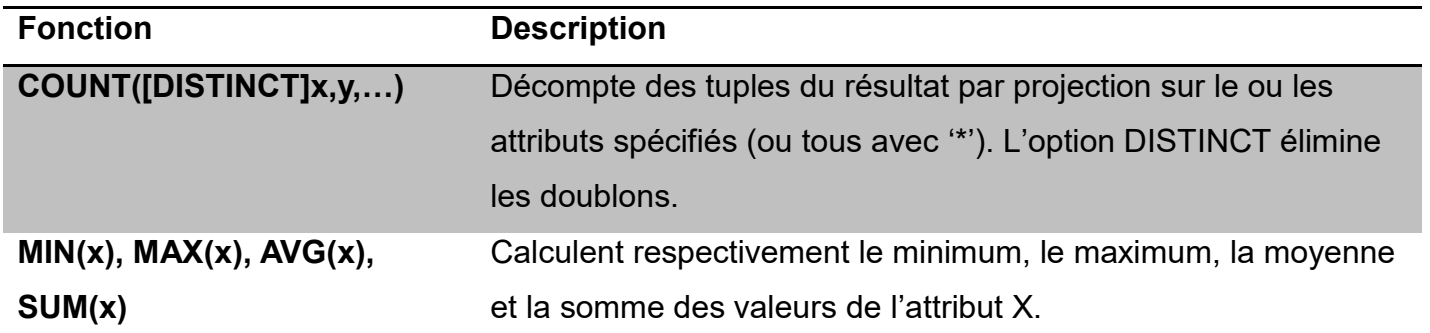

SELECT DISTINCT model

FROM voiture

GROUP BY model

HAVING COUNT(couleur) > 10

Ici on affiche les modèles de voitures qui proposent un choix de plus de 10 couleurs.

SELECT COUNT(\*)

FROM client

Affichage du nombre de clients.

SELECT DISTINCT produit.nom, SUM(vente.qt \* produit.prix) AS total

FROM produit, vente

WHERE produit.id = vente.produit\_idx

GROUP BY produit.nom

ORDER BY total

Classement des produits par la valeur totale vendue.

#### *BES WEBDEVELOPER (*5XBDR) */ Bachelier en informatique de Gestion (5IBD1) Initiation aux bases de données / Système de gestion de bases de données* 50 **7.1.10 Les jointures internes**

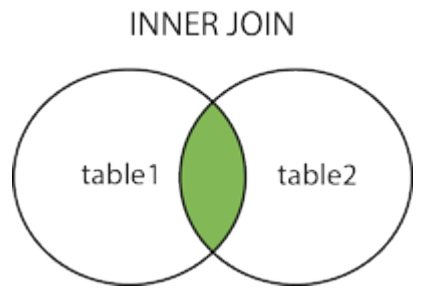

Les jointures internes<sup>1</sup> (*inner joins*) ; à chaque ligne de la 1<sup>er</sup> table est associée toute ligne de la 2 ème table vérifiant la condition.

Par exemple, pour obtenir les tuples des catégories qui contiennent des produits.

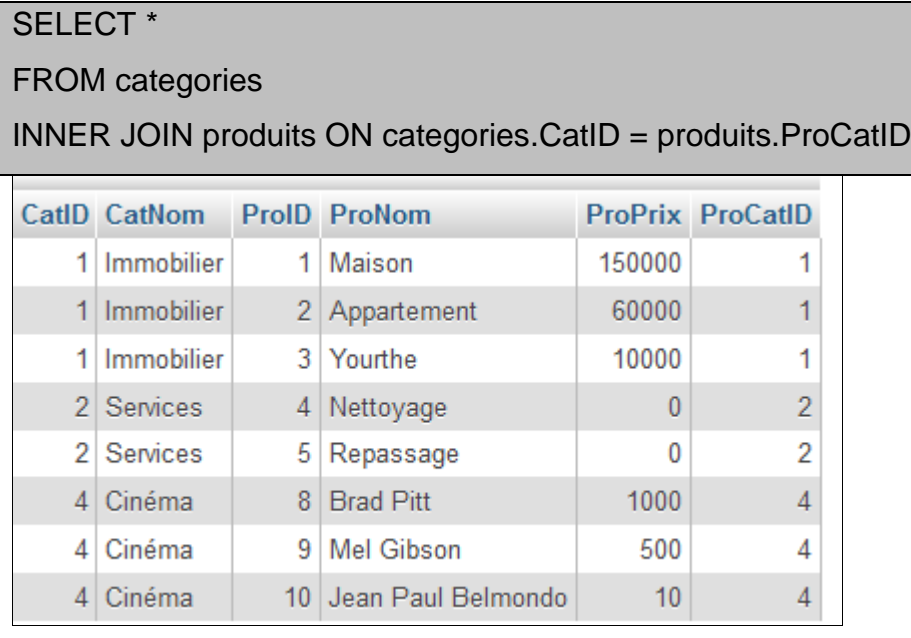

Ce premier type de jointure complexe apporte finalement peu de nouveautés puisque le "INNER JOIN" fonctionne exactement de la même manière qu'une jointure simple (avec la clause WHERE). Son principal intérêt est d'apporter une certaine lisibilité et de mieux distinguer les jointures internes (INNER) des jointures externes (OUTER).

1

<sup>1</sup> Quand le type de jointure est omis, c'est automatiquement une jointure interne (inner)

**La jointure externe** (*outer join*), la plus compliquée, qui favorise une table (dite "dominante") par rapport à l'autre (dite "subordonnée"). Les lignes de la table dominante sont retournées même si elles ne satisfont pas aux conditions de jointure.

Pour bien comprendre les jointures externes :

#### *7.1.11.1 left outer*

1 Immobilier

2 Services

2 Services

4 Cinéma

4 Cinéma

4 Cinéma

3 Auto

3 Yourthe

**NULL** 

4 Nettoyage

5 Repassage

8 Brad Pitt

9 Mel Gibson

10 Jean Paul Belmondo

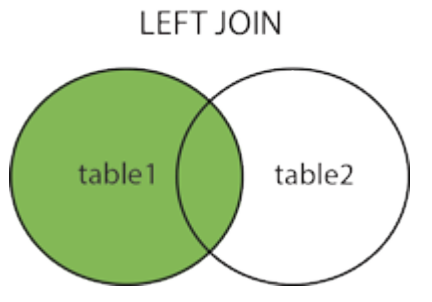

Une jointure interne est d'abord effectuée, puis y est ajoutée toute ligne de la 1ère table sans concordance avec la 2ème table et alors complétée par des "null".

Par exemple pour obtenir toutes les catégories, chacune avec tous les produits s'il y en existe.

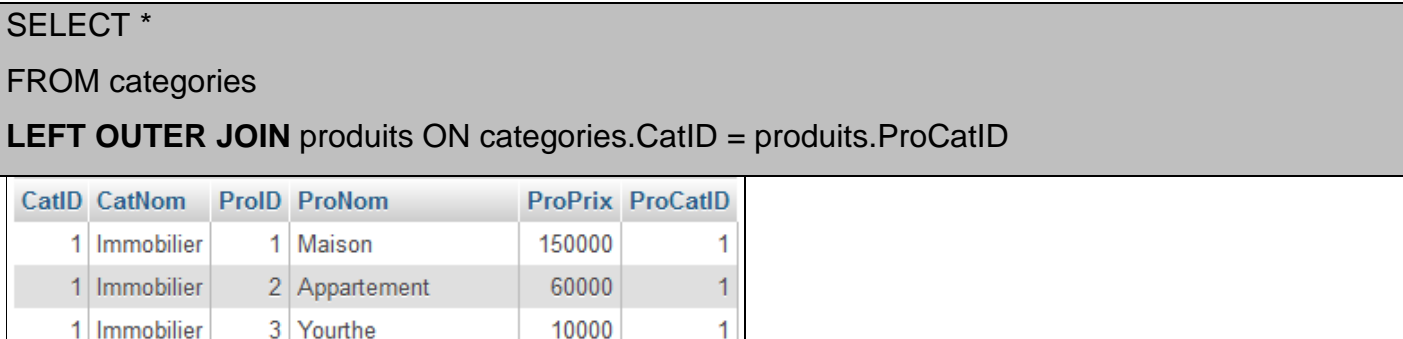

1

 $\overline{2}$ 

 $\overline{2}$ **NULL** 

4

 $\overline{4}$ 

4

 $\pmb{0}$ 

 $\bf{0}$ 

**NULL** 

1000

500

 $10$ 

**NULL** 

#### SELECT \*

#### FROM produits

#### **LEFT OUTER JOIN** categories ON produits.ProCatID = categories.CatID

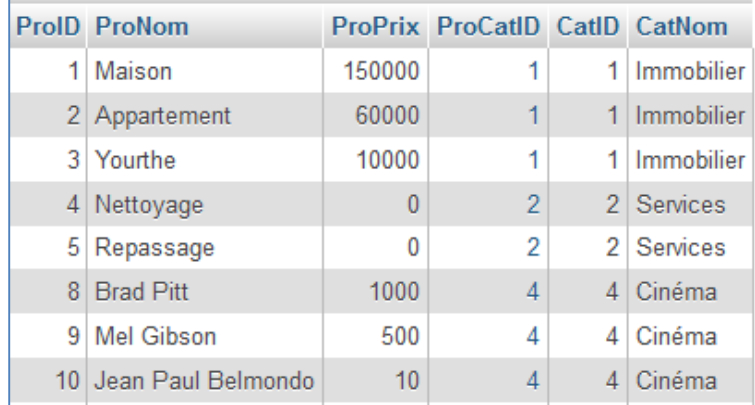

#### *7.1.11.2 right outer*

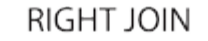

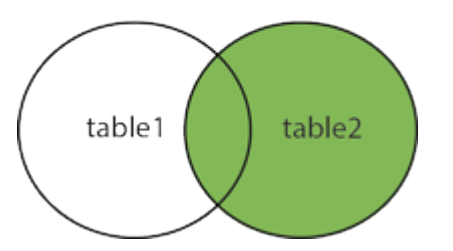

Une jointure interne est d'abord effectuée, puis y est ajoutée toute ligne de la 2<sup>ème</sup> table sans concordance avec la 1ère table et alors complétée par des "null".

Par exemple pour obtenir toutes les catégories, chacune avec tous les produits s'il y en existe.

#### SELECT \* FROM produits **RIGHT OUTER JOIN** categories ON produits.ProCatID = categories.CatID**ProID ProNom** ProPrix ProCatlD CatlD CatNom 1 Maison 150000 1 1 Immobilier 1 Immobilier 2 Appartement 60000  $\overline{1}$ 3 Yourthe 10000 1 1 Immobilier  $\overline{2}$ 4 Nettoyage  $\overline{0}$ 2 Services 5 Repassage  $\mathbf{0}$  $\overline{2}$ 2 Services **NULL NULL NULL NULL** 3 Auto 8 Brad Pitt 1000 Δ 4 Cinéma 9 Mel Gibson 500  $\overline{4}$ 4 Cinéma 10 Jean Paul Belmondo  $10$  $\overline{4}$ 4 Cinéma

SELECT \*

FROM categories

**RIGHT OUTER JOIN** produits ON categories.CatID = produits.ProCatID

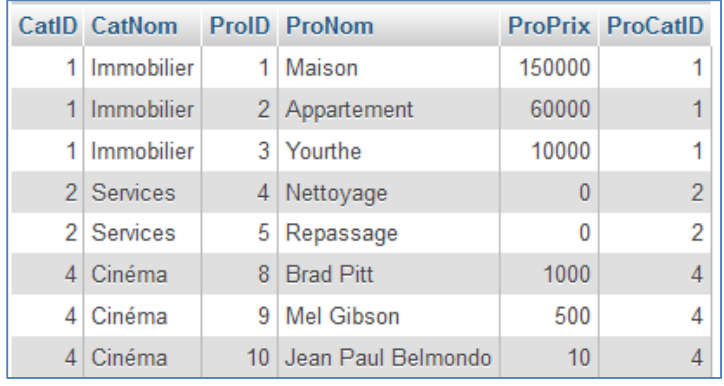

Autre exemple d'explication : [http://www.epershand.net/developpement/mysql-bdd/comprendre-](http://www.epershand.net/developpement/mysql-bdd/comprendre-jointures-inner-left-right-join-mysql)

[jointures-inner-left-right-join-mysql](http://www.epershand.net/developpement/mysql-bdd/comprendre-jointures-inner-left-right-join-mysql)

*Initiation aux bases de données / Système de gestion de bases de données* 54

**7.1.12 Exercices - jointures internes/externes/requêtes jointures/multiples/avec regroupement/champ calculé**

Ajoutez la table Pilotes, modèles et villes à l'exercice concernant les avions (point 5.1) :

#### **MODELES**

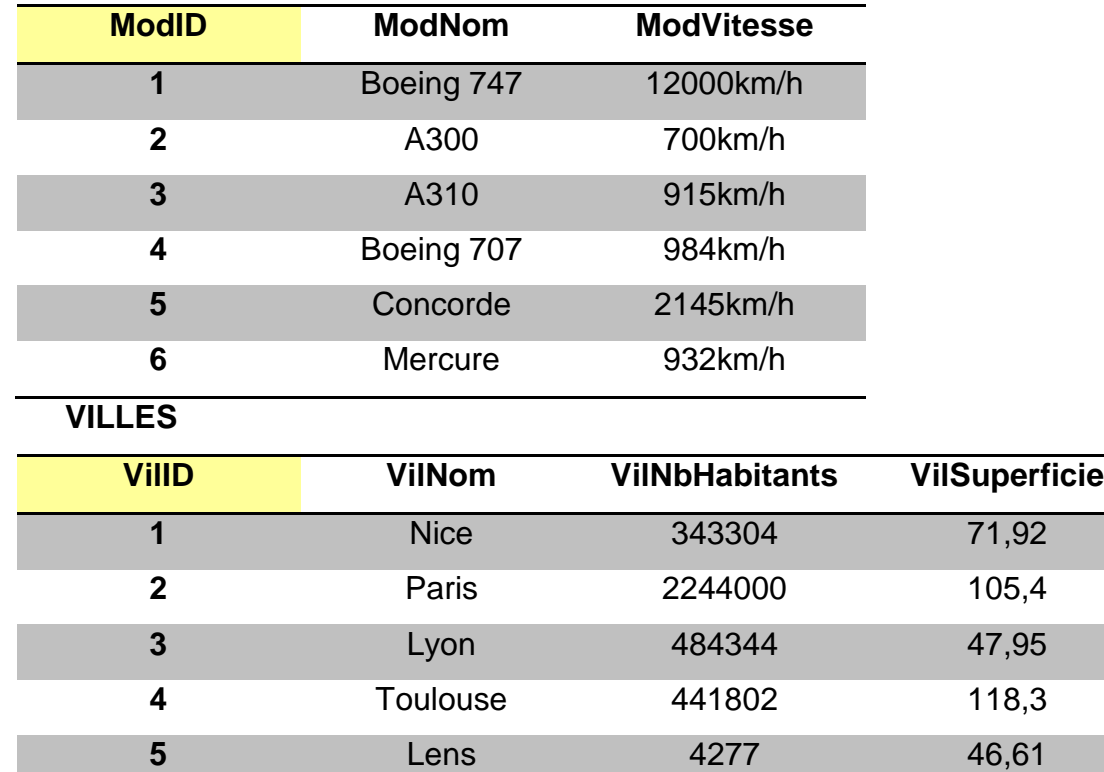

**6** Nantes 284970 65,19

*Initiation aux bases de données / Système de gestion de bases de données* 55

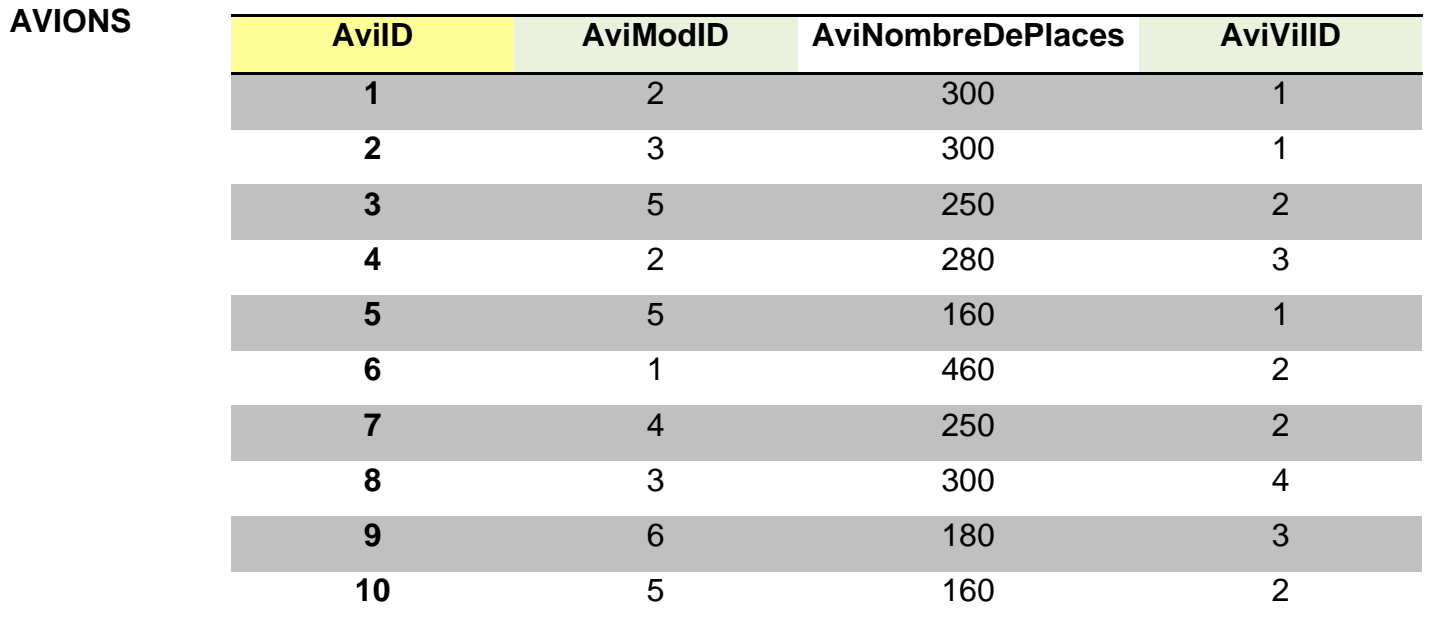

**PILOTES**

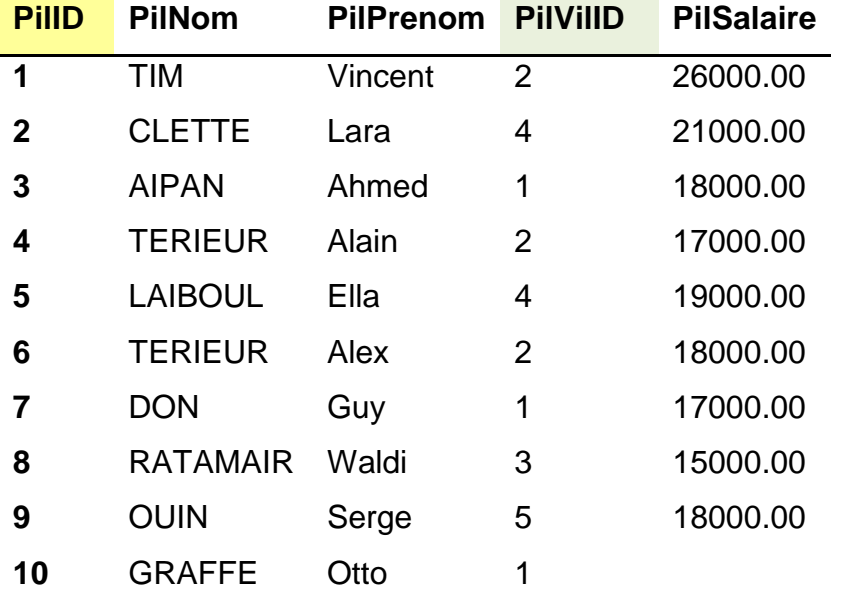

*BES WEBDEVELOPER (*5XBDR) */ Bachelier en informatique de Gestion (5IBD1)*

*Initiation aux bases de données / Système de gestion de bases de données* 56

**VOLS**

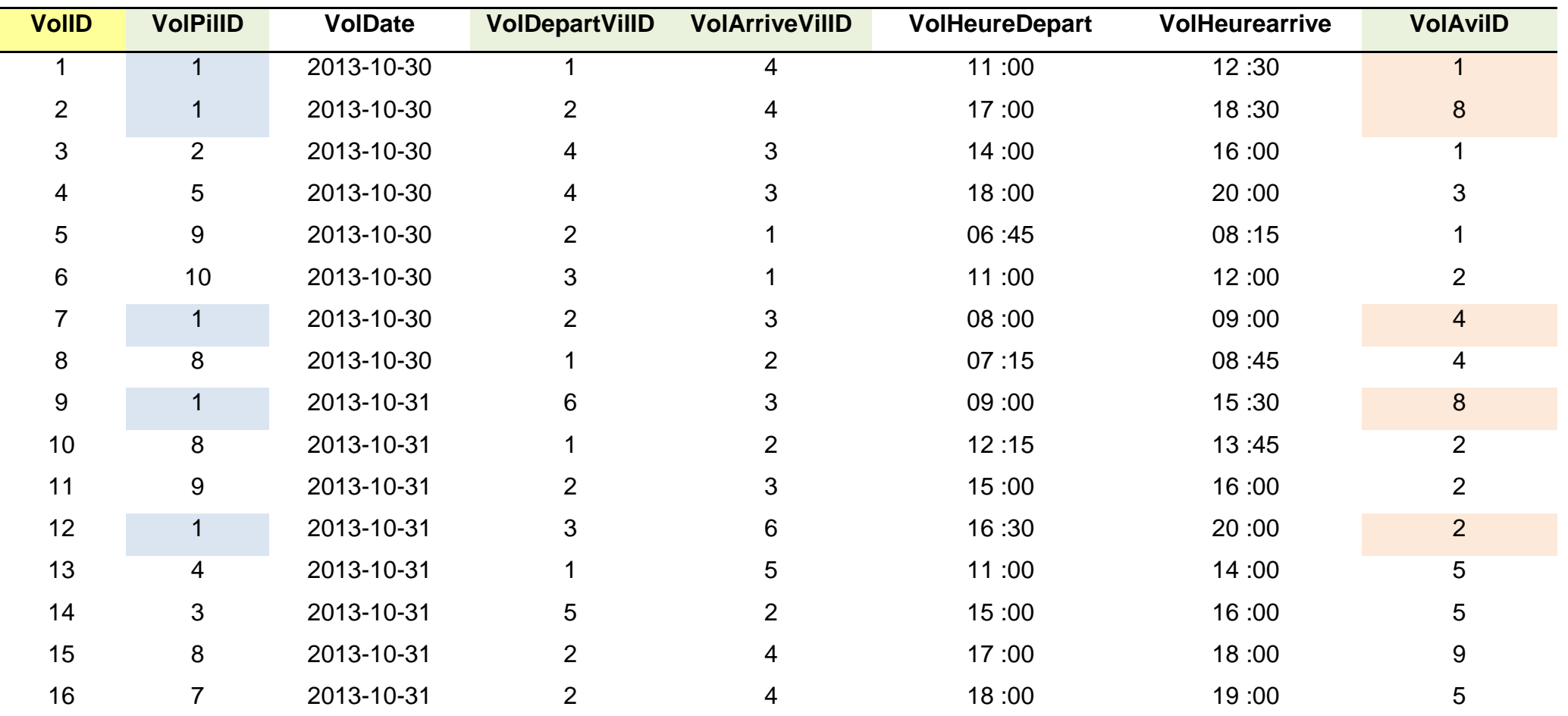

*Initiation aux bases de données / Système de gestion de bases de données* 577 Reproduisez le schéma des tables en relation

Créez les tables et insérez les données ci-dessus.

- 1. Donner toutes les informations sur les pilotes
- 2. Donner le nom et le prénom des pilotes
- 3. Sélectionner l'identificateur et le nom de la ville de chaque ville
- 4. Sélectionner les noms des pilotes gagnant plus de 25000 €
- 5. Quels sont les noms des pilotes gagnant entre 20000 et 25000 € ?
- 6. Quelle est la vitesse des boeings?
- 7. Quels sont les noms des pilotes dont le salaire est inconnu?
- 8. Quelles sont les villes de départ des différents vols
- 9. Sélectionner les noms des pilotes habitant Paris
- 10. Quelles sont les capacités des avions de type Airbus ?
- 11. Quels sont les vols au départ de Nice desservant Paris
- 12. Quels sont les avions (identifiant de l'avion + nom du modèles) de capacité supérieure à 250 personnes ou localisés à Paris ?
- 13. Quels sont les vols au départ de Paris et dont l'heure d'arrivée est inférieure ou égale à 15h00 ?
- 14. Quel est le salaire moyen des pilotes parisiens ?
- 15. Trouver le nombre de vols au départ de Paris.
- 16. Trouver le nom des pilotes effectuant des vols au départ de Paris ?
- 17. Trouver le nom des pilotes effectuant des vols au départ de Paris sur des Airbus.
- 18. Quels sont les avions localisés dans la même ville que l'avion numéro 3.
- 19. Quels sont les pilotes dont le salaire est plus élevé que le salaire moyen des pilotes ?
- 20. Quel est le pilote qui gagne le moins
- 21. Quels sont les noms des pilotes niçois qui gagnent plus que tous les pilotes parisiens ?
- 22. Donner le nom des pilotes niçois qui gagnent plus qu'au moins un pilote parisien.
- 23. Rechercher les pilotes ayant même ville et même salaire que TIM.
- 24. Donner la liste des pilotes parisiens par ordre de salaire décroissant puis par ordre alphabétique des noms.
- 25. Quel est le nombre de vols effectués (ou pas) par chacun des pilotes ?
- 26. Trouver le nombre de vols effectués (ou pas) par pilote, en affichant à chaque fois le modèle et le numéro d'avion.
- 27. Donner le nombre de vols par pilote seulement s'il est supérieur à 5.
- 28. Donner le nom des pilotes effectuant au moins 5 vols.
- 29. Quels sont les numéros d'avions qui ne volent pas ?

*BES WEBDEVELOPER (*5XBDR) */ Bachelier en informatique de Gestion (5IBD1) Initiation aux bases de données / Système de gestion de bases de données* 58 **7.2 Requêtes ensemblistes**

Soit deux tables de même schéma :

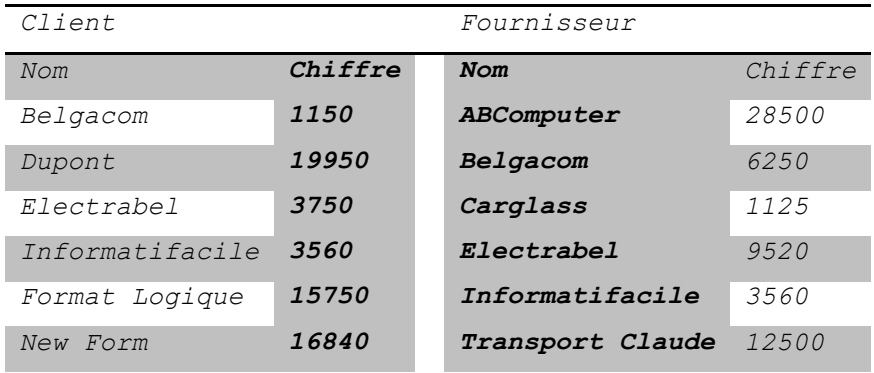

#### **7.2.1 Union**

L'opérateur UNION produit un résultat qui possède les attributs des relations d'origine et tous les tuples de chacune.

Pour obtenir l'union des relations Client et Fournisseur :

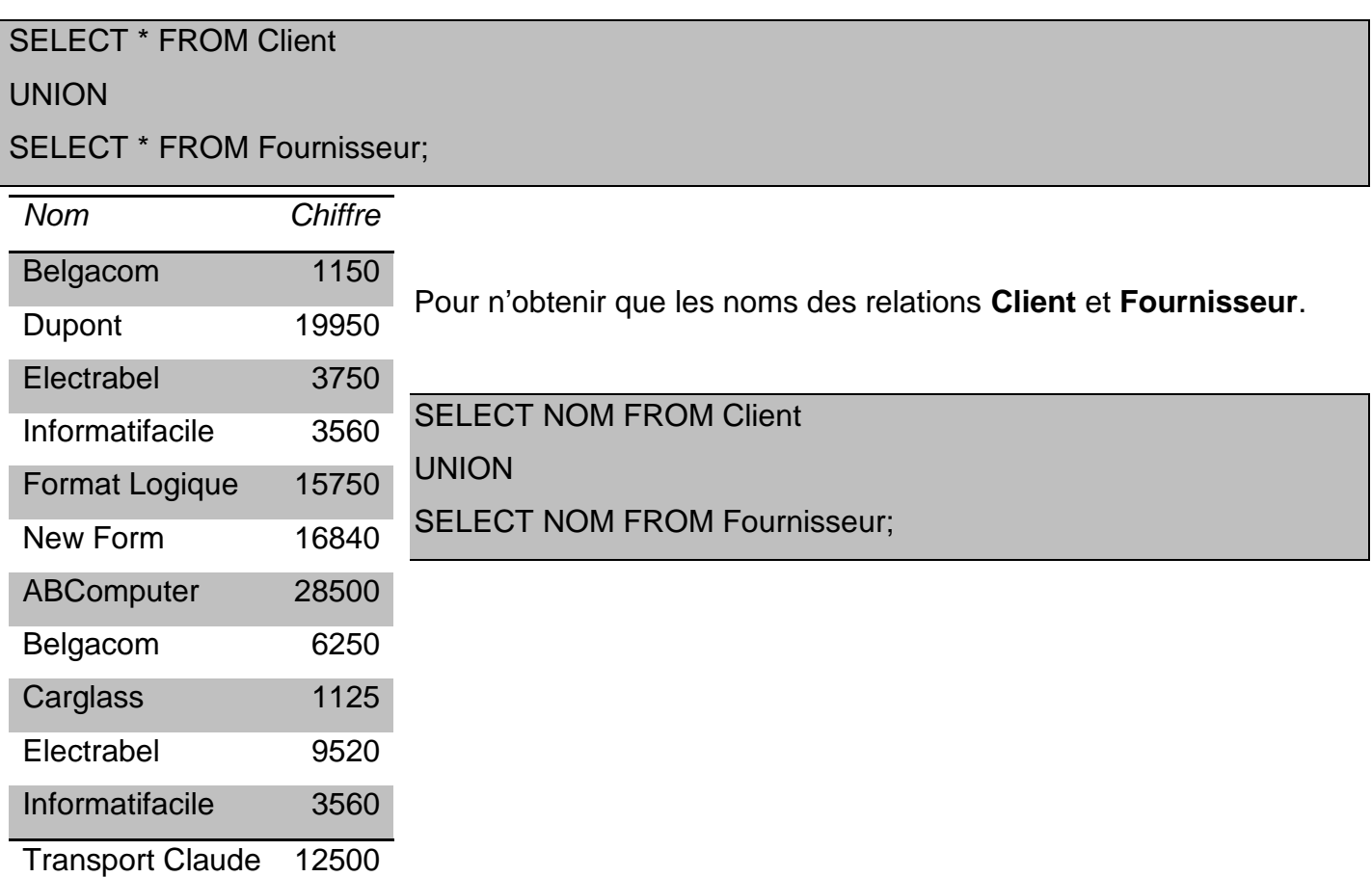

#### *BES WEBDEVELOPER (*5XBDR) */ Bachelier en informatique de Gestion (5IBD1) Initiation aux bases de données / Système de gestion de bases de données* 59

#### **7.2.2 Intersection**

L'intersection<sup>2</sup> produit un résultat qui possède les tuples identiques de chacune sur base d'un ou plusieurs attributs spécifiés.

SELECT Nom FROM Client

WHERE Nom IN (SELECT Nom FROM Fournisseur);

Ou

SELECT Nom FROM Client INNER JOIN FOURNISSEUR USING (Nom) ;

Pour obtenir les noms des tiers qui sont à la fois client et fournisseur avec leur chiffre d'affaires côté fournisseur.

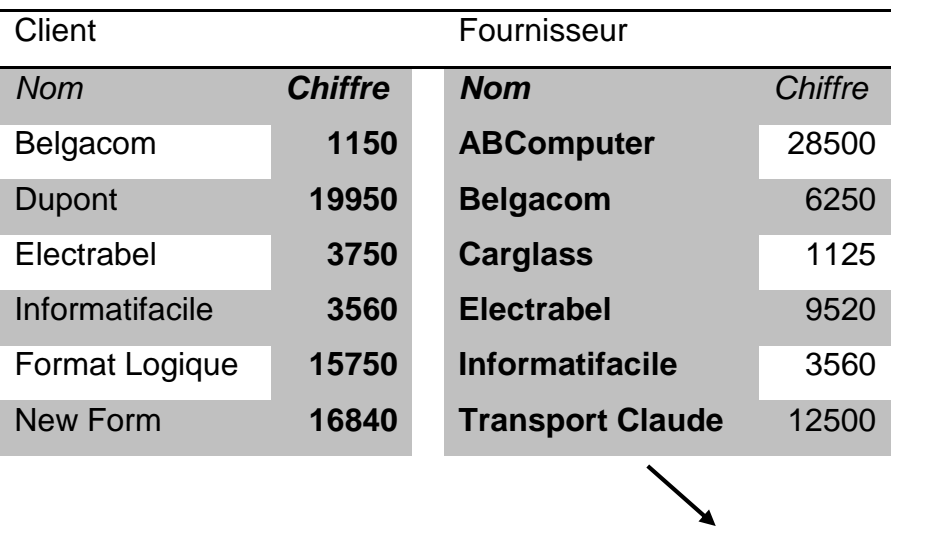

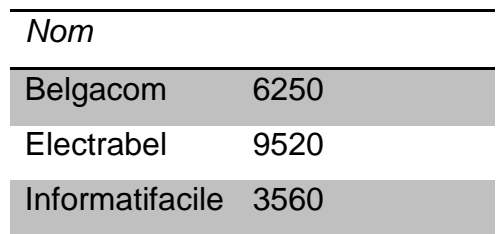

## SELECT Nom, Chiffre FROM Fournisseur

WHERE Nom IN (SELECT Nom FROM Client);

ou

1

SELECT Nom, Chiffre FROM Fournisseur

INNER JOIN Client

<sup>2</sup> La commande SQL INTERSECT n'existe pas en MySQL !

USING (Nom)

#### **7.2.3 Différence**

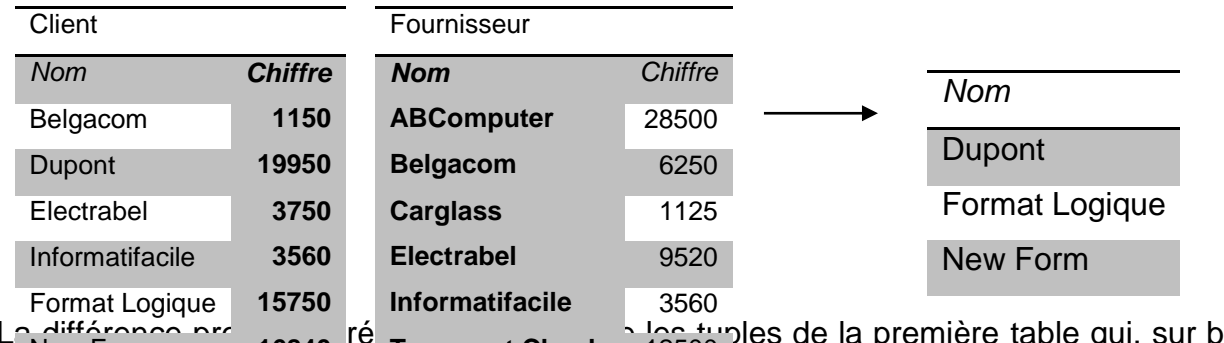

Nautemence produit 16840 <sup>ré</sup> Transport Claude 12500 ples de la première table qui, sur base d'un ou plusieurs attributs spécifiés, n'appartiennent pas à la deuxième. 16840 <sup>I C</sup> Transport Claude 12500

SELECT Nom FROM Client

WHERE Nom NOT IN (SELECT Nom FROM Fournisseur);

Pour obtenir les noms et chiffres d'affaires des tiers qui sont uniquement fournisseurs.

SELECT Nom, Chiffre FROM Fournisseur

WHERE Nom NOT IN (SELECT Nom FROM Client);

ou (*forme utile avec un SGBDR qui ne supporte ni l'EXCEPT, ni les SELECT imbriqués*)

SELECT Nom, Chiffre

FROM Client LEFT OUTER JOIN Fournisseur ON Client.Nom = Fournisseur.Nom

WHERE Fournisseur.Nom IS NULL;

#### **7.2.4 Le produit cartésien**

Le produit cartésien produit un résultat qui possède les tuples de la première table, chacun associé à l'ensemble des tuples de la deuxième table.

Exemple sur une base de données des personnes :

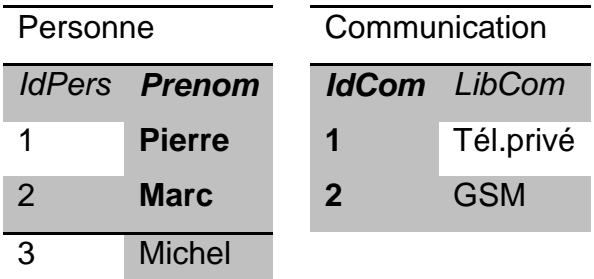

*Initiation aux bases de données / Système de gestion de bases de données* 61 **Le produit cartésien donnera** 

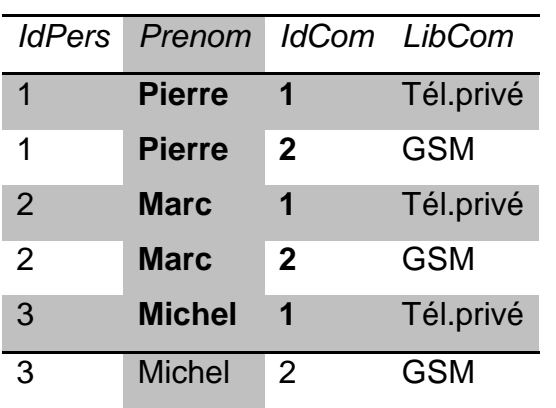

SELECT \* FROM Personne, Communication;

Bien sûr le résultat du produit cartésien de cet exemple ne présente pas d'informations très utiles. Le suivant permet d'établir la liste des étudiants susceptibles de se présenter à chaque examen organisé.

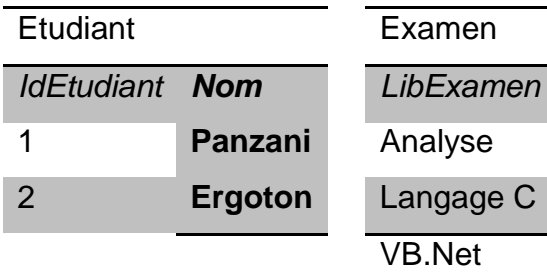

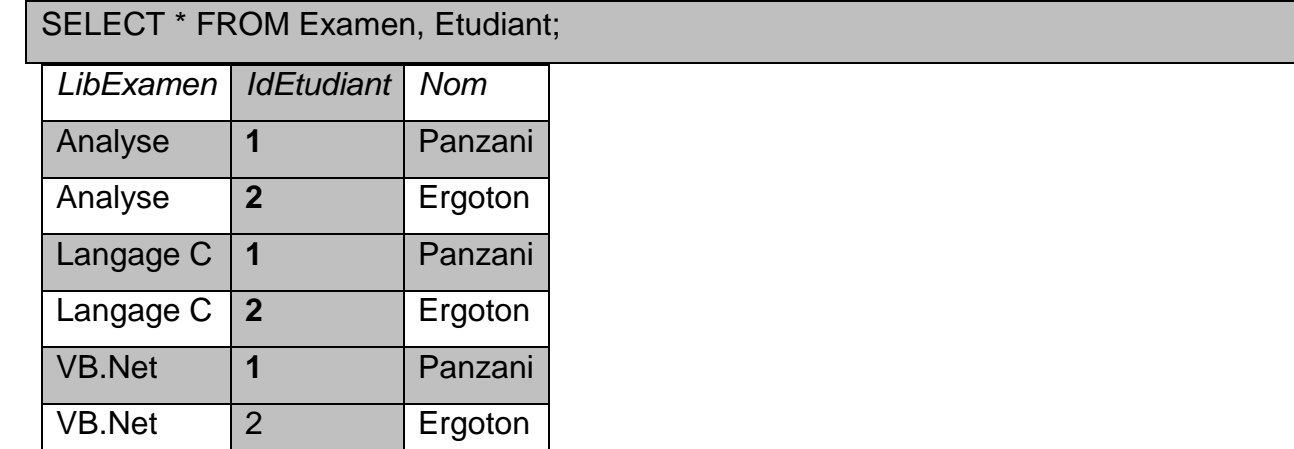

**7.2.5 Exercices - Requêtes ensemblistes**

Reprenez la base de données Vols/Avions/Pilotes et effectuez les requêtes suivantes :

- 1. Sélectionner les avions dont le modèle est A310, A320 ou A330
- 2. Quels sont les avions dont le modèle est différent de A310, A320 et A330?
- 3. Quels sont les numéros des pilotes pilotant les avions 2 et 4 ?
- 4. Quels sont les numéros des pilotes pilotant les avions 2 ou 4 ? (en utilisant une requête ensembliste !)
- 5. Quels sont les numéros des pilotes pilotant l'avion 2 mais jamais le 4 ?
- 6. Quels sont les numéros des pilotes qui pilotent tous les avions de la compagnie ?

### **7.3 fonction Coalesce**

Le fonction COALESCE de MySQL permet de renvoyer une valeur par défaut si la valeur null est renvoyée initialement.

COALESCE() renverra la première valeur non NULL de la liste, ou NULL s'il n'y a pas de valeur non NULL.

Avec MySQL la valeur NULL est particulière et a parfois un comportement inattendu.

*Par exemple* : une table avec un champ ayant des valeurs NULL.

CREATE TABLE noms(

nom VARCHAR(45)

);

avec les données suivantes:

**nom** Pierre Paul NULL<sub>1</sub>  $NU1$ Pierre

Comptons les lignes ayant pour nom 'Pierre':

SELECT count(\*) FROM noms WHERE nom = 'Pierre';

On obtient 2.

SELECT count(\*) FROM noms WHERE nom <> 'Pierre';

On obtient 1 (et non 3)!!

Explication: MySQL écarte automatiquement les valeurs NULL avant de faire une comparaison.

La fonction **COALESCE** qui permet de remplacer NULL par une valeur donnée.

SELECT count(\*) FROM noms WHERE coalesce(nom, 'sans nom') <> 'Pierre';

On obtient bien 3.

La fonction **coalesce** permettra aussi de remplacer les valeurs « NULL » par 0 ou toute autre valeur

#### **7.3.1 Exercices - coalesce**

1. Affichez la liste des pilotes (numéro, nom, prénom) ainsi que leurs numéros de vols respectifs (ou N/A si ils n'ont pas volé)

#### **7.4 GROUP BY WITH ROLLUP**

La commande GROUP BY est utilisée en SQL pour grouper plusieurs résultats et utiliser des fonctions sur le groupement. L'ajout de la commande WITH ROLLUP permet quant à elle d'ajouter une ligne supplémentaire qui fonctionne tel qu'un système de « super-agrégateur » sur l'ensemble des résultats.

SELECT colonne1, fonction(colonne2) FROM table GROUP BY colonne1 WITH ROLLUP

Si par exemple, nous demandons le nombre de clients pour chaque code postal ou le nombre de commandes pour chaque code postal, etc. Nous pouvons en plus demander le nombre de clients total et Le nombre de commandes totales :

SELECT code\_postal, COUNT(\*), SUM(commande)

FROM clients

GROUP BY code\_postal WITH ROLLUP

**7.4.1 Exercices - WITH ROLLUP**

1. Affichez le nombre de pilotes par villes avec le nombre total de pilote à la fin…

#### **8. Importation/Exportation des données**

#### **8.1 Réalisation d'un backup sous PHPMyAdmin**

- a. Localhost/phpmyadmin
- b. Sélectionnez la base de données par exemple "Joomla" :

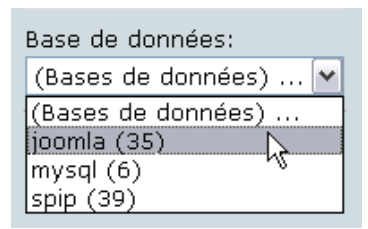

c. Sélectionnez toutes les tables :

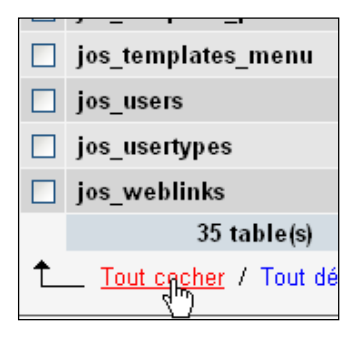

d. Utilisez la fonction "Exporter" :

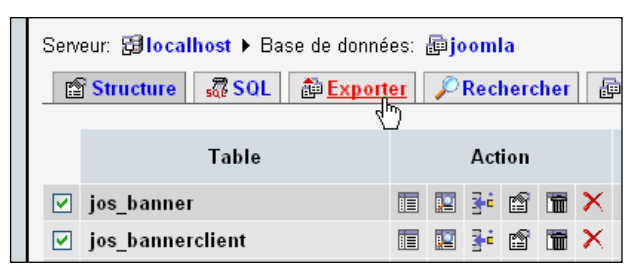

- e. Sélectionnez les options :
	- "Inclure la valeur courante de l'AUTO\_INCREMENT"
	- Protéger les noms des tables
	- Insertions complètes

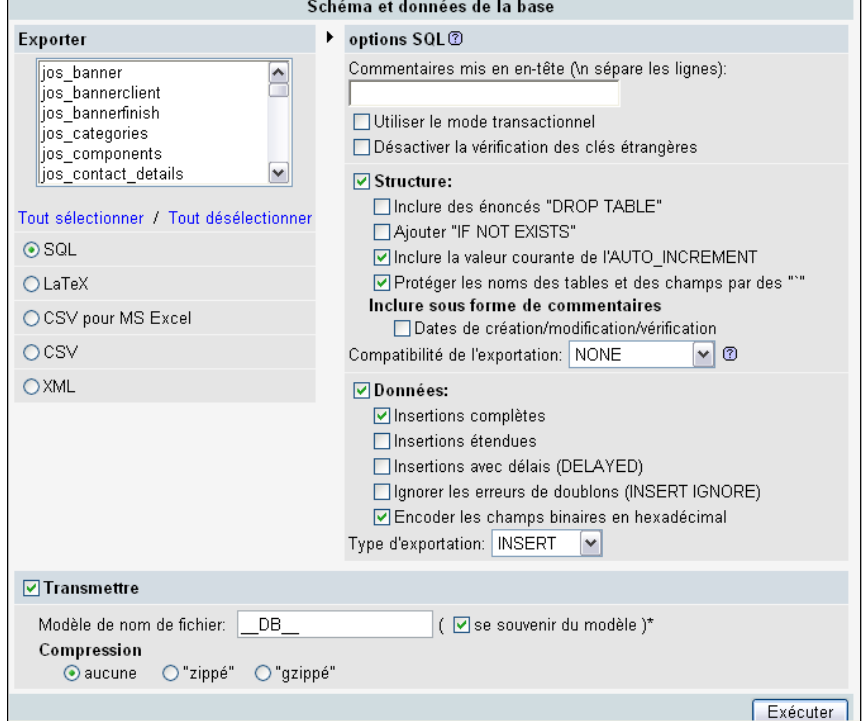

- f. Et appuyez sur "Exécuter"
- g. Donnez la destination où le fichier sera copié.

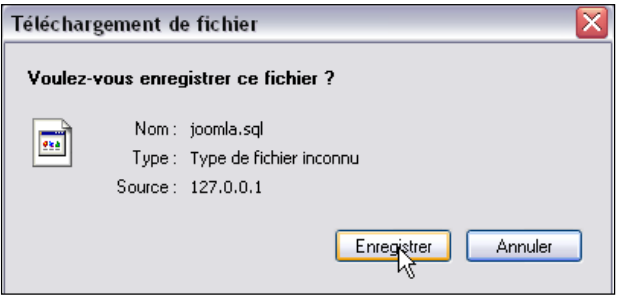

#### *BES WEBDEVELOPER (*5XBDR) */ Bachelier en informatique de Gestion (5IBD1) Initiation aux bases de données / Système de gestion de bases de données* 66 **8.2 Restaurer une base de donnée sous PHPMyAdmin**

- a. Sélectionnez ou créez une base de données.
- b. Cliquez sur "Importer" puis "parcourir" pour aller rechercher votre fichier ".sql"

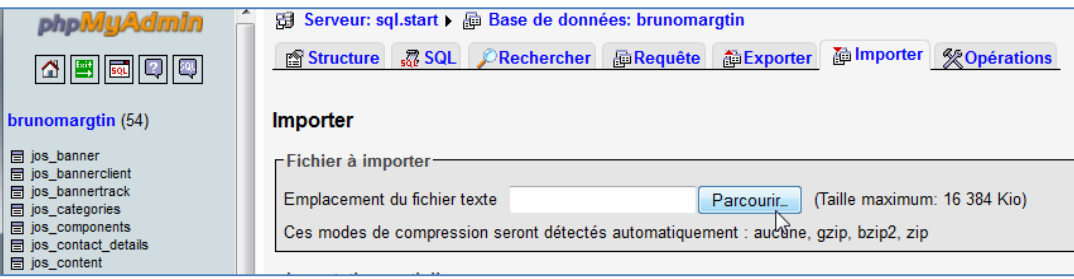

c. Les nouvelles tables apparaissent dans la base de données sélectionnée :

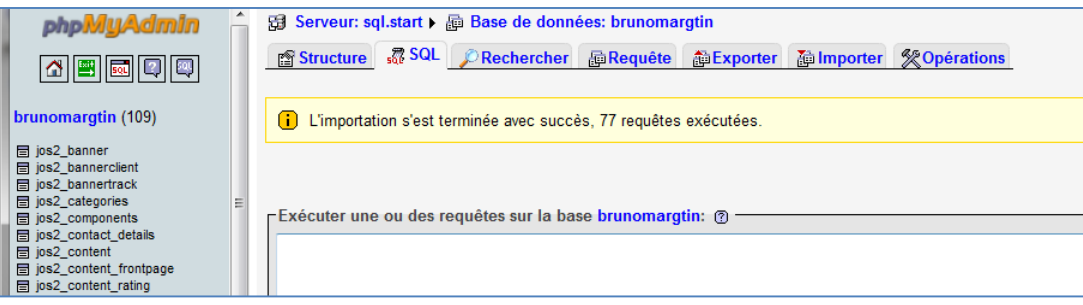

#### **8.2.1 Exemple d'importation sous OVH**

a. Sous ovh, connectez-vous à votre manager à l'aide de votre login et mot de passe, sous la rubrique "Hébergement", cliquez sur "phpmyadmin" :

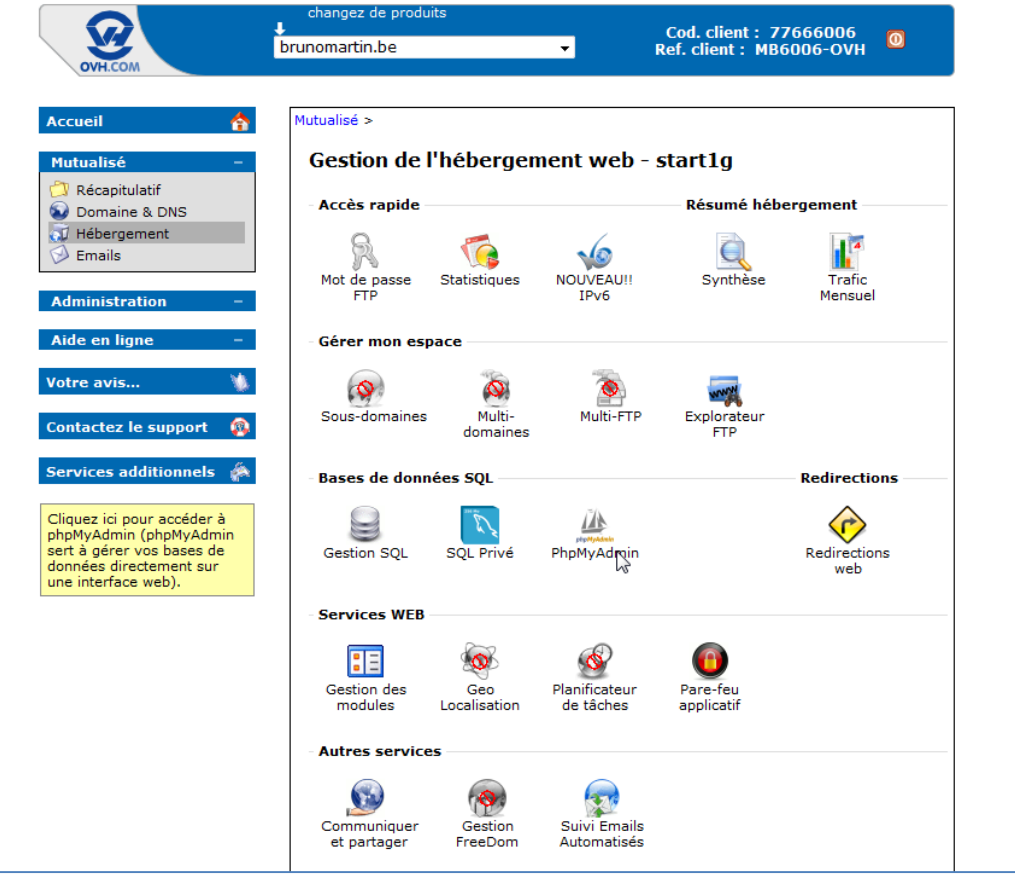

*Initiation aux bases de données / Système de gestion de bases de données* 67

b. Introduisez votre login et mot de passe pour accéder à votre base de données

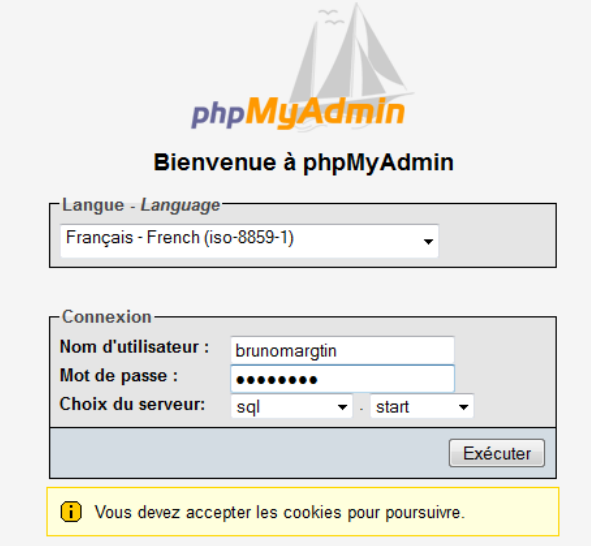

c. Importer vos tables dans la base de données existante :

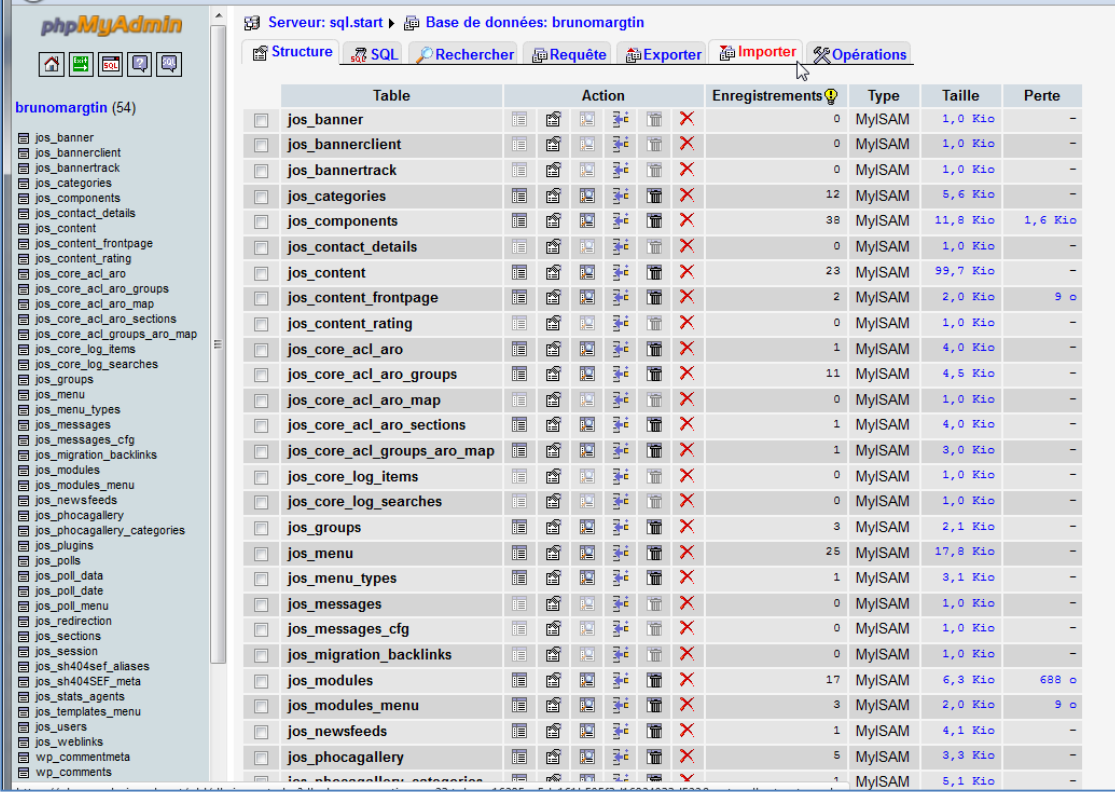

#### d. Cliquez sur "Importer" puis "parcourir" pour aller rechercher votre fichier ".sql"

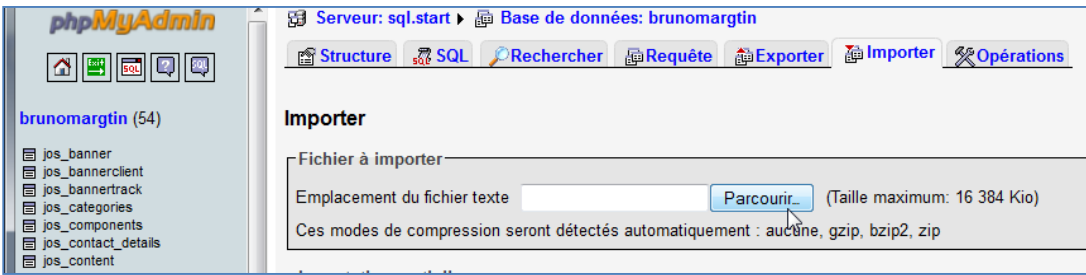

*Initiation aux bases de données / Système de gestion de bases de données* 68 e. Les nouvelles tables (préfixées différemment !) apparaissent :

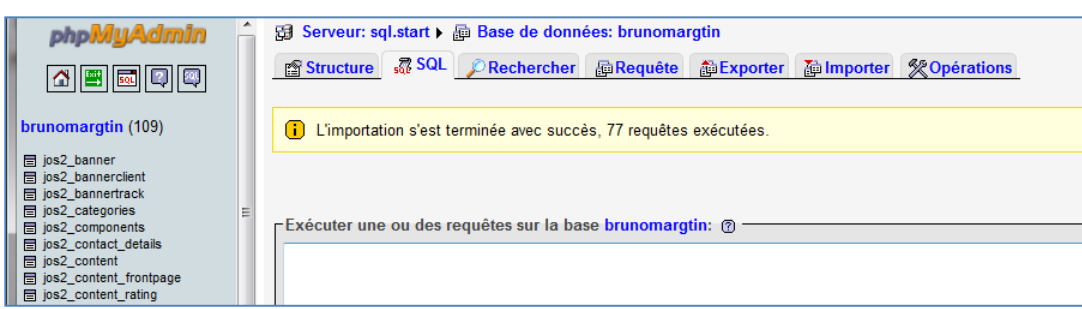

#### **8.3 Exporter une base de données MySQL**

" <sup>3</sup>MySQL propose plusieurs façon d'exporter des données. La principale est la commande en ligne *mysql* permettant de réaliser à peu près n'importe quelle action sur les bases de données qu'elle contient à partir d'une simple ligne de commande :

mysql -h host -u user -p password base\_de\_donnees > fichier\_dump

La notation suivante est également possible :

mysql --host host --user user --pass password base\_de\_donnees > fichier\_dump

- host représente le nom ou l'adresse IP de la machine sur laquelle la base de données que vous désirez exporter est installée. Par défaut il s'agit de *localhost*, c'est-à-dire la machine à partir de laquelle la commande *mysql* est lancée
- user représente l'utilisateur avec lequel vous désirez vous connecter. Par défaut il s'agit de l'utilisateur *root*
- password représente le mot de passe de l'utilisateur avec lequel vous désirez vous connecter. Si vous n'indiquez pas de mot de passe, celui-ci sera demandé de manière interactive. Il ne doit pas y avoir d'espace entre -p et le mot de passe fourni, contrairement aux autres champs
- base\_de\_donnees est le nom de la base de données à exporter.
- fichier dump est le nom du fichier dans lequel la base va être exportée. Si aucun chemin absolu n'est précisé, le fichier sera stocké dans le même répertoire que la commande mysql. Attention de ne pas lui donner un nom d'un fichier existant dans ce répertoire !"

#### **8.4 Sauvegarder une base de données MySQL avec mysqldump et PHP**

Parfois, la base de données étant trop "lourde" l'exécution de l'exportation/importation risque de donner un "Time Out". La solution consiste alors à exporter les données via la commande "mysqldump" (soit en ligne de commande dos/linux – soit dans un script PHP comme ci-dessous.)

1

<sup>3</sup> Source<http://www.commentcamarche.net/contents/mysql/mysqlimport.php3>

#### *BES WEBDEVELOPER (*5XBDR) */ Bachelier en informatique de Gestion (5IBD1) Initiation aux bases de données / Système de gestion de bases de données* « <sup>4</sup> Cette solution est intéressante, car elle vous permet d'importer des dumps importants et est accessible pour tous les hébergements.

Il faut donc éditer un script php :

Dans les scripts ci-dessous, remplacez "*nom\_de\_la\_base.sql*" par le nom de votre fichier,

"*serveur\_sql*" par le nom du serveur sur lequel votre base est installée, "*nom\_de\_la\_base*" par le nom de votre base de données et "*mot\_de\_passe*" par le mot de passe associé à votre base. En php (backupbase.php) :

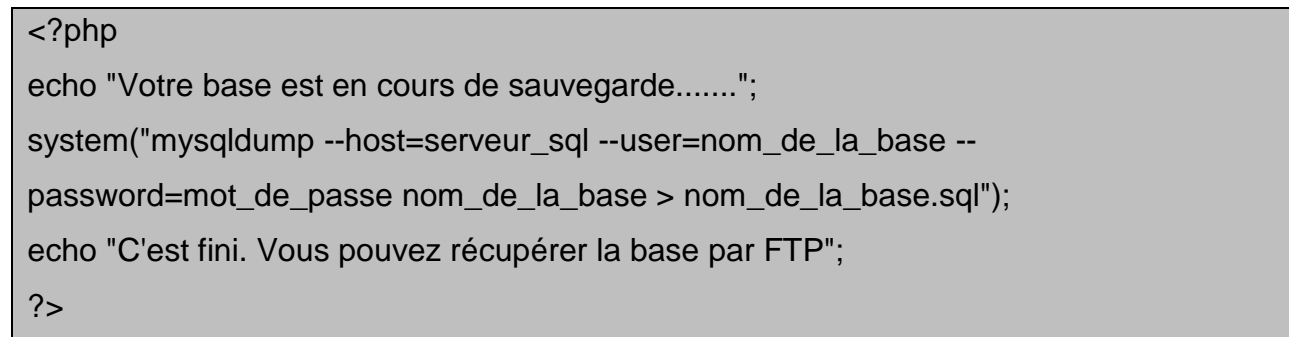

**Remarque 1** : Dans wamp, en local, utiliser le chemin complet de la commande mysqldump (ou définissez ce chemin dans la variable \$PATH). Utiliser les paramètres "dos" "-u" "-h" et non "- user" "--host".

system("C:\wamp\bin\mysql\mysql5.5.20\bin\mysqldump -u root -h localhost hubbihobby > hubbihobby.sql");

**Remarque 2 :** Si jamais votre base est trop volumineuse, vous pouvez faire un dump table par table en ajoutant l'option "**--tables nom\_de\_la\_table**" à la fin pour avoir cette commande :

```
mysqldump --host=serveur_sql --user=nom_de_la_base --password=mot_de_passe
nom de la base --tables nom de la table > nom de la base.sql
```
**Remarque 3 :** Vous pouvez aussi compresser ce fichier pour mieux le télécharger sur votre ordinateur (par FTP ou par le web).

Pour compresser le fichier, exécutez la commande gzip ce qui créera le fichier par l'extension .sql.gz :

system("gzip nom\_de\_la\_base.sql");

Pour aller plus loin :

1

<http://cedric-duprez.developpez.com/tutoriels/mysql/sauvegarde6/>

<sup>4</sup> Source ovh :<http://guide.ovh.com/BackupBaseMySQL>

**8.4 Exercices – mysqldump**

Réalisez un backup complet de la base de données concernant les avions. Réalisez ensuite un backup avec un fichier par table.

#### **9. Cas pratiques – Analyse**

#### **9.1 Service achats**

Dans le service achats, on a besoin de connaître pour chaque article quels sont les fournisseurs qui fournissent ledit article. Un article peut être fourni par plusieurs fournisseurs différents et un fournisseur fournit plusieurs articles. Réalisez le diagramme de la base de données avec l'indication des clefs primaires.

#### **9.2 Élections en Syldavie**

Vous devez gérer l'informatisation des élections communales de Syldavie. Le principe électoral syldave est dominé par les **partis**. On vote pour un parti et non pour une personne. Une dizaine de partis étaient présents aux dernières élections mais on s'attend à une légère augmentation. Tous les partis ne se présentent pas dans toutes les **communes**. Pour être reconnus les partis doivent déposer une liste de 500 signatures au Ministère de l'intérieur. Chaque commune, identifiée sans ambiguïté par le code postal doit déposer au ministère de l'intérieur les listes des partis qui se présentent dans cette commune. Chaque commune dresse la liste des **électeurs**, c'est-à-dire la liste des citoyens syldaves qui ont plus de 18 ans le jour des élections domiciliés dans cette commune à cette date. Les communes de plus de 5000 habitants organisent plusieurs **bureaux** de vote (un bureau par 5000 habitants) et signalent sur la convocation aux électeurs le numéro du bureau où ils doivent se présenter. Réalisez le diagramme de la base de données, avec l'indication des clefs primaires, qui permet d'enregistrer les résultats des élections.

#### **9.3 Bibliothèque**

Réalisez le schéma de la base de données d'une gestion de bibliothèque.

La base de données contiendra la liste de tous les livres (titre, date de parution, prix, format, nombre de page, ISBN) de la bibliothèque ainsi que leurs éditeurs (coordonnées complètes) et auteurs (**un seul par livre**) (date de naissance et éventuellement date de décès ainsi que leur bibliographie).

Il faut à tout moment savoir qui a emprunté un livre et à quelle date. La date de retour d'un livre sera aussi enregistrée (afin de pouvoir comptabiliser les jours de retard). Les informations sur les emprunteurs seront classiquement nom, prénom, adresse complète, téléphone,Email, sexe (H ou F) et la date de naissance.

La région Bruxelloise se compose de plusieurs administrations. Chacune est divisée en services.

Tout membre du personnel est attaché à un service et y occupe une fonction principale. Dans certains cas, il peut occuper également une autre fonction. Par exemple, une secrétaire pourrait remplacer la téléphoniste chaque fois que celle-ci est absente. (Ceci uniquement pour une certaine durée et dans un même service et forcément une même administration)

Réalisez le diagramme des tables et décrivez les attributs de celles-ci avec les clés primaires/clés étrangères

#### **9.5 Région Bruxelloises – bâtiments**

La région Bruxelloise possède plusieurs bâtiments.

Chaque bâtiment est composé de plusieurs étages et chaque étage comprend plusieurs bureaux. Un bureau peut être équipé de plusieurs ordinateurs.

On désire répertorier tous ces ordinateurs et leurs emplacements. On souhaite également disposer d'autres informations comme leur état, l'année d'achat, les logiciels installés, marque, fournisseur, …

#### **9.6 Région Bruxelloises – administration/bâtiments V1**

Sachant qu'un ordinateur est « attaché » à une fonction exercée par un membre, comment lier les deux diagrammes précédents ?

#### **9.7 Région Bruxelloises – administration/bâtiments V2**

Sachant qu'un même ordinateur peut être utilisé par plusieurs membres et que ces membres, s'ils remplacent une personne, peuvent-être amenés à utiliser plusieurs ordinateurs, comment lier des deux diagrammes précédents ? *En partant du principe qu'un ordinateur peut être utilisé par plusieurs personnes et qu'une fonction exercée peut nécessiter plusieurs ordinateurs.*

#### *BES WEBDEVELOPER (*5XBDR) */ Bachelier en informatique de Gestion (5IBD1) Initiation aux bases de données / Système de gestion de bases de données* **9.8 IFOSUP**

L'IFOSUP est une école supérieure qui comporte 4 sections (informatique, comptabilité, marketing, communication). Il s'agit de bachelier en 3 ans. Dans chaque section, il y a environ 50 étudiants en 1er, 30 en seconde et 20 en troisième. Chaque année comporte entre 8 à 15 cours. Un cours n'est donné que dans une seule année d'étude. Mais un cours peut être donné dans plusieurs sections. Un cours est donné par un seul professeur, un professeur peut donner plusieurs cours. Un étudiant peut s'inscrire soit à tous les cours d'une section, soit à certain cours d'une section, soit à certains cours dans plusieurs sections différentes. Réaliser le schéma des tables nécessaire à l'inscription des étudiants, la gestion des professeurs ainsi que les cours.

#### **9.9 Agriculteur**

Un agriculteur désire connaître les productions réalisées sur ses parcelles culturales. Une parcelle peut comporter plusieurs productions dans la même année civile. Pour chaque parcelle, on veut connaître quelles productions ont été réalisées et à quelles dates. On désire également connaître le rendement de chaque production par parcelle, ainsi que les apports en N, P, K pour une période donnée.

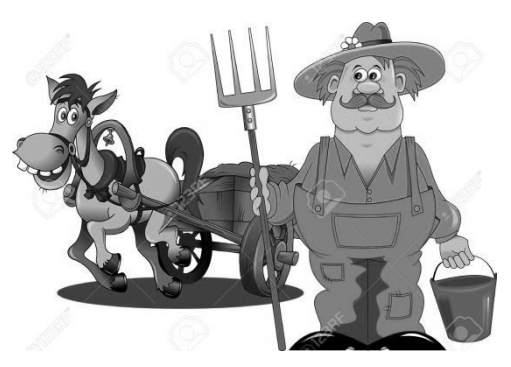

Enfin, on doit pouvoir disposer de la quantité et du nom de l'engrais qui a été épandu sur chaque parcelle (à une date donnée).

L'agriculteur vous fournit les informations suivantes :

- Le nom de la parcelle et sa surface
- Les coordonnées géographiques de la parcelle
- Le nom de la production et son unité de production
- Les dates début et fin de production
- La quantité produite
- Le nom de l'engrais
- La proportion de N (Azote), de P (Phosphore) et de K (Potassium) dans l'engrais
- La quantité d'engrais épandue à une date donnée sur une parcelle donnée
Réalisez le schéma relationnel d'un forum (de base)

## **9.11 Camping**

Gestion de réservation d'un camping.

Le camping des ifosupiens est constitué d'un terrain découpé en emplacement de différents tarifs. Les emplacements peuvent être de plusieurs types (vide, avec mobile home, avec caravane) et disposer d'une place de parking ou non.

Lorsqu'un client veut réserver un emplacement, il spécifie les dates de début et de fin de séjour, ainsi que type d'emplacement souhaité. Il est défini par un identifiant, un nom, un prénom, une adresse, un numéro de téléphone, une adresse de courrier électronique. Les emplacements sont numérotés. Ils font partie d'une zone et leur situation (à l'ombre ou non) doit être spécifiée ainsi que leur raccordement à l'électricité.

Le camping propose des activités (payantes ou gratuites) comme un cinéma, un restaurant, une piscine, un court de tennis, des terrains de pétanque, de volley, soirée dansante, … Ces activités sont situées dans une zone précise du camping.

Une fois la réservation effectuée, le client a 15 jours pour envoyer un acompte (20% du prix total du séjour). Au-delà de ce délai, la réservation est annulée et l'emplacement libéré pour la période considérée.

Dessiner le schéma des tables qui permettrait d'enregistrer les réservations, en précisant bien quelles sont les clés primaires/étrangères. Retranscrivez le code SQL de la création de la table « Emplacements ».

### **9.12 Fleuves**

Réalisez le schéma relationnel de la BD suivante, en définissant clairement les clés primaires ainsi que les clés étrangères :

« On souhaite créer une base de données destinée à la gestion des pays et de ces fleuves. Un pays est connu par un nom, son identifiant, une superficie, un nombre d'habitants et la liste des fleuves qui le traversent. Un fleuve est connu par son identifiant, son nom, sa longueur, le nom du pays dans lequel il prend sa source, la liste des pays qu'il traverse, la distance parcourue dans chacun des pays. »

## *BES WEBDEVELOPER (*5XBDR) */ Bachelier en informatique de Gestion (5IBD1) Initiation aux bases de données / Système de gestion de bases de données* **9.13 Gestion d'anciens**

« Gestion d'une association d'anciens »

L'association des anciens étudiants d'une école souhaite informatiser la gestion de son fichier des « anciens ».

Pour tout ancien étudiant, elle détient son nom, prénom et adresse ainsi que son numéro d'inscription à l'école et elle connait les diplômes qu'il a obtenus, ainsi que leurs dates d'obtention.

Elle essaie également de connaître la liste des entreprises qui les ont employé par le passé et celles dans laquelle ils sont actuellement employé ainsi que et la fonction ou les fonctions qu'ils y occupent ou qu'ils ont occupés. Ils peuvent bien sûr avoir exercés plusieurs fonctions différentes dans plusieurs sociétés différentes.

En vue de produire des statistiques relatives à l'emploi des anciens étudiants, il serait également intéressant de connaitre la durée de chaque emploi presté.

Réalisez le schéma de la base de données ainsi que les relations entre les tables. (N'oubliez pas de bien préciser les clés primaires et clés étrangères.) Reproduisez le code SQL de la création de la table « *Anciens* » (uniquement celle-là) avec les clés primaires (*autoincrement*) et les clés étrangères s'il y en a.

# **9.14 Gestion des logements dans une agence immobilière**

Une agence de location de maisons et d'appartements désire gérer sa liste de logements. Elle voudrait en effet connaitre l'implantation de chaque logement (nom de la commune et du quartier) ainsi que les personnes qui les occupent (les signataires uniquement). Le loyer dépend d'un logement. Les logements sont organisés en fonction de différents types (maison, studio, T1, T2...)

L'agence facturera toujours en plus du loyer la même somme forfaitaire (lié aux types) à ses clients. Par exemple, le prix d'un studio sera toujours égal au prix du loyer + 30 de charges forfaitaires par mois.

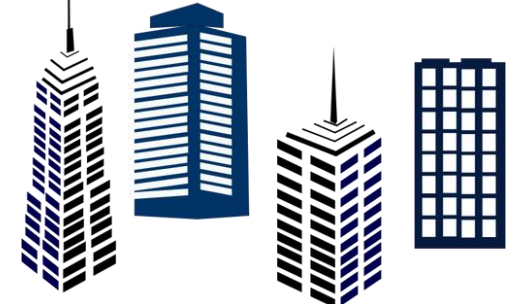

Pour chaque logement, on veut disposer également de l'adresse, de la superficie ainsi que du loyer.

Quant aux individus qui occupent les logements (les signataires du contrat uniquement), on se contentera de leurs noms, prénoms, date de naissance et numéro de téléphone. Pour chaque commune, on désire connaitre le nombre d'habitants ainsi que la distance séparant la commune de l'agence.

On souhaite gérer l'historique de l'occupation des logements par les individus.

# **9.15 Pairi Daiza**

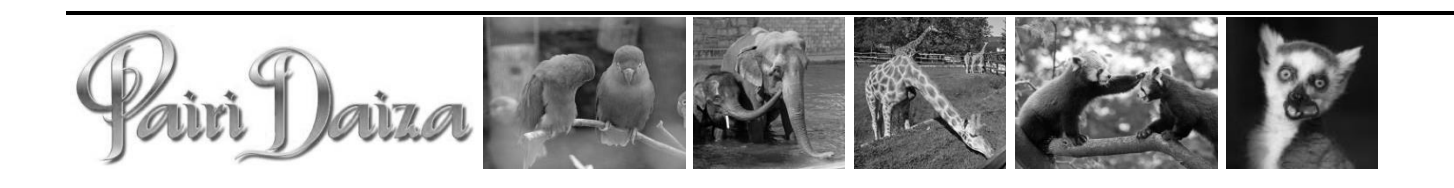

#### Gestion du parc animalier

Pairi Daiza a besoin de répertorier tous les animaux de son parc. Créez le schéma de la base de données, en précisant bien quelles sont les clés primaires/clés étrangères.

Pour la bonne gestion de celui-ci, les informations nécessaires à savoir sur les animaux, sont : nom, date de naissance, poids, taille, qui est son père et qui est sa mère. Chaque animal est

rangé et catégorisé selon le schéma suivant :

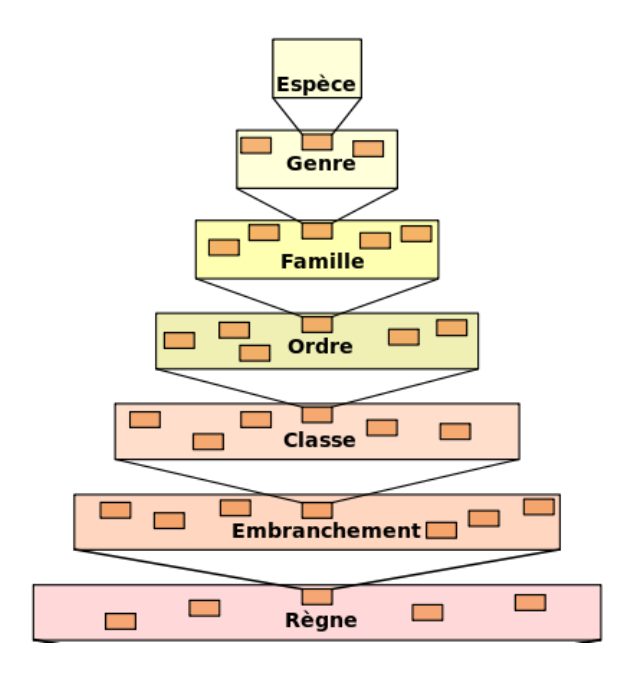

Par exemple le **KOALA Règne** : Animalia **Sous rubrique de règne : Embranchement** : Vertébré **Sous rubrique d'embranchement : Classe** : Mammalia Marupialia **Sous rubrique de classe : Orde** : Diprotodontia Vombatiformes **Sous rubrique d'ordre : Famille** : Phascolarctidae **Sous rubrique de famille : Genre** : Phascolarctos **Sous rubrique de genre : l'animal Espèce :** *Phascolarctos cinereus*

L'animal doit aussi être classé selon ses origines (il peut se trouver dans plusieurs pays et un pays peut bien entendu contenir plusieurs animaux).

Par exemple, le koala est originaire d'Australie. Ou encore l'éléphant est originaire de l'Ouganda, de la Tanzanie et du Kenya.

De plus, pour des raisons pratiques, le parc souhaiterait pouvoir gérer la **nourriture** sous forme de « menu » contenant un quantité de « viande » ainsi qu'une quantité de « légumes ». Certains menus pourront être les mêmes pour plusieurs animaux. Mais un animal n'a bien sûr droit qu'à un seul menu.

L'entreprise toutenbois est un grossiste en bois et matériaux de recouvrement de toitures. Les clients de cette entreprise sont classés par catégories (particuliers, entrepreneurs, grossistes,…). Chaque client reçoit une facture en fin de mois. Chaque article appartient à une famille d'article. Pour chaque article, une description et un prix de vente sont déterminés. La base de données permettra aussi de gérer le stock disponible des articles afin d'augmenter la quantité de celui-ci pour éviter qu'il tombe en rupture de stock.

Réalisez le schéma de la base de données ainsi que les relations entre les tables. (N'oubliez pas de bien précisez les clés primaires et clés étrangères.) Reproduisez le code SQL de la création de la table « *Articles* » (uniquement celle-là) avec les clés primaires (*autoincrement*) et les clés étrangères s'il y en a.

# **9.17 UGC**

L'UGC vous demande d'informatiser la gestion de séances de cinéma de leurs salles en Belgique ! Sachant qu'une ville peut contenir plusieurs cinémas, eux-mêmes possédant plusieurs salles (avec les informations suivantes : Capacité, climatisation, son numérique, 3D,taille de l'écran).

Dans chacune des salles plusieurs « séances » seront programmées (avec une date, une heure de début, et une heure de fin). Ces séances diffuseront un et un seul film. Pour les films, il faudra stocker les informations suivantes : Titre, année du film, réalisateur (1 seul par film !) et les rôles des différents acteurs (il peut y en avoir plusieurs). Pour les réalisateurs et les acteurs il faudra stocker leur nom et date de naissance. Attention qu'un réalisateur peut parfois avoir aussi un rôle en tant qu'acteur (même dans son propre film). *Par exemple, Tarantino peut jouer le rôle du « méchant cow-boy » dans « Django Unchained » tout en étant le réalisateur du film…*

Réalisez le schéma de la base de données ainsi que les relations entre les tables. (N'oubliez pas de bien précisez les clés primaires et clés étrangères.) Reproduisez le code SQL de la création de la table « *Cinema* » (uniquement celle-là) avec les clés primaires (*autoincrement*) et les clés étrangères si nécessaire.

# **10 Cas pratiques – Requêtes**

# **10.1 bibliothèque**

À l'aide de la DB « bibliotheque.sql »

- 1. En face de chaque titre d'ouvrage (par ordre alphabétique) afficher le nom et prénom de son auteur.
- 2. Affichez le titre et l'auteur des ouvrages empruntés suivi du nom de leur emprunteurs.
- 3. A la suite de problèmes de saisie informatique, il existe un certain nombre d'emprunteurs sans emprunts. Affichez les nom d'emprunteurs, suivi de l'identifiant de tous les emprunts qu'il y en ait un ou non
- 4. Réunissez dans une seule liste tous les titres de livres contenant le mot « nuit » et tous les titres contenant le mot « noire » par ordre décroissant de titre.
- 5. On veut afficher le titre des livres qui contiennent à la fois « noire » et « nuit ».
- 6. Affichez dans une colonne les noms et dans une colonne les numéros de téléphone des personnes et des editeurs.
- 7. Sélectionnez sur une colonne Lecteurs/Auteurs tous les personnnes qui ont le même nom qu'un auteur.
- 8. Quels sont les livres qui n'ont jamais été empruntés ?
- 9. Quels sont les livres qui ont été rendus dans les 15 jours (par rapport à la date de prêt)
- 10. Quelles sont les personnes qui ont emprunté plusieurs fois un même livre ?

À l'aide de la base de données suivante : (clinique.sql)

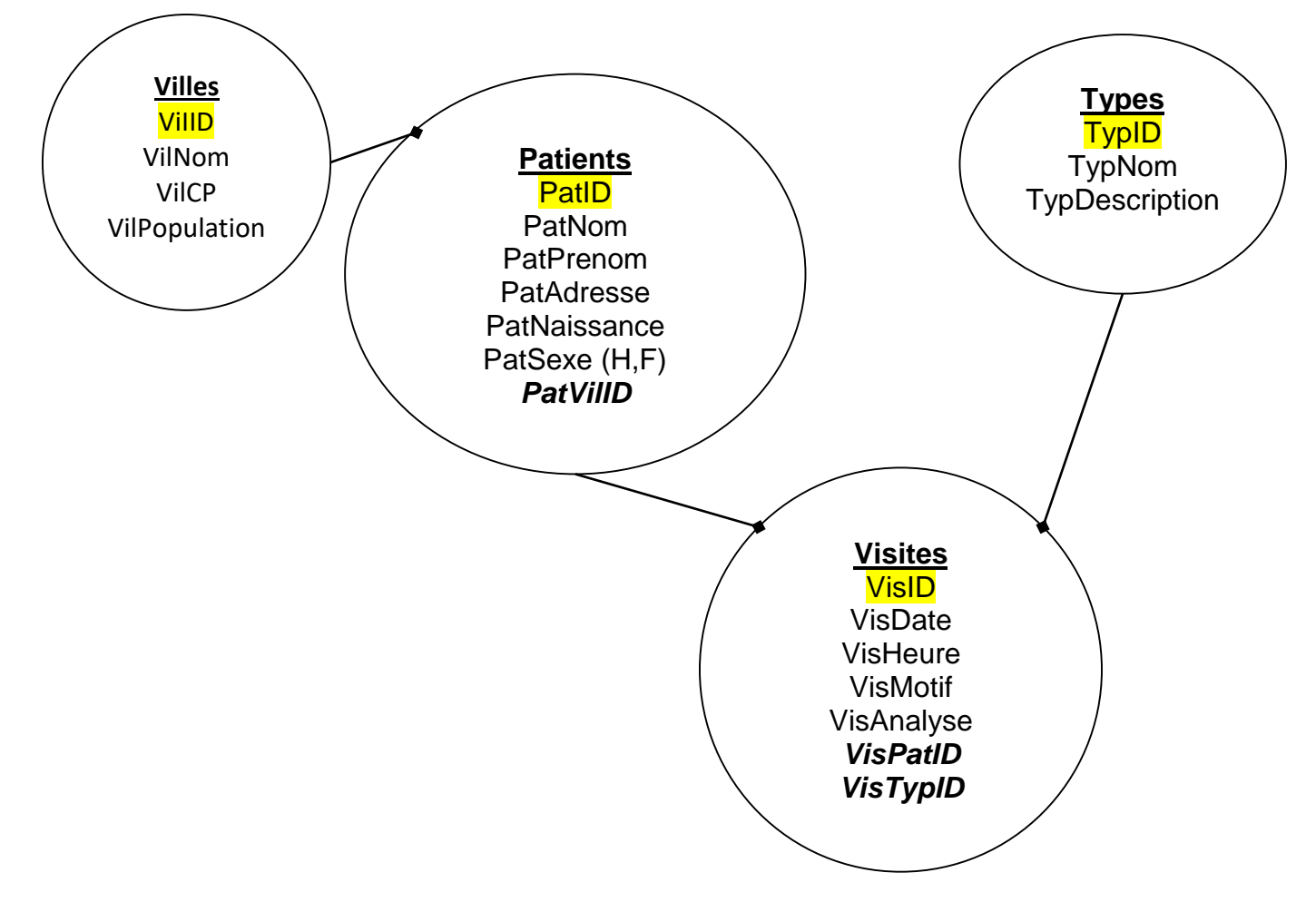

Réalisez les requêtes suivantes :

- 1. Affichez la liste des patients (nom et prénom), qui n'ont jamais eu de grippe
- 2. Affichez, pour chaque sexe (Homme, Femme) le nombre de visite qui ont été effectuée avant midi.
- 3. Affichez la liste des patients (nom et prénom), avec toutes les maladies et description de celle-ci qu'ils ont déjà eu.
- 4. Quelle est la ville qui a la population la plus élevée ?
- 5. Affichez la liste des nom et prénom de patients de la ville de Wavre par ordre inversément alphabétique de nom
- 6. Affichez le nom et prénom des patients qui n'ont jamais été consulter (ceux qui n'ont pas encore effectué de visite)
- 7. Affichez la liste des noms et prénoms de patients qui sont nés avant 2000 par ordre alphabétique de nom
- 8. Affichez le nom des patients qui ont eu la grippe autant de fois que "Jacques"

*BES WEBDEVELOPER (*5XBDR) */ Bachelier en informatique de Gestion (5IBD1) Initiation aux bases de données / Système de gestion de bases de données* **10.3 Montagnes**

À l'aide de la base de données « montagne.sql », réalisez les requêtes ci-dessous.

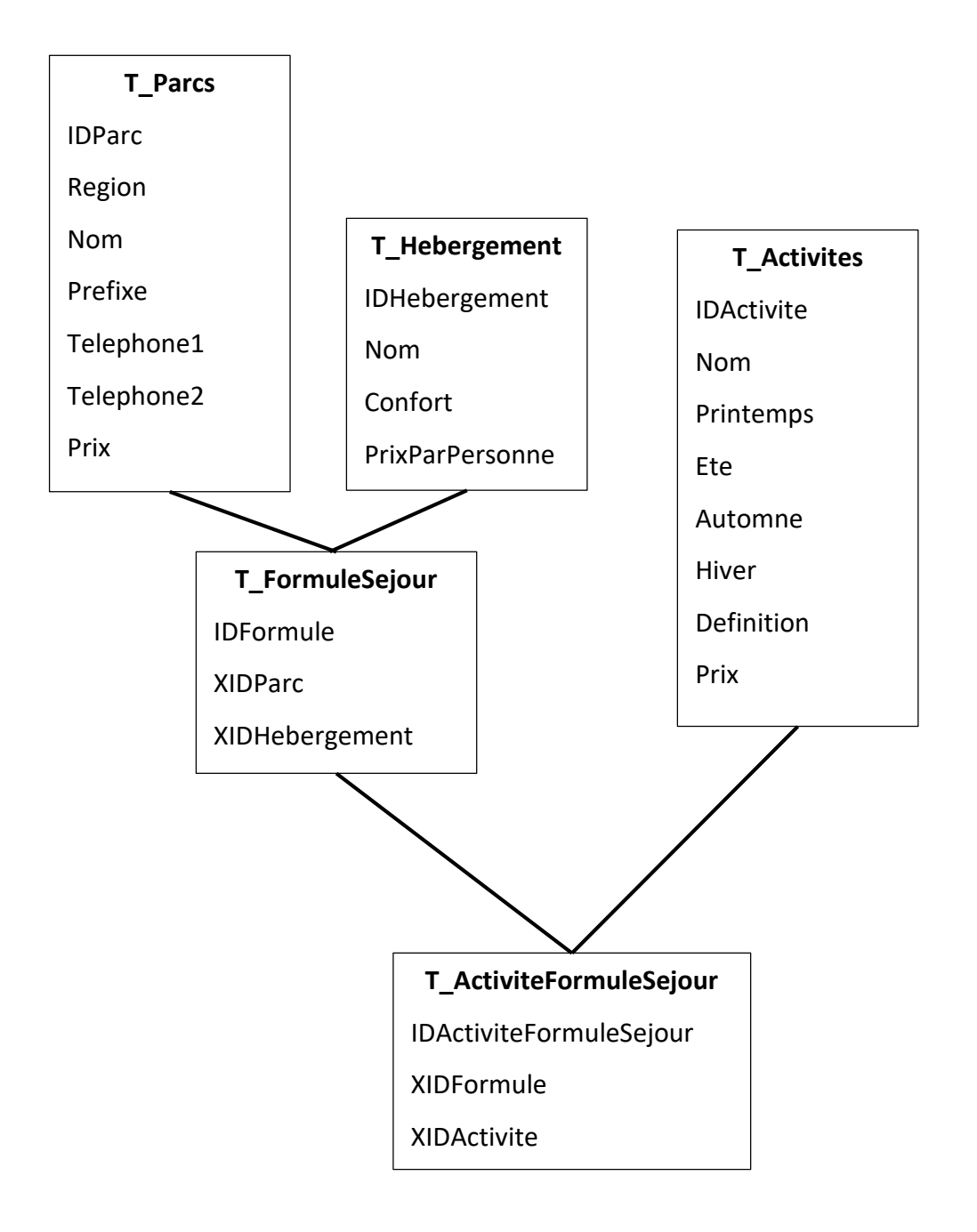

1) Créez une requête qui n'affiche que les Parcs dont le prix n'est pas gratuit

2) Créez une requête qui affiche l'identifiant de la formule(IDFormule), Nom du parc, région et prix du parc, Nom de l'hébergement et prix de l'hébergement, Nom de l'activité, prix et les différentes saisons

3) Créez une requête qui affiche les parcs où il y a des activités en hiver

- 4) Créez une requête qui affiche le nombre d'hébergements par région
- 5) Quelles sont les activités dont le prix est supérieur au prix moyen des activités ?
- 6) Quelles sont les activités ou aucun séjour n'est proposé ?

Soit le fichier spectacle.sql reprennant la BD suivante :

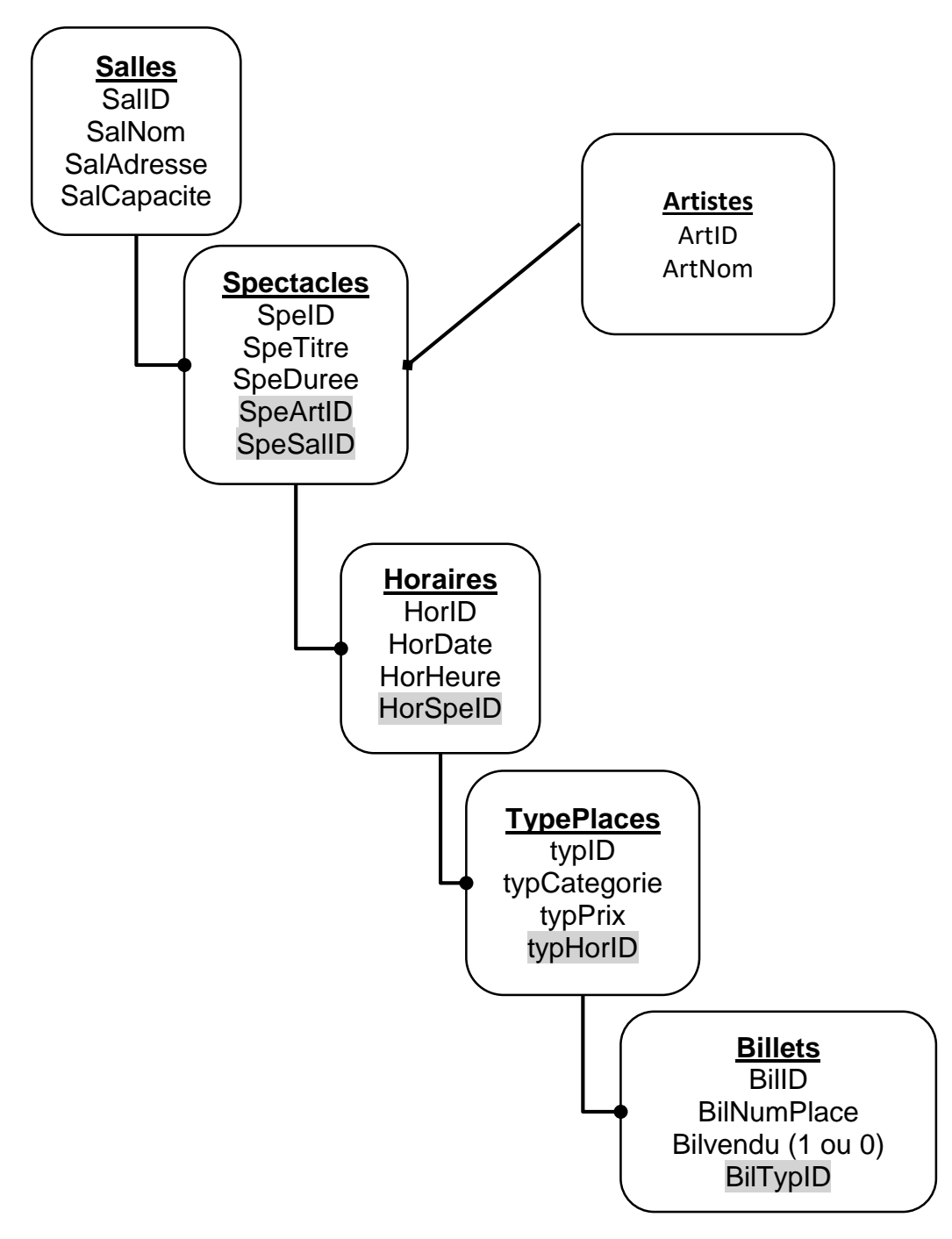

Réalisez les requêtes SQL permettant de répondre aux questions suivantes

- 1. Quelles sont les dates de concert à Forest National?
- 2. Quel est le nom de la salle ayant la plus grande capacité ?
- 3. Quels sont les artistes n'ayant jamais réalisé de spectacles à la Forest National ?
- 4. Combien de billets ont été vendus et invendus pour le concert de Cédric Gervy du 2014- 10-06 ?
- 5. Quels sont les dates des concerts, les salles, les titres et le chanteur des spectacles pour lesquels il ne reste plus des billets invendu (=sold out)?

Soit le fichier « voyage.sql » reprenant la BD suivante :

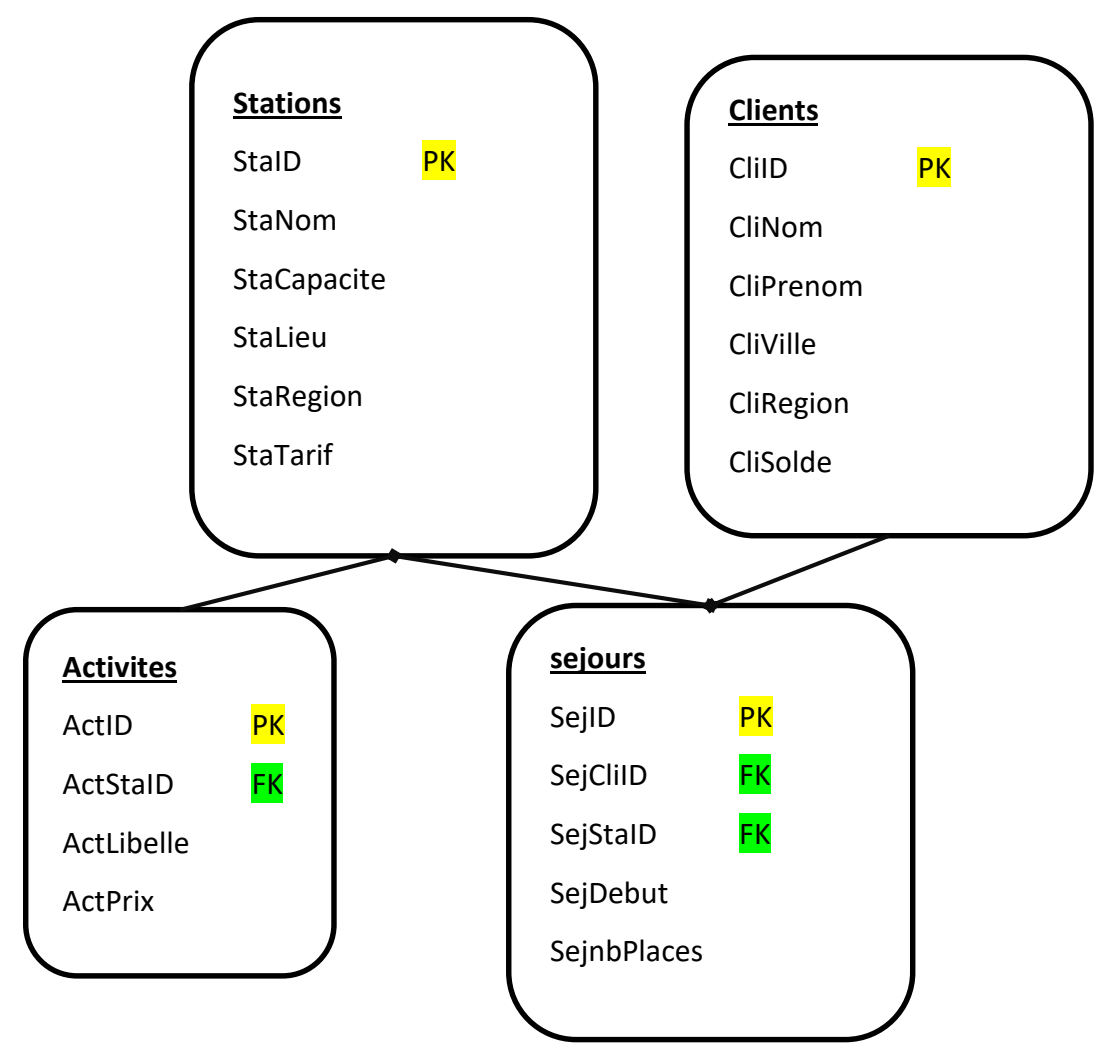

Réalisez les requêtes SQL permettant de répondre aux questions suivantes

- 1. Quel est le solde moyen des clients qui ont séjournés dans la station « Passac »
- 2. Affichez par stations, le nombre de clients différents
- 3. Affichez pour Mr Fogg les activités disponibles/proposées par ordre alphabétique, leurs prix et la station uniquement pour celles dont le prix est inférieur à 150 €.
- 4. Affichez les stations ainsi que leurs capacités, lieux, régions et tarifs pour lesquelles il n'y a aucune activité proposée.
- 5. Affichez le nom des clients qui ont réservé plus de 3 séjours.
- 6. Affichez le nom et prénom des clients qui n'ont jamais été à Passac.
- 7. Quelle est le nom et le coût de l'activité la plus chere de « Venusa » ?
- 8. Quelles sont les dates de séjour dont les nombres de place sont identiques

# *BES WEBDEVELOPER (*5XBDR) */ Bachelier en informatique de Gestion (5IBD1)*

*Initiation aux bases de données / Système de gestion de bases de données* 82 **10.6 World**

- 1) CREATE DATABASE world ;
- 2) Insertion et création des tables : « world innodb.sql »
- 3) Schéma :

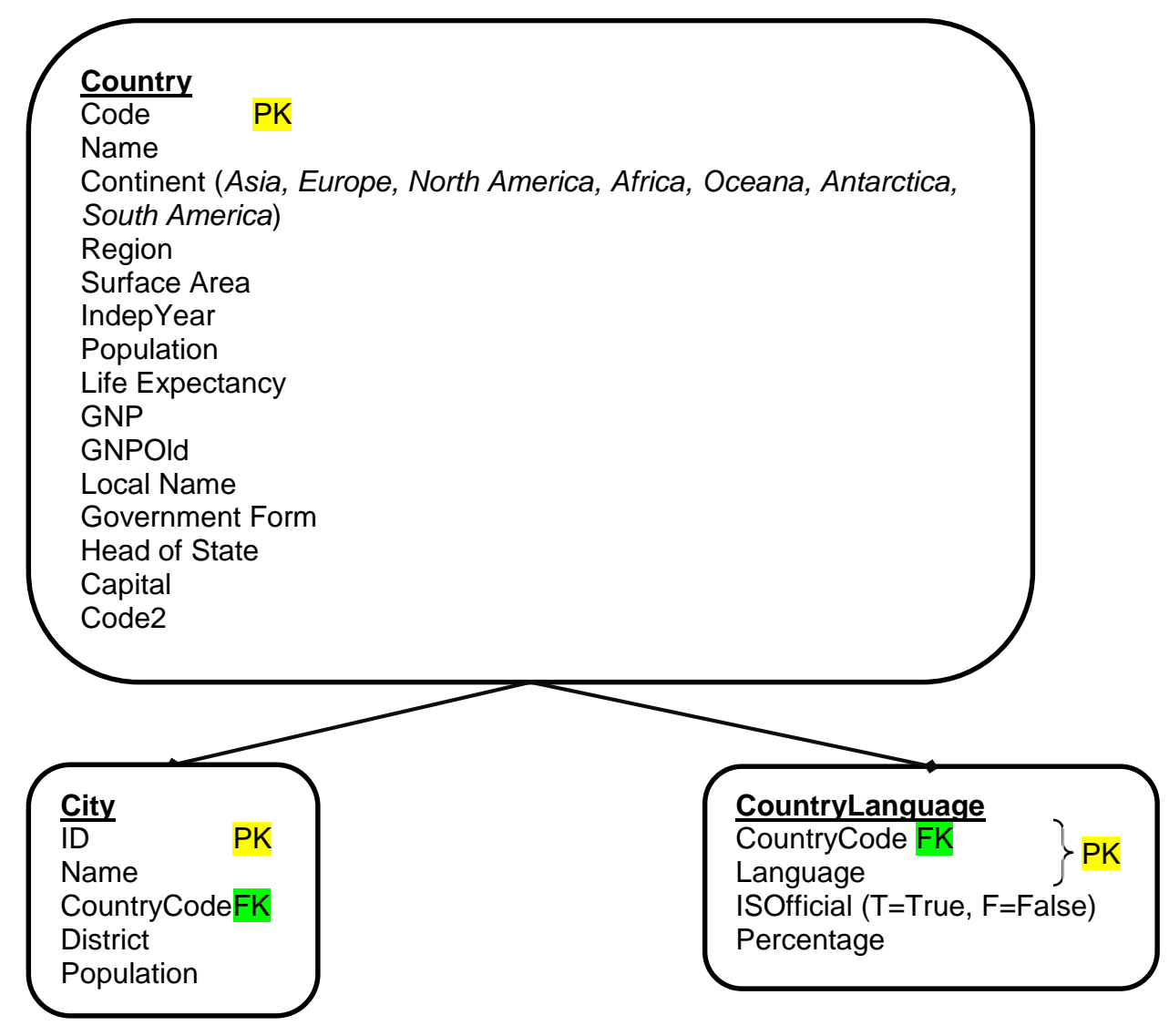

Requêtes SQL

- 1. Affichez le nom des villes dont la population est inférieure ou égale à 50000 habitants.
- 2. Quelles sont les langues « Officielles » et leur pourcentage, qui sont parlées en Belgique (Belgium)
- 3. Combien de langues officielles et combien de langues non officielles sont parlées en Belgique ?
- 4. Quelle est la ville qui a la population la plus élevé ?
- 5. Affichez les « district » des Etats-Unis (USA) par ordre inversement alphabétique, dont la population totale du district dépasse les 3000000 habitants.
- 6. Affichez le nom des villes d'Europe ou on parle français dans le pays.
- 7. Quels sont les pays qui n'ont pas de ville ?

## *BES WEBDEVELOPER (*5XBDR) */ Bachelier en informatique de Gestion (5IBD1)*

*Initiation aux bases de données / Système de gestion de bases de données* 83

- 8. Quelle(s) est/sont la ou les ville(s) dont la population est supérieure à la moitié de la population de son pays
- 9. Quel(s) est/sont le(s) pays dont la densité est supérieure celle de la Belgique, classés par ordre croissant de densité

# **10.7 Gestion d'une école**

1) Prenez la base de données pour la gestion des points d'une école. L'idée générale est de pouvoir encoder les points des étudiants inscrits à un cours donné par un professeur. Les informations sur les étudiants sont : Numéro de matricule, Nom, Prénom, Adresse, CP, Ville, Sexe. Les informations sur les professeurs : numéro de matricule, Nom, Prénom, Diplôme, Statut (*AS = Assistant, MCF = maitre de conférance, PR = Professeur*).

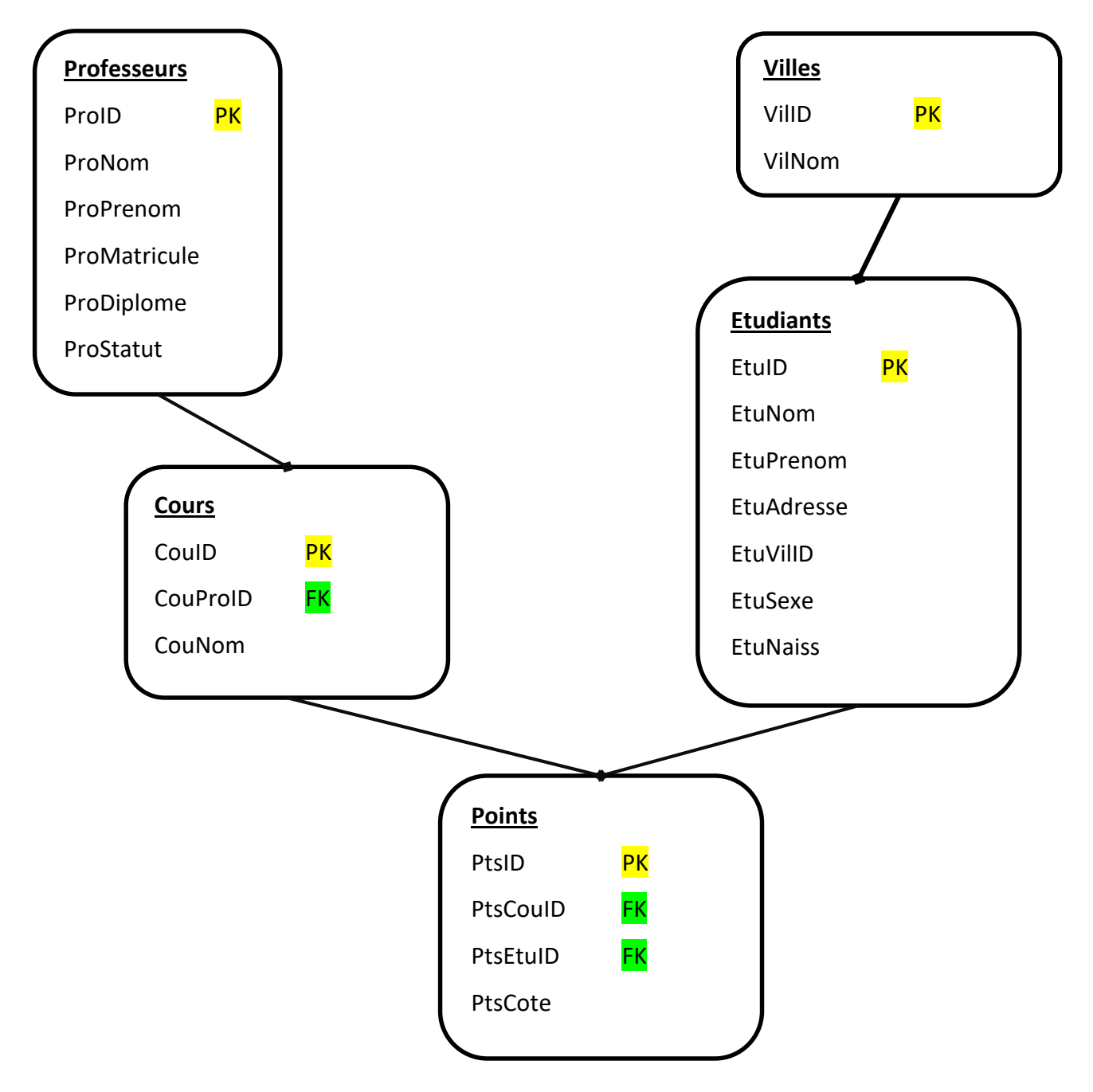

#### *BES WEBDEVELOPER - SYSTEME DE GESTION DE BASES DE DONNEES -* 5XBDR-1 84

#### **Professeurs :**

Nom : Bernair Prénom : Michel Matricule : 007 Diplôme : Master Histoire Statut : Maitre de conférences Chargé de cours : Histoire, Sociologie

Nom : Delbar Prénom : Benjamin Matricule : 009 Diplôme : Informaticien, Master en Biologie Statut : Assistant Chargé de cours : Biologie

Nom : Martin Prénom : Bruno Matricule : 008 Diplôme : Doctorat Mathématique Statut : Professeur Chargé de cours : Mathématique, Informatique, Œnologie

Nom : Vanassche Prénom : Nathalie Matricule : 003 Diplôme : Régendat en Histoire Statut : Professeur Chargé de cours : Economie

# *BES WEBDEVELOPER - SYSTEME DE GESTION DE BASES DE DONNEES -* 5XBDR-1 85

## **Etudiants :**

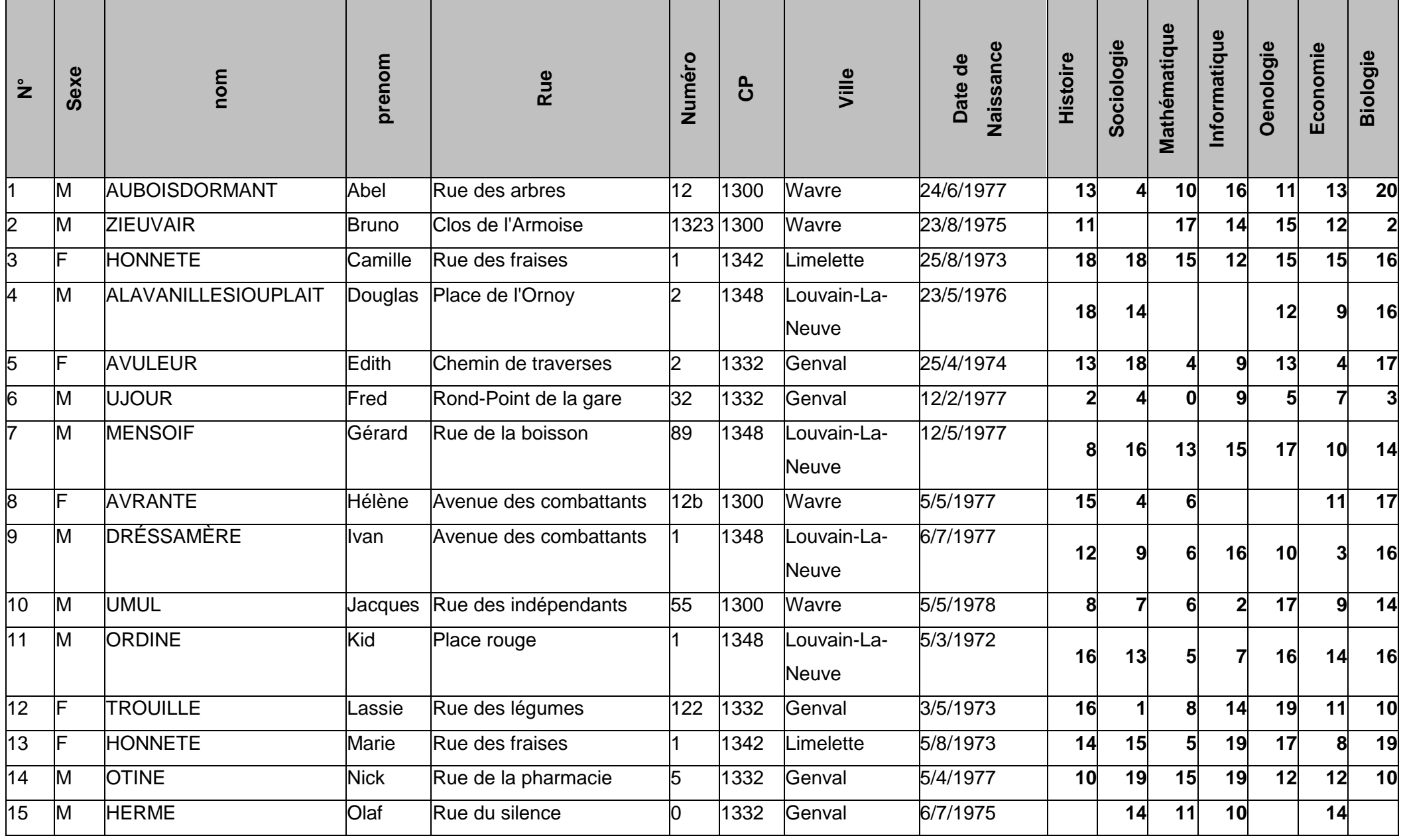

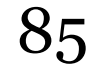

# *BES WEBDEVELOPER - SYSTEME DE GESTION DE BASES DE DONNEES -* 5XBDR-1 86 Requêtes :

- 1. Afficher quel est l'âge moyen des garçons et des filles ?"
- 2. Afficher le nom des enseignants d'histoire.
- 3. Afficher les noms des étudiants qui n'ont pas de notes en Sociologie.
- 4. Afficher le nom des matières qui sont enseignées par des maîtres de conférences ou des assistants.
- 5. Afficher par ordre alphabétique d'étudiant (nom et prénom), les points qu'il a obtenus dans chaque matière.
- 6. Afficher le nom, l'âge et le sexe des étudiants qui ont eu une note d'informatique supérieure à la moyenne générale du cours d'informatique de la classe.
- 7. Afficher le nom et le statut des enseignants qui enseignent dans plus d'une matière.
- 8. Afficher par cours le nombre d'élève qui ont réussi.
- 9. Afficher le nom, le prénom et le sexe des étudiants qui ont une note en informatique supérieure à leur note de Mathématique.
- 10.Pour les étudiants n'ayant pas de note dans une matière, afficher le nom de l'étudiant et le nom de la matière concernée.
- 11.Afficher, les matières pour lesquelles la moyenne des notes est inférieure à 10. Afficher le nom de l'enseignant correspondant.
- 12.Afficher, pour chaque matière, la meilleure note et le nom ou les noms des étudiants qui l'ont obtenue.
- 13.Afficher le nombre de garçons et le nombre de filles qui ont réussi tous les cours.
- 14.Afficher, pour chaque sexe (Homme, Femme) la moyenne des notes, par cours, dans les matières enseignées par M Bernair.
- 15.Afficher le nombre de cours réussi par les étudiants (même ceux qui ont raté tous les cours)

# **10.8 Comptoir**

Base de données comptoir

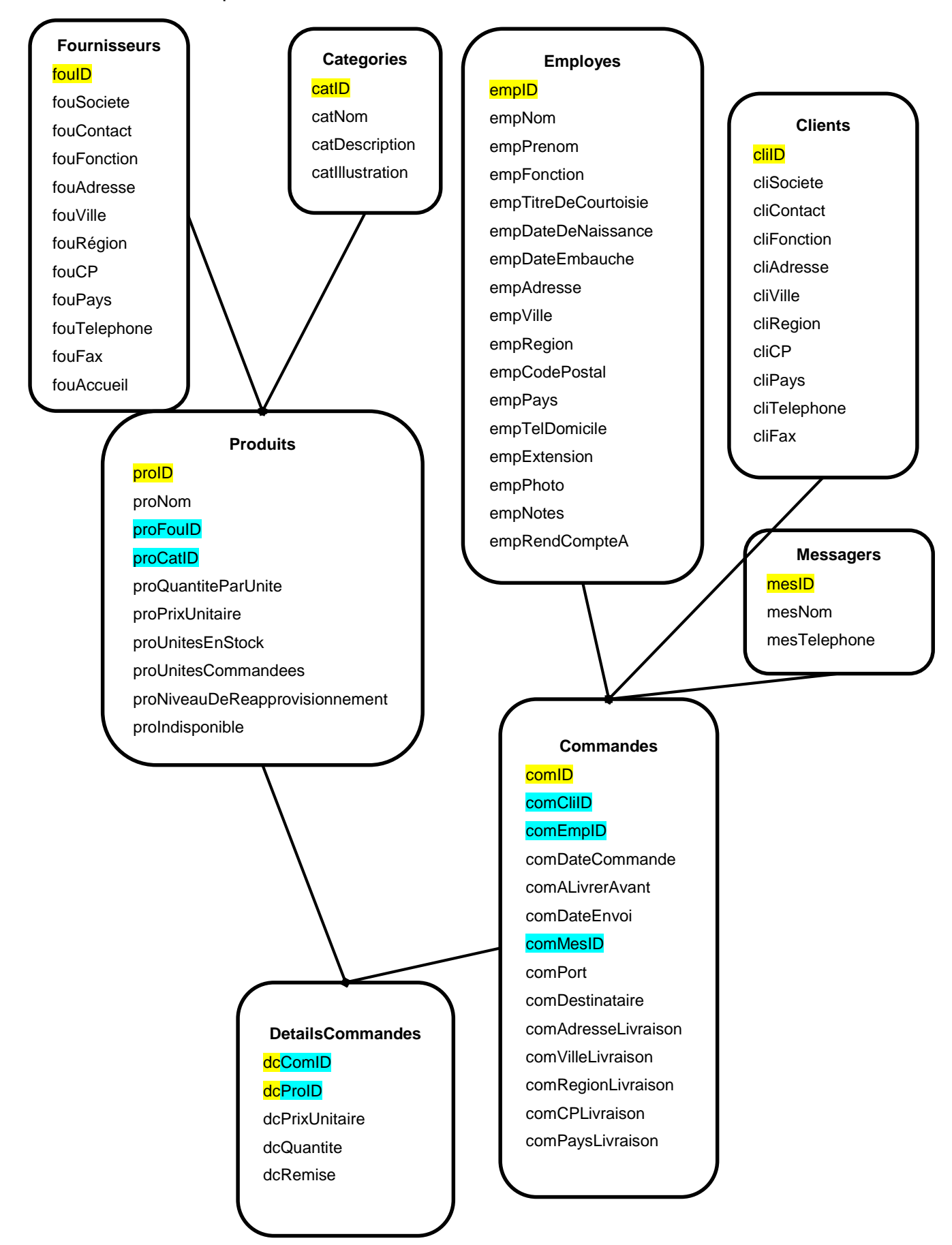

### *BES WEBDEVELOPER - SYSTEME DE GESTION DE BASES DE DONNEES -* 5XBDR-1 88

- 1. Quels sont les employés qui travaillent à « London »?
- 2. Quelles sont toutes les informations du client dont le cliid est « dracd » ?
- 3. Afficher les clients dont la fonction n'est ni acheteur ni chef des ventes
- 4. Quel est/sont le ou les client(s) qui a/ont acheté le moins de produit « tofu » ?
- 5. Quel est le produit qui a le prix unitaire le plus élevé ?
- 6. Combien d'employé ont effectué une commande en juillet 1997 ?
- 7. Affichez pour chaque employé la somme de son chiffre d'affaire (les remises (%) doivent entrer en ligne de compte).
- 8. On considère les employés comme des commerciaux. Quel est celui qui a le chiffre d'affaires le moins élevé (les remises (%) doivent entrer en ligne de compte) ?
- 9. Quelle(s) est/sont la catégorie de produits que le fournisseur «Karkki Oy» a le plus vendu ?
- 10.Quel(s) est le pays abritant à la fois des employés, des clients et des fournisseurs ?
- 11.Parmi les commandes dont le prix total est supérieur à la moyenne des prix totaux quelle est la moyenne de celles-ci ?
- 12.Quels sont les produits dont le prix unitaire est supérieur à la moyenne des prix unitaires et qu'alfki n'a pas achetés ?

**12. Evaluation**

# **BES WEBDEVELOPER (5XBDR) Système de gestion de**

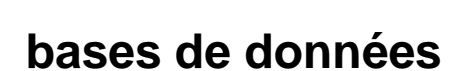

# **Pour atteindre le seuil de réussite, l'étudiant sera capable :**

*à partir d'un cahier des charges développant une problématique liée à une base de données, en disposant d'une station informatique opérationnelle équipée d'un logiciel "Bases de données",*

- d'établir un schéma compatible de la situation présentée dans le cahier des charges;
- de construire la structure de la base de données sur un système de gestion de bases de données relationnelles en produisant les contenus nécessaires ;
- de construire des requêtes sous un langage tel que SQL.

# **Pour la détermination du degré de maîtrise, il sera tenu compte des critères suivants :**

- la pertinence des choix et des techniques,
- le respect des consignes,
- le degré d'autonomie atteint.

# **BACHELIER EN INFORMATIQUE DE GESTION (5IBD1) Initiation aux bases de données**

**Pour atteindre le seuil de réussite, l'étudiant sera capable :**

*à partir d'un cahier des charges, en disposant d'une station informatique opérationnelle équipée d'un logiciel « Bases de données »,*

 de développer et de gérer une base de données sur un système de gestion de bases de [données](http://www.dicofr.com/cgi-bin/n.pl/dicofr/definition/20010101001410) relationnelles et de manipuler des requêtes sous un langage tel que SQL,… dans des cas simples.

**Pour la détermination du degré de maîtrise, il sera tenu compte des critères suivants :**

- l'utilisation pertinente de toutes les techniques présentées dans le programme,
- ◆ le degré d'autonomie atteint.